## **ISCTE C Business School** Instituto Universitário de Lisboa

# **Utilização de ERP num problema de Planeamento da Produção**

(Caso Pedagógico)

Gonçalo Gouveia de Nobre Madeira

## **Projeto de Mestrado em Gestão de Serviços e da Tecnologia**

Orientador:

Professor Doutor J. M. Vilas-Boas da Silva, Prof. Auxiliar, ISCTE Business School, Departamento de Marketing, Operações e Gestão Geral

Co-Orientador:

Professor Doutor Carlos Manuel Jorge da Costa, Prof. Auxiliar, Escola de Tecnologia e Arquitetura, Departamento de Ciências e Tecnologias de Informação

Novembro de 2013

*"Quanto maiores são as dificuldades a vencer, maior será a glória"* (Marcus Tullius Cicero)

## **Agradecimentos**

Ao meu Orientador, Professor Doutor João Vilas-Boas, pela sua incansável ajuda e encorajamento. Agradeço-lhe também pelo seu constante apoio ao longo de todo o Mestrado.

Ao meu Co-orientador, Professor Doutor Carlos Costa, por me ter convidado para realizar este trabalho, pela paciência e dedicação que depositou no meu trabalho e pela sua amizade.

Ao Engenheiro Paulo Cruz, Gestor de Produto da empresa Primavera BSS, por tão bem me ter recebido nas instalações da empresa.

À minha família, por todo o apoio que me deram ao longo de toda a vida, visto que sem eles nunca conseguiria elaborar este trabalho.

Aos meus amigos, por toda a compreensão demonstrada durante este último ano.

Quero também agradecer a todos os Professores e colegas de Mestrado, por tudo o que me ensinaram nestes fantásticos dois anos.

## Índice

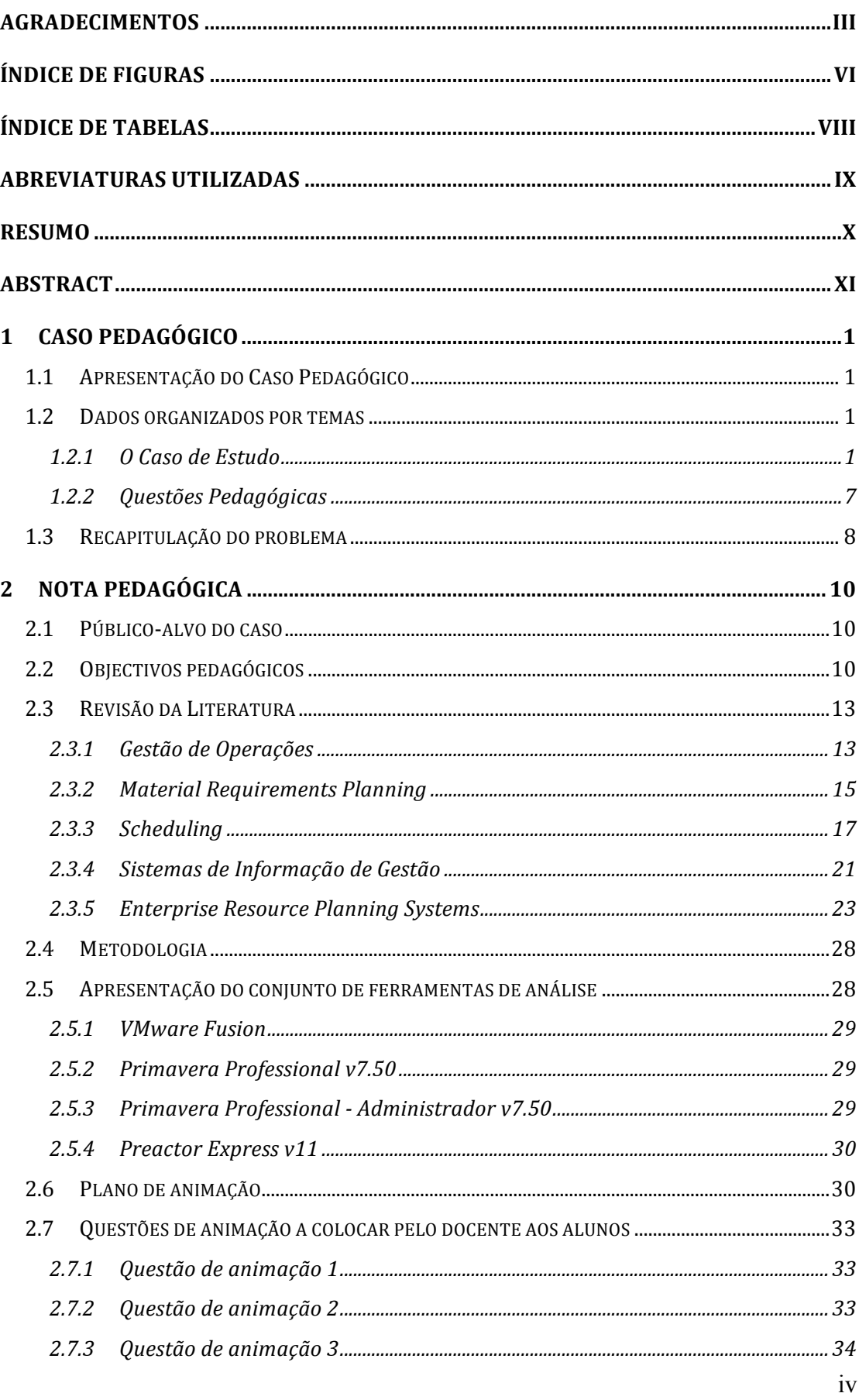

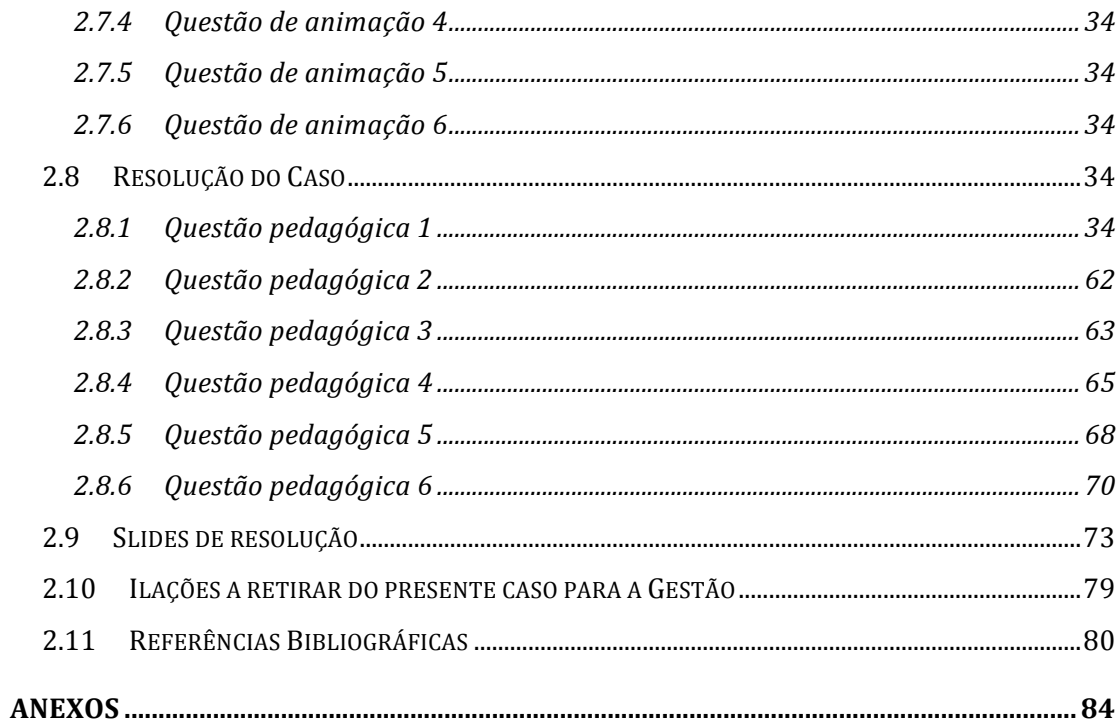

## Índice de Figuras

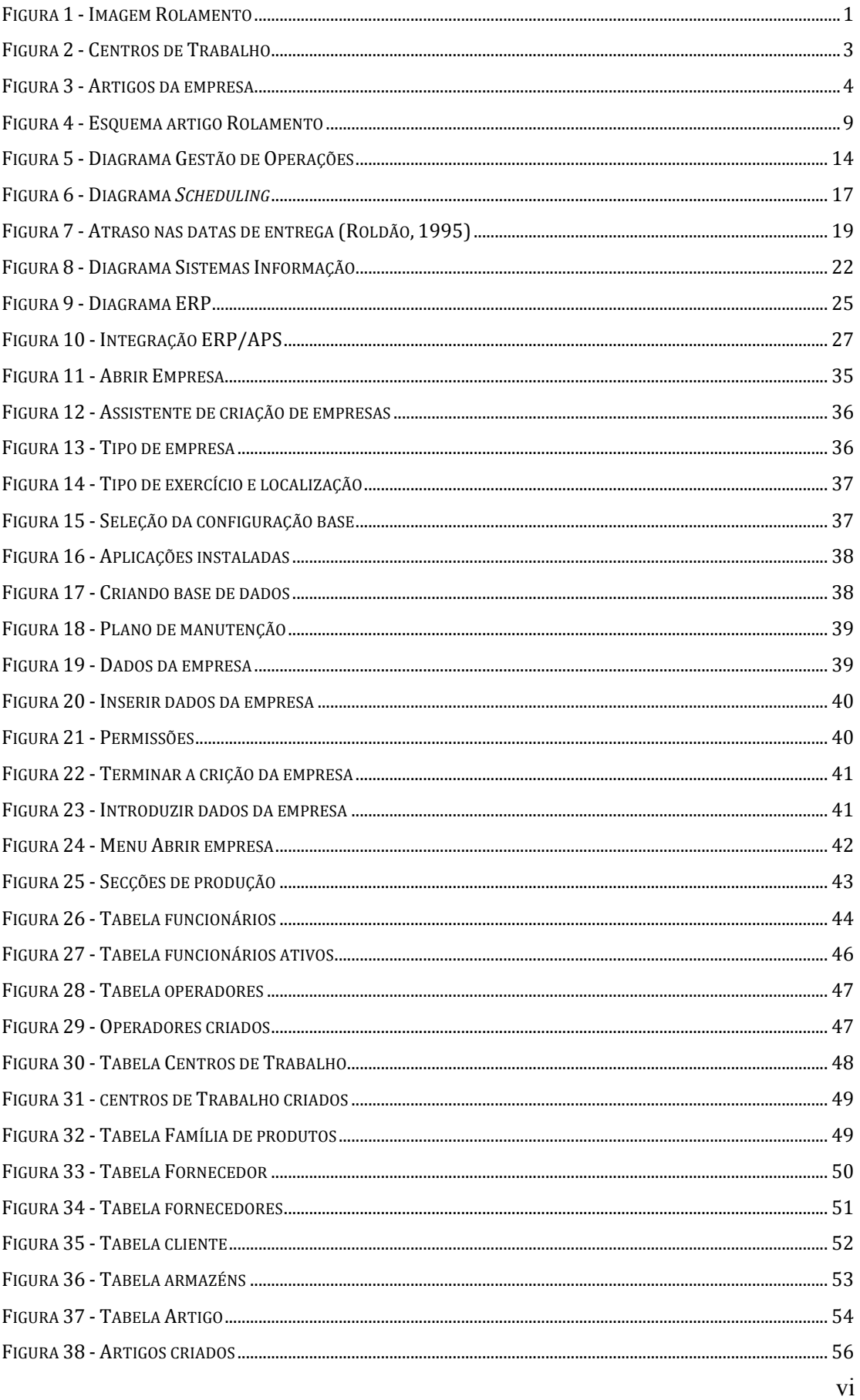

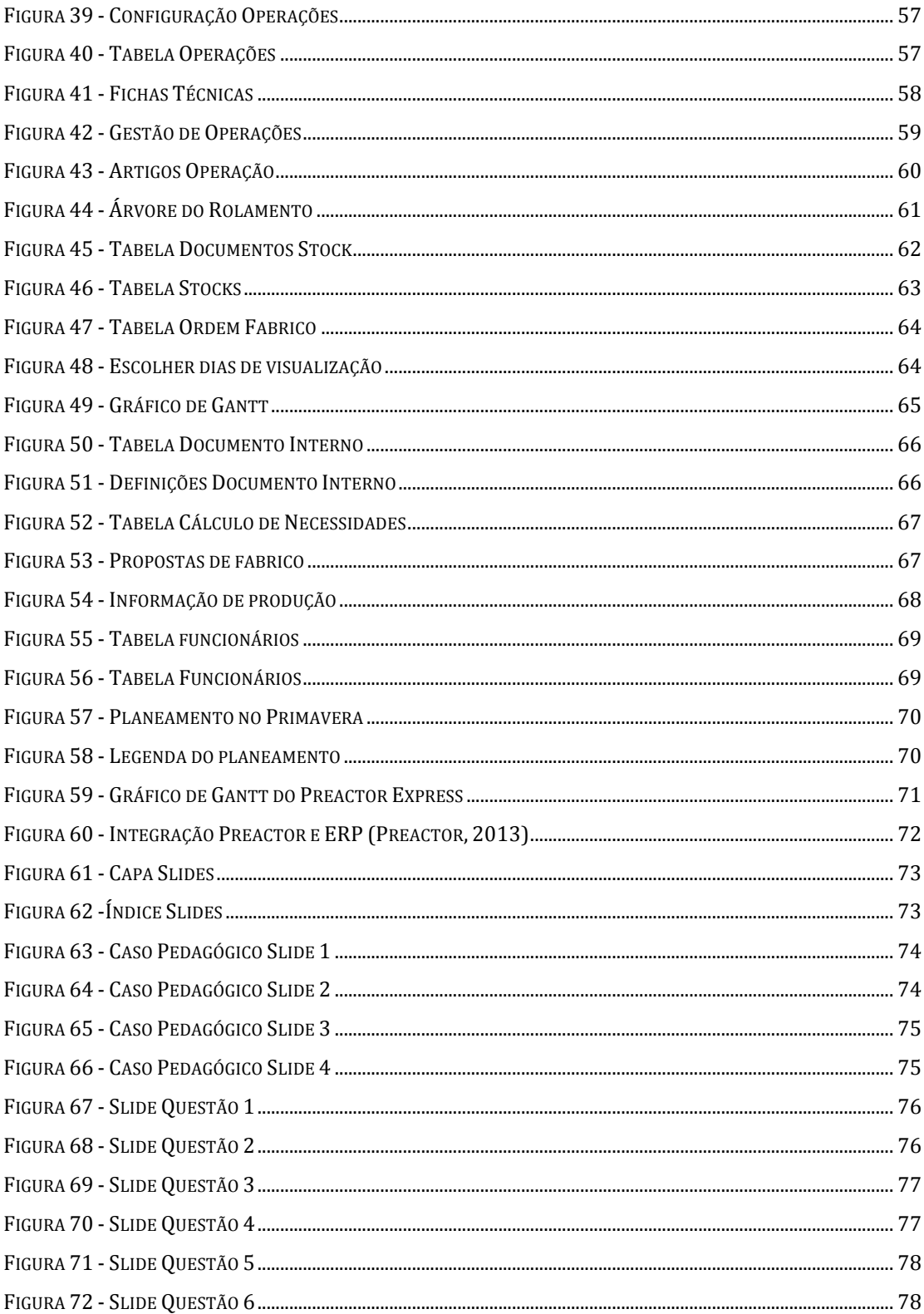

## Índice de Tabelas

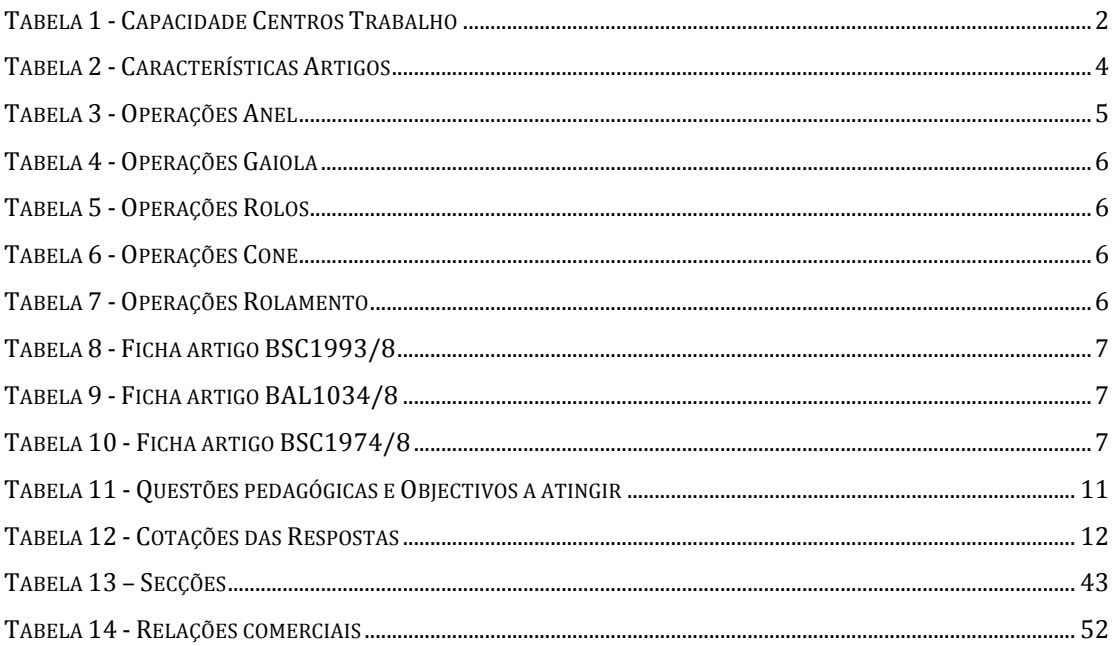

### **Abreviaturas utilizadas**

- **APICS** American Production and Inventory Control Society
- **APS** Advanced Planning Scheduling
- **BSS** Business Software Solutions
- **CRM** Customer Relationship Management
- **CT** Centro de Trabalho
- **EDI** Electronic Data Interchange
- **ERP** Enterprise Resource Planning
- **IT** Information Technology
- **JIT** Just-In-Time
- **MMIS** Manufacturing Management Information Systems
- **MPS** Master Production Schedule
- **MRP** Material Requirement Planning
- **MRP II** Manufacturing Resource Planning
- **MTO** Make-To-Order
- **PLM** Product Lifecycle Management
- **PME** Pequenas e Médias Empresas
- **SCM** Supply Chain Management
- **SI** Sistemas de Informação
- **SNC** Sistema de Normalização Contabilístico
- **SIG** Sistemas de Informação de Gestão
- **SRM** Supplier Relationship Management

#### **Resumo**

Esta dissertação é um caso de estudo pedagógico que consiste na discussão da temática do planeamento da produção e que utiliza o sistema *Enterprise Resource Planning* (ERP) Primavera Professional para resolver as questões pedagógicas.

Pode argumentar-se em favor da sua importância, visto que devido ao aumento da concorrência e globalização, muitas empresas têm vindo a adoptar diversos sistemas de informação, com as soluções ERP a estarem no topo das preferências dos gestores.

Primeiramente, foi criado um caso pedagógico baseado num problema de uma empresa produtora de Rolamentos, que apresentava um deficiente planeamento da sua capacidade. Este problema, originava filas de espera nos centros de trabalho, quando o sistema estava lotado e não era possível a apresentar uma data de entrega realista.

O caso de estudo foi suportado por uma revisão bibliográfica, que aborda três temas principais, a Gestão de Operações, os Sistemas Integrados ERP e o *Scheduling*, que visa oferecer um enquadramento temático ao trabalho desenvolvido.

Foi realizado um tutorial de ajuda ao leitor, onde é possível observar detalhadamente e passo-a-passo, todas as atividades realizadas na resolução das questões, que abordam o planeamento da produção, a determinação de uma data de entrega realista e uma questão final sobre *scheduling*.

Este trabalho pretendeu compreender e avaliar qual o impacto da utilização do módulo da produção de um sistema ERP numa empresa industrial, para resolver os seus problemas de planeamento e, deste modo, também demonstrar algumas das lacunas destas soluções no planeamento de recursos, nomeadamente não se poder escolher o tipo de planeamento que se deseja fazer.

No final foram extraídas algumas ilações, relativas às ferramentas de *scheduling* e ao complemento que estas podem dar às soluções ERP e concluiu-se que estas ainda apresentam algumas lacunas no que ao planeamento da produção diz respeito.

**Palavras-chave:** Gestão de Operações; Planeamento da Produção; *Enterprise Resource Planning Systems*

**JEL:** Y40 – *Dissertation*; M11 – *Production Management*; M15 – IT *Management*

### **Abstract**

This dissertation is a pedagogical case study on the theme of production planning and the Enterprise Resource Planning system (ERP) Primavera Professional must be used to solve the pedagogical questions.

It could be argued in favour of its importance, since due to increasing competition and globalization, many companies have adopted several management information systems, with ERP solutions to be at the top of the managers' preferences.

First, it was created a pedagogical case inspired on a problem of a roller bearings' manufacturer, which featured a poor planning of its capacity. This problem created queues at the work centres, when the system was full packed and it was not possible to present a real due date.

The case study was supported by a literature review, which addresses three main themes, Operations Management, ERP Systems and Scheduling, which aims to provide a thematic framework to the work.

It was conducted a tutorial to help the reader, where it is possible to observe in detail and step- by-step, all the activities done to answer the questions correctly.

This study aims to understand and evaluate the impact of using the operations module of an ERP system in an industrial enterprise, to solve some of their planning problems and thus also to demonstrate some of the shortcomings of ERP systems, like not having the possibility to choose the type of scheduling.

By the end some conclusions were drawn concerning the scheduling tools and the complement these can give to ERP solutions. It was concluded that they still have some gaps concerning the production planning.

**Key words:** Operations Management; Production Planning; Enterprise Resource Planning Systems

**JEL:** Y40 – Dissertation; M11 – Production Management; M15 – IT Management

## **1 Caso Pedagógico**

#### **1.1 Apresentação do Caso Pedagógico**

A empresa Rolamentos, Lda., com sede na Rua Azul, nº10 em Lisboa dedica-se à produção de rolamentos de rolos cilíndricos. Estes são feitos de aço combinado com crómio, o que os torna bastante resistentes e de grande longevidade. Os rolamentos produzidos pela empresa são do tipo rolo, caracterizados por serem bastante resistentes, ou seja, são adequados para cargas radiais extremamente altas em velocidades moderadas.

Hoje em dia, os rolamentos são utilizados em diversas aplicações, desde que incluam um componente rotativo. A sua aplicação mais comum são em rodas, como por exemplo nos automóveis, bicicletas ou patins.

A empresa apresenta alguns problemas ao nível do seu planeamento da produção, que gostava de ver resolvidos. Através da resolução deste caso de estudo, é esperado que consiga resolver esses mesmos problemas, através do uso da ferramenta ERP Primavera Professional.

#### **1.2 Dados organizados por temas**

#### **1.2.1 O Caso de Estudo**

Um Rolamento é composto por quatro componentes: um anel, um cone, uma gaiola e catorze rolos. Na Figura 1, poderá observar com maior detalhe, os rolamentos produzidos pela empresa.

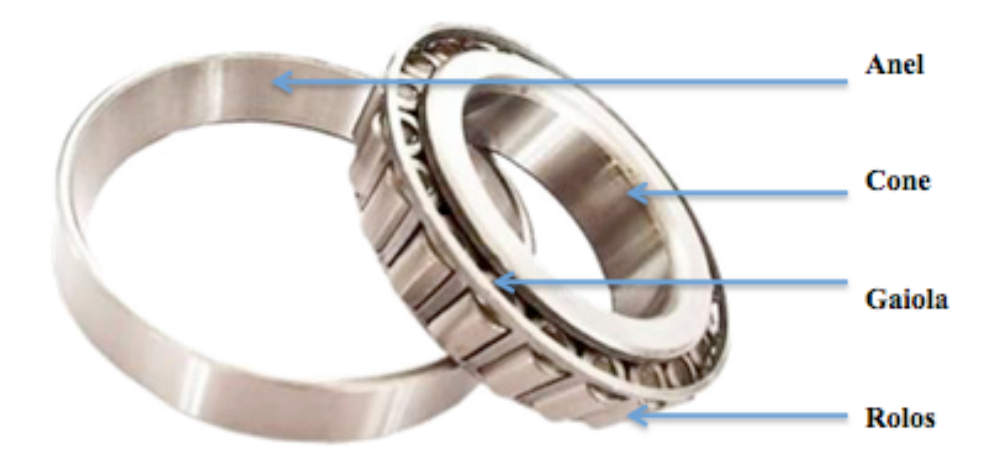

**Figura 1 - Imagem Rolamento**

As secções representam a localização na empresa dos centros de trabalho associados e permitem agrupar centros de trabalho por secção para análise de indicadores. Uma secção pode estar dividida em vários Centros de Trabalho. Na Tabela 1 poderá observar a capacidade de cada Centro de Trabalho. Atualmente, a empresa tem cinco Secções de Produção, associadas a cinco Centros de trabalho, sendo que cada um apresenta uma capacidade distinta. Os Centros de Trabalho da empresa funcionam de forma sequencial, o que significa que dois CT não trabalham ao mesmo tempo.

| <b>Centro de Trabalho</b> | <b>Secções</b>        | Capacidade (H/Sem) |
|---------------------------|-----------------------|--------------------|
| 180                       | Maquinação            | 240                |
| 184                       | Torno                 | 200                |
| 188                       | Retificação           | 120                |
| 220                       | Revenimento e Tempera | 40                 |
| 320                       | Montagem              | 160                |

**Tabela 1 - Capacidade Centros Trabalho**

A secção de Maquinação, é onde os produtos sofrem a sua primeira transformação. A empresa dispõe de uma fresadora, que é uma máquina de movimento contínuo, destinada à maquinagem de materiais. Na fresagem, a remoção do metal que está a mais, é feita através de dois movimentos, realizados ao mesmo tempo, a rotação da fresa e o movimento da mesa. Esta secção apresenta uma capacidade de 240 Horas semanais e está associada ao CT 180.

De seguida, a secção de Torno, é responsável pela redução do diâmetro da barra que está a ser cortada, ou seja, consiste no corte do material à superfície. Para esta tarefa ser feita de forma precisa e eficaz, é utilizado um torno mecânico. Esta operação permite trabalhar formas cilíndricas, movidas por um movimento de rotação em torno de um eixo fixo. Esta secção está associada ao Centro de Trabalho 184 e tem uma capacidade de 200 Horas semanais.

A secção de Retificação é especializada na atividade de retificar, corrigir e polir as peças cilíndricas. Para tal, é utilizada uma máquina retificadora, para acabar materiais onde é necessário um elevado nível de qualidade da sua superfície, de modo a não se detectar qualquer rugosidade superficial. Esta secção está associada ao Centro de Trabalho 188 e tem uma capacidade de 120 Horas semanais.

Na secção seguinte, o Revenimento, os produtos são expostos a temperaturas bastante elevadas para corrigir falhas e tornar o material mais rígido. Esta secção está associada ao Centro de Trabalho 220 e tem uma capacidade de 40 Horas semanais. Após esta Secção, os produtos seguem para a última Secção, a Montagem.

Aqui, todas as peças são montadas para darem origem ao produto final da empresa, os rolamentos de rolos cilíndricos. Esta secção está associada ao Centro de Trabalho 320 e tem uma capacidade de 160 Horas semanais

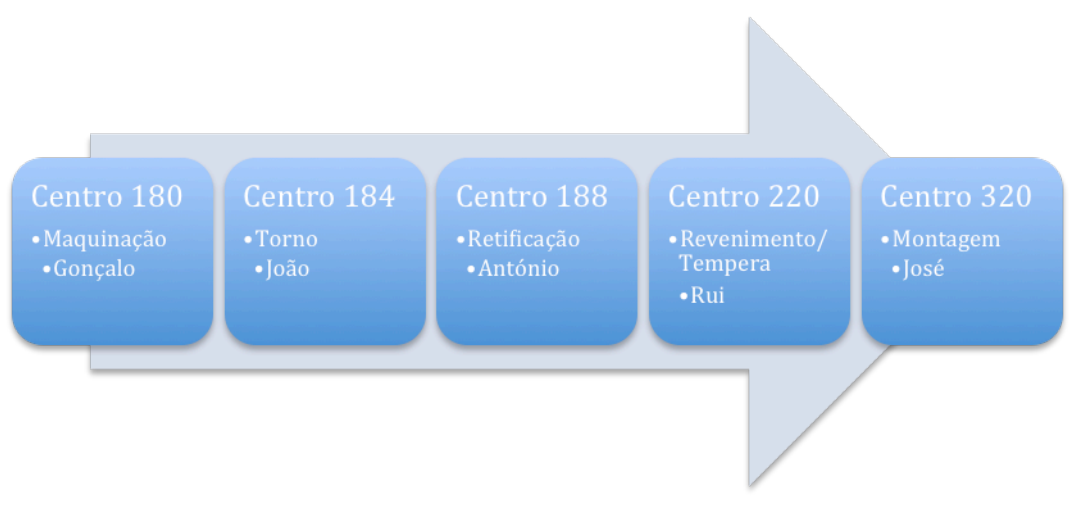

**Figura 2 - Centros de Trabalho**

A empresa conta atualmente nos seus quadros, com cinco operadores, sendo eles: Gonçalo, João, António, Rui e José. Cada um destes operadores, trabalha numa Secção distinta, sendo que o Gonçalo está alocado à secção de Maquinação, o João a Torno, o António a Retificação, o Rui a Revenimento e o José à Montagem. Os restantes dados sobre cada operador não são considerados relevantes para a realização do Caso, ficando ao critério de cada um.

O horário de funcionamento da empresa é das 8:00 às 17:00, com apenas um turno de trabalho.

Existem três famílias de produtos na empresa: componentes (CMP), matérias-primas (MP) e produto acabado (PA). Os componentes são os vários produtos que compõem o produto acabado. A matéria-prima é a substância principal e essencial de que se faz ou fabrica qualquer produto. O produto acabado da empresa é o produto final, ou seja, os rolamentos, que posteriormente serão vendidos aos seus clientes. Os artigos podem também ser caracterizados em artigo simples ou artigo composto, se forem constituídos por apenas um objecto, ou se forem um conjunto de artigos.

Todos os artigos da Rolamentos Lda., incluindo componentes, matérias-primas e produtos acabados vão sempre para o armazém da empresa.

Entre matérias-primas, componentes e produtos acabados, a empresa trabalha com oito artigos. Por sua vez, para a elaboração do Anel, é necessário utilizar a matériaprima BSC1974/8. Para produzir a Gaiola, é necessária a matéria-prima BAL1034/8 e para produzir o Cone, a matéria-prima BSC1993/8.

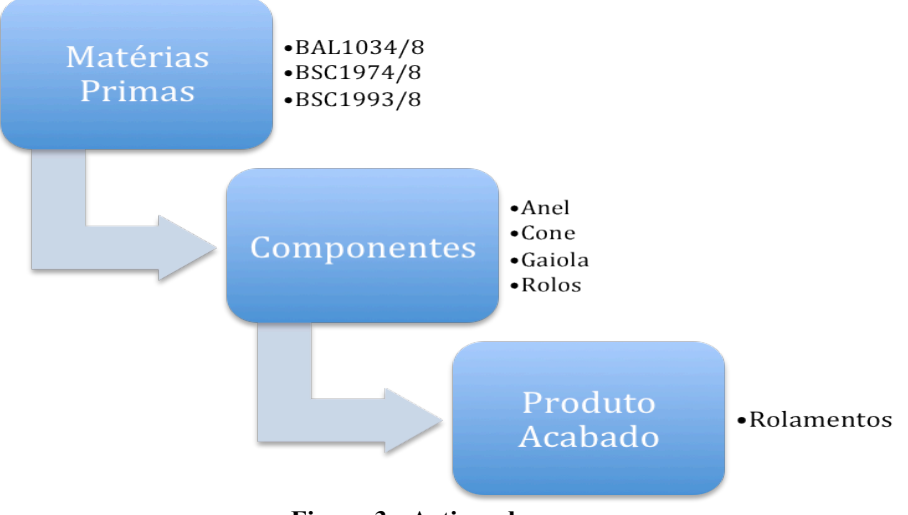

**Figura 3 - Artigos da empresa**

Na seguinte tabela, é possível observar as várias características de cada um dos artigos utilizados na empresa:

| <b>Artigo</b>    | <b>Tipo</b>   | <b>Componentes</b> | Família         | Origem  |
|------------------|---------------|--------------------|-----------------|---------|
| <b>BAL1034/8</b> | Matéria-prima | Artigo simples     | Matérias-primas | Compra  |
| <b>BSC1974/8</b> | Matéria-prima | Artigo simples     | Matérias-primas | Compra  |
| <b>BSC1993/8</b> | Matéria-prima | Artigo simples     | Matérias-primas | Compra  |
| Anel             | Mercadoria    | Artigo simples     | Componentes     | Fabrico |
| Cone             | Mercadoria    | Artigo simples     | Componentes     | Fabrico |
| Gaiola           | Mercadoria    | Artigo simples     | Componentes     | Fabrico |
| Rolos            | Mercadoria    | Artigo simples     | Componentes     | Compra  |
| Rolamentos       | Mercadoria    | Artigo composto    | Produto acabado | Fabrico |

**Tabela 2 - Características Artigos**

A Rolamentos Lda., mantém relações comerciais com dois fornecedores: a Fundições Alcochete Lda. com sede na Rua da Igreja 13 em Alcochete e a Rochas & Metal Lda., localizada na Rua do Carapau 56 em Odivelas. A empresa compra à Fundições Alcochete Lda., a matéria-prima BAL1034/8 e à Rochas & Metal Lda., as matérias: BSC1974/8 e BSC1993/8. Ambos os fornecedores apresentam um prazo de entrega de 15 dias.

Durante os últimos dois anos, a Rolamentos, Lda. perdeu diversos clientes devido a fatores alheios à empresa. Atualmente, esta tem apenas um único cliente regular, a Rotan Engineering S.A. Esta empresa, possui a sua sede na Rua do Alcatrão 87, **Oeiras** 

Os artigos Anel, Gaiola, Rolos, Cone e Rolamentos necessitam de sofrer cinco, três, uma, cinco e uma operação, respectivamente. A unidade de tempo utilizada nas Operações é Minutos. A lista de operações de cada artigo, contendo também os tempos de operação, preparação e espera pode ser consultada nas seguintes tabelas:

| Número   | CT  | Operação            | <b>Tempo</b> | <b>Tempo</b> | <b>Tempo</b>  |
|----------|-----|---------------------|--------------|--------------|---------------|
| Operação |     |                     | Preparação   | Operação     | <b>Espera</b> |
|          |     |                     | (min)        | (min)        | (min)         |
| 01       | 184 | face 5<br>Maquinar  |              | 18,4         | $\theta$      |
|          |     | frontal             |              |              |               |
| 02       | 184 | face 5<br>Maquinar  |              | 17           | 16            |
|          |     | traseira            |              |              |               |
| 11       | 188 | Retificação interna | 21,5         | 126          | $\theta$      |
| 12       | 188 | Retificação externa | 14           | 105          | 16            |
| 21       | 220 | Revenido e Tempera  | $\theta$     | 30           | 16            |

**Tabela 3 - Operações Anel**

| Número   | CT  | Operação             |        | <b>Tempo</b> | <b>Tempo</b> | <b>Tempo</b>   |
|----------|-----|----------------------|--------|--------------|--------------|----------------|
| Operação |     |                      |        | Preparação   | Operação     | <b>Espera</b>  |
|          |     |                      |        | $(\min)$     | (min)        | (min)          |
| 01       | 184 | Maquinar<br>frontal  | face 5 |              | 17           | $\overline{0}$ |
| 02       | 184 | Maquinar<br>traseira | face 5 |              | 16           | 16             |
| 11       | 180 | Fresagem             |        | 18           | 185          | 16             |

**Tabela 4 - Operações Gaiola**

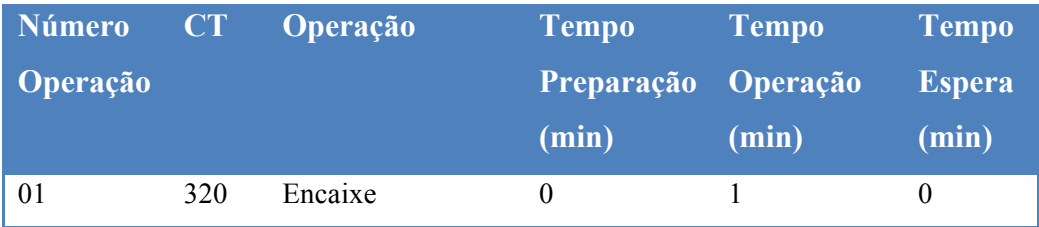

**Tabela 5 - Operações Rolos**

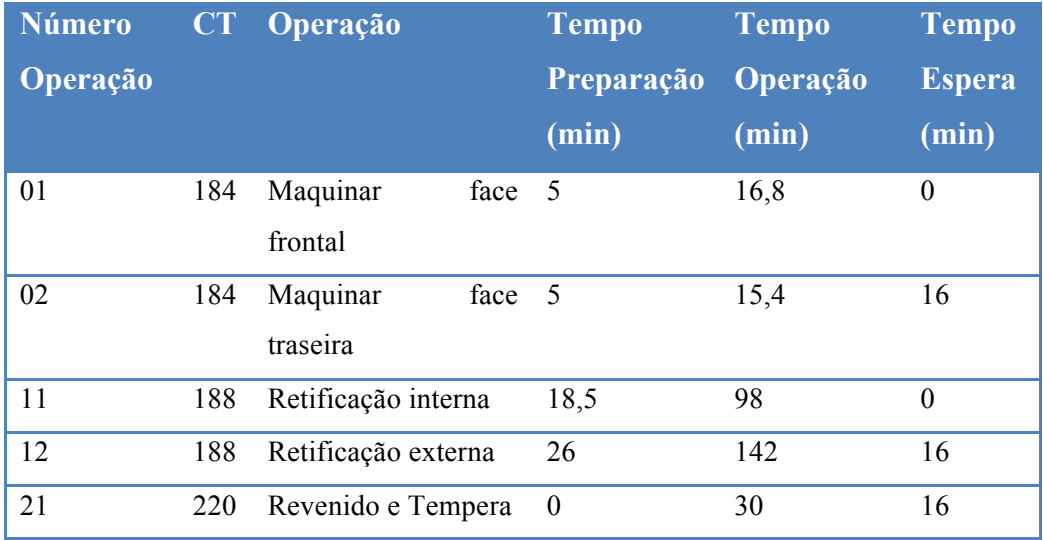

#### **Tabela 6 - Operações Cone**

| Número          | CT | Operação | <b>Tempo</b> | <b>Tempo</b>    | <b>Tempo</b>  |
|-----------------|----|----------|--------------|-----------------|---------------|
| <b>Operação</b> |    |          | Preparação   | <b>Operação</b> | <b>Espera</b> |
|                 |    |          |              |                 |               |
|                 |    |          | (min)        | (min)           | (min)         |

**Tabela 7 - Operações Rolamento**

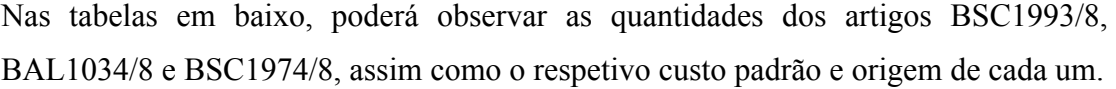

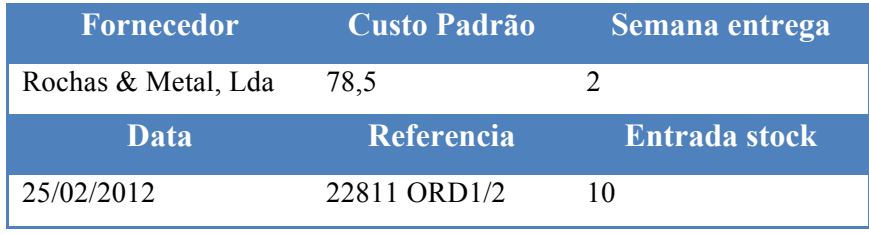

**Tabela 8 - Ficha artigo BSC1993/8**

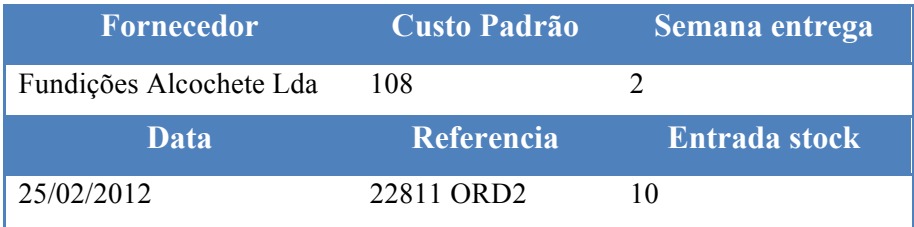

**Tabela 9 - Ficha artigo BAL1034/8**

| <b>Fornecedor</b>   | Custo Padrão | Semana entrega |
|---------------------|--------------|----------------|
| Rochas & Metal Lda. | 63           |                |
| Data                | Referencia   | Entrada stock  |
| 25/02/2012          | 22811 ORD1/2 |                |

**Tabela 10 - Ficha artigo BSC1974/8**

A Rolamentos, Lda. comercializa o seu produto acabado, ou seja, os rolamentos de rolos cilíndricos aos seus clientes a 25€.

Toda a informação relevante para a elaboração do Caso, encontra-se no enunciado. Poderá assumir os pressupostos que entender, desde que devidamente justificados, para os dados omissos no caso.

#### **1.2.2 Questões Pedagógicas**

#### *Questão 1*

Parametrize no Primavera Professional, todos os dados constantes no enunciado do Caso. Com o recurso à árvore do artigo, confirme que está tudo corretamente parametrizado.

#### *Questão 2*

Crie stocks para três artigos no Primavera Professional, de acordo com as Fichas de Stock presentes no enunciado.

#### *Questão 3*

Realize uma Ordem de Fabrico para a Gaiola de 100 unidades. Determine a data de entrega possível do artigo Gaiola e apresente o diagrama de Gantt obtido.

#### *Questão 4*

Elabore o Planeamento da Produção para uma quantidade de 50 unidades do artigo Rolamentos e de seguida realize o Cálculo das necessidades para o mesmo artigo.

#### *Questão 5*

Explique como poderá criar funcionários, utilizando outro módulo, que não o da produção.

#### *Questão 6*

Elabore uma apreciação sucinta da ferramenta de *scheduling* do *software* da Primavera. Faça uma comparação com uma ferramenta especializada na área.

#### **1.3 Recapitulação do problema**

Foi criado um caso de estudo sobre uma empresa que se dedica à produção de rolamentos de rolos cilíndricos. No ponto anterior, foram introduzidos dados relativos a: Centros de Trabalho, Secções, Operações, Artigos, Armazéns, Operadores e Stocks que deverão ser introduzidos no sistema ERP Primavera Professional pelo destinatário do Caso.

A Rolamentos, Lda. apresenta um problema relativo ao Planeamento da sua produção, que deseja ser resolvido. A empresa deseja obter uma data de entrega possível para um dos seus artigos, visto que quando o sistema estava lotado, dava origem à formação de filas de espera nos centros de trabalho.

No fim do caso, estão presentes seis questões pedagógicas que deverão ser resolvidas, com o auxílio do *software* da Primavera. Através deste, é esperado que consiga criar e responder acertadamente a todas as questões colocadas.

Após a correta introdução de todos os dados no sistema, deverá estar apto a realizar o planeamento da produção e o cálculo de necessidades.

Para finalizar o Caso, deverá responder a uma questão mais avançada para o nível de estudos, de avaliação comparativa da ferramenta de *scheduling* utilizada.

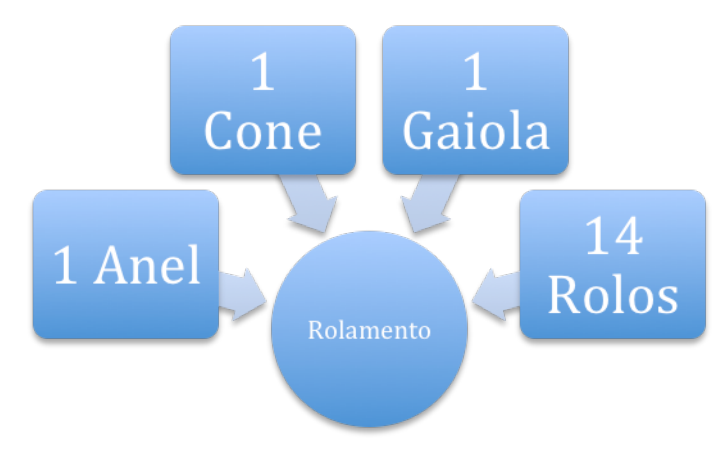

**Figura 4 - Esquema artigo Rolamento**

É pretendido que no fim do caso pedagógico, tenha conhecimento das funcionalidades do módulo Produção do sistema da Primavera e compreenda a interligação deste com outros módulos. Deverá também compreender as vantagens de interligar uma solução de *scheduling* a um ERP para obter um planeamento da capacidade finita bem realizado. Para conseguir atingir os objectivos de aprendizagem propostos, deverá estudar e realizar todo o Caso.

### **2 Nota Pedagógica**

#### **2.1 Público-alvo do caso**

O presente Caso reflete sobre a problemática do Planeamento da Produção, numa empresa produtora de rolamentos. É pretendido que utilize a solução ERP Primavera Professional, como ferramenta de apoio.

Este caso de estudo foi desenvolvido, de forma a poder ser utilizado como uma ferramenta de estudo por alunos de Mestrado e docentes das áreas de Gestão, Gestão Industrial e Logística, Engenharia e Gestão Industrial e Informática e Gestão de Empresas.

Para os alunos, admite-se que para a realização do caso, estes estejam familiarizados com conceitos relevantes da Gestão de Operações e dos Sistemas de Informação, nomeadamente Centros de Trabalho, Operações, Stocks, Planeamento da capacidade e *Scheduling*.

Para os docentes, este Caso poderá servir de apoio às suas aulas, nomeadamente a unidades curriculares de: Gestão de Operações, Sistemas de Informação e Sistemas ERP.

Este Caso, será de melhor aplicação a Unidades Curriculares de Mestrado, onde os alunos já têm maior ligação com os temas abordados, já se encontram mais familiarizados com as ferramentas utilizadas e possuem também, uma capacidade de síntese e avaliação, apenas ao nível de alunos que frequentem o segundo ciclo de estudos académicos.

### **2.2 Objectivos pedagógicos**

A formulação dos objetivos pedagógicos teve em conta a Taxonomia de Bloom<sup>1</sup> onde as capacidades e conhecimentos adquiridos através de um processo de aprendizagem, são descritas por verbos (ver Anexo 1). Após a correta avaliação e realização do Caso Pedagógico, admite-se que o Público-alvo deverá ter adquirido conhecimento que lhe permitirá estar apto a:

 <sup>1</sup> Bloom classifica os objetivos no domínio cognitivo em 6 níveis, que são apresentados numa sequência que vai do mais simples (conhecimento) ao mais complexo (avaliação), onde cada nível utiliza as capacidades adquiridas nos níveis anteriores.

- **Objectivo pedagógico 1:** Compreender as funcionalidades de uma ferramenta ERP numa organização e como estas podem contribuir para o bom desempenho da mesma;
- **Objectivo pedagógico 2:** Conhecer os conceitos de Gestão da Produção e de Sistemas ERP, de modo a compreender o caso em questão;
- **Objectivo pedagógico 3:** Analisar a problemática do Planeamento da Produção e da Capacidade da empresa, após a introdução de dados no sistema;
- **Objectivo pedagógico 4:** Discutir sobre a interligação de módulos numa ferramenta ERP, nomeadamente entre o módulo da Produção e os restantes;
- **Objectivo pedagógico 5:** Avaliar a ferramenta de *scheduling* do *software* da Primavera, quando comparada com ferramentas especializadas na área.

Na seguinte tabela, é possível observar a relação entre os Objectivos e as Questões pedagógicas.

|           | <b>O1</b> | <b>O2</b> | <b>O3</b> | <b>O4</b>        | <b>O5</b> |
|-----------|-----------|-----------|-----------|------------------|-----------|
| Questão 1 | X         | X         |           |                  |           |
| Questão 2 | X         | X         |           |                  |           |
| Questão 3 | X         | X         |           |                  |           |
| Questão 4 | X         | X         | X         |                  |           |
| Questão 5 | X         | X         |           | $\boldsymbol{X}$ |           |
| Questão 6 | X         | X         |           |                  | X         |

**Tabela 11 - Questões pedagógicas e Objectivos a atingir**

Os objectivos pedagógicos 1 e 2 são abordados em todas as questões, visto trataremse de questões de índole mais geral e que servem de base para a compreensão de todo o restante caso.

O objectivo pedagógico 3 aborda a temática do MRP e planeamento da produção, pelo que vai de encontro ao que é pedido na questão 4.

O objectivo pedagógico 4 poderá ser alcançado através da resolução da questão pedagógica 5, onde é requeria a utilização de outro módulo do sistema.

Finalmente, o objetivo pedagógico 5, introduz a semântica do *scheduling*, sendo que a questão 6 requer uma avaliação desta ferramenta.

A tabela que se segue, ilustra as cotações a atribuir às respostas dos alunos, tendo em conta o que é pedido nas questões pedagógicas.

|           | Sem cotação                                                                                            | Metade da                                                                                                    | Cotação Total                                                                                                    |
|-----------|----------------------------------------------------------------------------------------------------|----------------------------------------------------------------------------------------------------|----------------------------------------------------------------------------------------------------|
|           |                                                                                                    | cotação                                                                                                    |                                                                                                    |
| Questão 1 | Parametrização<br>muito<br>incompleta                                                                  | Parametrização<br>incompleta                                                                                                    | Parametrização<br>sem<br>erros e todos os campos<br>preenchidos                                                                                                    |
| Questão 2 | introdução<br>Não<br>de<br>quaisquer<br>dados<br>ou<br>com vários erros                                | Alguns ou poucos erros<br>detectados                                                                                                    | Todos<br>dados<br><b>OS</b><br>relativos<br>stocks<br>aos<br>foram<br>bem<br>introduzidos<br>e<br>sem<br>erros                                                                            |
| Questão 3 | Ordem de fabrico mal<br>realizada                                                                      | Apenas realizou uma<br>atividades<br>duas<br>das<br>(ordem de fabrico ou<br>planeamento)                                                                | fabrico e<br>Ordem<br>de<br>planeamento<br>gráfico<br>realizados<br>sem<br>quaisquer erros                                                                                                |
| Questão 4 | realizou<br>Não<br>planeamento<br>nem<br>$\mathbf{O}$<br>cálculo de necessidades                       | Apenas realizou uma<br>duas<br>atividades<br>das<br>(planeamento<br>da<br>produção ou cálculo de<br>necessidades)                                       | Planeamento<br>da<br>produção e cálculo de<br>necessidades<br>corretamente realizados                                                                                                    |
| Questão 5 | Não é explicado como<br>pode<br>criar<br>um<br>se<br>operador,<br>nem<br>$\Omega$<br>módulo a utilizar | É dada uma explicação<br>sobre como se podem<br>operadores<br>criar<br>utilizando o módulo de<br>Humanos<br>Recursos<br>mas não explica como<br>o fazer | É dada uma explicação<br>sobre como se podem<br>criar<br>operadores<br>utilizando o módulo de<br>Recursos Humanos e<br>ilustrado<br>com<br>um<br>exemplo prático                          |
| Questão 6 | é identificada o<br>Não l<br>tipo de ferramenta de<br>scheduling da solução<br>Primavera               | Identifica a ferramenta<br>de scheduling utilizada<br>pela Primavera<br>mas<br>não a compara a outras<br>ferramentas disponíveis<br>no mercado          | Identifica a ferramenta<br>de scheduling utilizada<br>pela Primavera e dá<br>pelo<br>menos<br>um<br>exemplo<br>de<br>uma<br>solução de scheduling e<br>aborda<br>as<br>suas<br>diferenças |

**Tabela 12 - Cotações das Respostas**

#### **2.3 Revisão da Literatura**

Para uma melhor compreensão do caso de estudo, torna-se fundamental proceder a uma Revisão Bibliográfica, com o objectivo principal de fornecer consistência teórica sobre o tema de estudo e contribuir para uma melhor abordagem metodológica.

Esta revisão da literatura recorreu às bases de dados: *B-On*, RCAAP, Repositório Institucional do ISCTE e *Google Scholar*.

Os temas abordados neste capítulo foram os seguintes: Gestão de Operações, MRP, Scheduling e ERP, considerados os temas-chave para a análise e compreensão do presente Caso.

#### **2.3.1 Gestão de Operações**

Estando o problema da empresa diretamente relacionado com a capacidade do seu sistema produtivo, e sendo este parte integrante da gestão de operações, torna-se fundamental uma introdução a este tema, para uma melhor compreensão do Caso Pedagógico.

Para Schroeder (1993), num sentido geral, a gestão de operações é a produção de bens e serviços. Poderá também ser definida como a gestão das melhores práticas de negocio para obter o maior nível de eficiência possível.

O termo "gestão de operações" é relativamente recente, visto que antigamente chamavam a este ramo de "gestão da produção". Apenas passou a ser chamada de "gestão de operações" quando para além da indústria produtiva, se adicionaram os serviços. O Anexo 2 contém as principais diferenças entre produtos e serviços. Para alguns autores, hoje em dia tudo se resume a serviços. Theodore Levitt (1972) disse que não existe nada tal como a indústria de serviços. Existem apenas indústrias, cujos componentes são maiores ou menores que as de outras indústrias.

Jacobs, *et al.* (2009), considera que existem quatro razões fundamentais para se estudar a gestão de operações:

- O estudo da Gestão é incompleto se não forem compreendidas as abordagens modernas para gerir as operações;
- As operações proporcionam uma forma sistémica de olhar para os processos organizacionais;
- Apresentam oportunidades de carreira bastante interessantes;
- Os conceitos e ferramentas são bastante importantes e utilizados na gestão das outras áreas de negócio.

O processo produtivo consiste nos vários passos e atividades, envolvidas com a produção ou montagem de bens acabados ou semi-acabados. Segundo Tersine (1985), a função produtiva é o nome dado à relação entre os *inputs* (recursos) e os *outputs* (bens ou serviços). As organizações implementam também, uma variedade de processos produtivos ou de fabricação, dependendo do tipo de materiais produzidos e da estratégia de fabricação adoptada (ver Anexo 3).

Na imagem seguinte é possível observar um diagrama contendo a relação da Gestão de Operações com outras áreas.

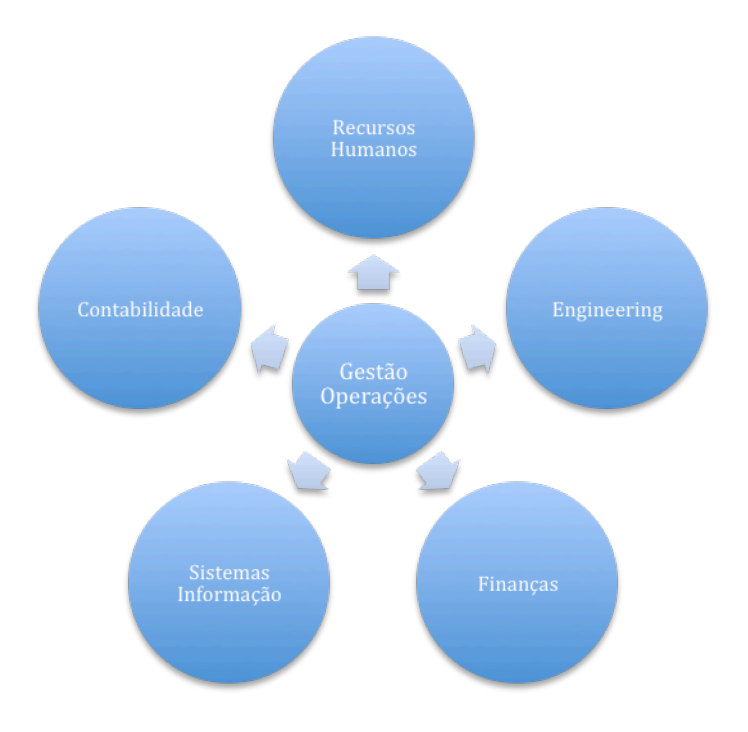

**Figura 5 - Diagrama Gestão de Operações**

Conforme mostra a figura em cima, a gestão de operações abrange cada vez mais áreas e está no centro da gestão de uma empresa produtiva. Para Muniz, *et al.* (2010), deveria ainda ser adicionada uma nova dimensão à Gestão da Produção, que seria a Gestão do Conhecimento. As duas dimensões tradicionais comportam apenas a dimensão técnica e a dimensão social, sendo que os autores consideram que é uma temática cada vez mais importante nas organizações.

Num mercado cada vez mais competitivo, as empresas industriais deparam-se com enormes pressões competitivas, decorrentes do atual contexto de negócio aberto e dinâmico. Segundo Hurtubise, *et al.* (2004), são a concorrência global, a procura por produtos personalizados e as entregas na hora, que provocam grande tensão entre os fabricantes. As organizações devem ser então mais capazes e produtivas. Para Wu (2000), os factores chave para as empresas continuarem a evoluir, são aqueles que afetam a posição competitiva da empresa, tal como a qualidade dos materiais, custo de produção, tempo de entrega e flexibilidade.

O avanço tecnológico mais significativo que teve impacto nas operações foi a aplicação de computadores. Entre as várias aplicações desenvolvidas, foi o trabalho nos anos 70 e 80 com transferência electrónica de informação entre os vários participantes da cadeia de abastecimento, que teve o maior impacto (Trott, 2005). Mais à frente, serão apresentadas algumas ferramentas que vieram ajudar no planeamento fabril, nomeadamente os sistemas MRP, ERP e *scheduling*.

Assim, conclui-se que o estudo da gestão de operações, deverá ser feito com base em casos de estudo orientados para a prática, assim como para a investigação das operações, focados mais na teoria e desenvolvimento de modelos. Alguns desses casos, nomeadamente o apresentado neste trabalho, requerem a utilização do MRP, que é uma ferramenta fundamental na gestão da produção.

#### **2.3.2 Material Requirements Planning**

Durante a realização das questões pedagógicas, será necessário elaborar o cálculo de necessidades de um artigo e, como tal, torna-se fundamental perceber o que é um MRP.

De acordo com Nakagiri e Kuriyama (1996), o sistema MRP é considerado globalmente como sendo um dos mais avançados sistemas de controlo da produção, nomeadamente em operações intermitentes.

O objectivo principal de um MRP é garantir que o departamento de produção de uma empresa, possua a quantidade desejada de material no tempo correto. O Anexo 4 ilustra o funcionamento de um sistema MRP.

Este sistema é considerado como uma ferramenta chave na produção para diversos autores. Segundo Orlicky (1975), o MRP é uma ferramenta altamente efetiva de gestão da produção, devido aos seguintes motivos:

- Investimento de inventário pode ser realizado para um mínimo.
- O sistema MRP é reativo, ou seja, sensível à mudança.
- O sistema proporciona uma visão para o futuro, numa base de item a item.
- No MRP, o controle de inventário é orientado para a ação a tomar e não orientado para a teoria.
- Quantidades de pedidos estão relacionadas com as necessidades.
- O *timing* das necessidades, a cobertura e as ações de pedidos são enfatizadas.

É também possível determinar quantas partes ou componentes vão ser necessárias no futuro para se fazer o planeamento, se soubermos os requisitos da produção do produto final (Buffa e Rakesh, 1987). Sendo que estes requisitos da produção, poderão ser calculados por exemplo, através de métodos de previsão de vendas.

Os sistemas de planeamento e programação como o MRP geram e conseguem manter próximos da validade, planos e cenários de curto prazo, ao longo do *pipeline* logístico, com flexibilidade para atingirem os resultados pretendidos (Carvalho, 2004).

Para que o funcionamento do MRP seja eficaz, é necessário assegurar a existência de três *inputs*: o plano mestre de produção, o sistema de inventário permanente e a estrutura do produto (Lisboa, 2006). O sistema MRP necessita de *inputs* e origina *outputs*, que serão o plano de compras e o plano de fabrico.

Quando o planeamento dos tempos de entrega do MRP são alterados devido às condições da fábrica, o *scheduling* criado pelo sistema MRP torna-se instável e sujeito a constantes alterações. Isto verifica-se especialmente nos fabricantes MTO, que lidam com tempos de aprovisionamento bastante longos (Salegna, 1996).

Pode-se então concluir que o MRP apresenta um planeamento com capacidade infinita em todos os centros produtivos, o que poderá criar alguns problemas, pois não considera quaisquer restrições de capacidade de recursos. Com a utilização de um *software* próprio de *Scheduling*, é possível calcular o planeamento da capacidade finita e assim melhorar o planeamento da produção.

#### **2.3.3 Scheduling**

Um dos objectivos pedagógicos do Caso é o de conseguir fazer uma apreciação à ferramenta de *scheduling* do *software* utilizado para a resolução do Caso. Para tal, é necessário compreender a sua definição, os seus principais benefícios e a sua contribuição para o funcionamento do processo produtivo. A compreensão deste tema é fundamental para a correta realização do caso apresentado.

Para a APICS (2013), *Scheduling* é descrito como *"o ato de criar um planeamento, tal como um cronograma de envio, um Master Production Schedule, um planeamento de manutenção ou um planeamento de fornecedores".* Segundo Graves (1981), *Scheduling* pode também ser definido como a alocação de recursos de produção no tempo, para deste modo satisfazer alguns critérios. Tipicamente, os problemas de *scheduling* implicam uma série de tarefas a ser desempenhadas e os critérios podem envolver tanto compensações entre a conclusão inicial e a final de uma tarefa, e entre a manutenção de stock para a tarefa e alterações na produção. Já para Boddy (2005), *scheduling* é a função que coordena a disponibilidade de recursos por tempo ou lugar – especificando quantos e quando os recursos serão necessários a fim de satisfazer a procura. Tudo começa com o recebimento da informação acerca da procura e o seu impacto na capacidade disponível.

Como o diagrama em baixo mostra, *scheduling* pode ser descrito como o processo de equilibrar a procura de produtos, com os recursos disponíveis de uma empresa, com o objetivo de criar um plano de ação válida.

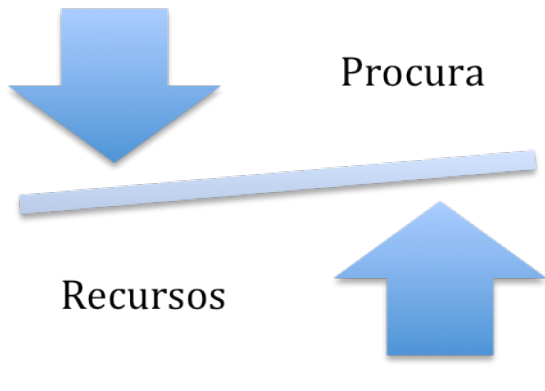

**Figura 6 - Diagrama** *Scheduling*

Para a Preactor International (1998), empresa líder no segmento do *software* de *scheduling*, este sistema guia todas as operações de uma empresa industrial. É uma

ferramenta essencial para organizar o planeamento. No Anexo 5, é possível visionar alguns *print screens* retirados desta solução, que ilustram um pouco do que o *software* permite fazer.

Os termos *scheduling* e capacidade estão intimamente relacionados, visto que o uso da capacidade depende do *scheduling* e também o *scheduling* depende da capacidade disponível.

Segundo Porter (1980), o aumento da capacidade é uma das decisões estratégicas mais significantes com que as empresas se deparam, devido ao montante de capital e à complexidade do problema de tomada de decisão. Porter acrescenta que o aspecto estratégico na expansão da capacidade, é como adicionar capacidade de modo a esta ir de encontro aos objectivos da empresa, com a esperança de melhorar a sua quota de mercado e posição competitiva, enquanto evita a sobrecapacidade da indústria.

A capacidade apresenta-se então, como uma temática bastante importante no planeamento da produção e, sendo assim, importa informar sobre o planeamento da capacidade finita.

#### *2.3.3.1 Planeamento da Capacidade Finita*

Salegna (1996) afirma que uma alternativa para fornecer visibilidade à fábrica, ao controlo da capacidade e estabelecer datas de entrega realistas é com o recurso a um sistema de Planeamento da Capacidade Finita. Este é o processo de criar uma operação para um conjunto de tarefas que deverão ser produzidas, utilizando recursos limitados. Para a Preactor International (1998), o Planeamento da Capacidade Finita é o processo de criar uma operação para um conjunto de tarefas que deverão ser produzidas sob um conjunto limite de recursos. Importa acrescentar que normalmente, este planeamento é realizado com o recurso a um gráfico de Gantt<sup>2</sup>.

Bowers e Agarwal (1993) propôs no seu estudo, a criação de três níveis hierárquicos que façam a ligação entre o planeamento da produção e o *scheduling:* a longo prazo, curto prazo e tarefas do dia-a-dia. O modelo implementa um planeamento a longo prazo de inventário numa base de minimização de custos no primeiro nível,

 $2^2$  Gráfico de Gantt consiste num gráfico de barras horizontais, com o tempo no eixo horizontal e recursos, operações, ou ordens no eixo vertical.

planeamento da produção a curto prazo no segundo nível e tarefas sequenciais diárias no terceiro nível.

Quando o planeamento é mal efetuado e origina um atraso nas datas de entrega, poderá originar um ciclo vicioso, que irá dar origem a prazos de entrega mais longos. Na seguinte imagem, é possível observar a sequência deste ciclo:

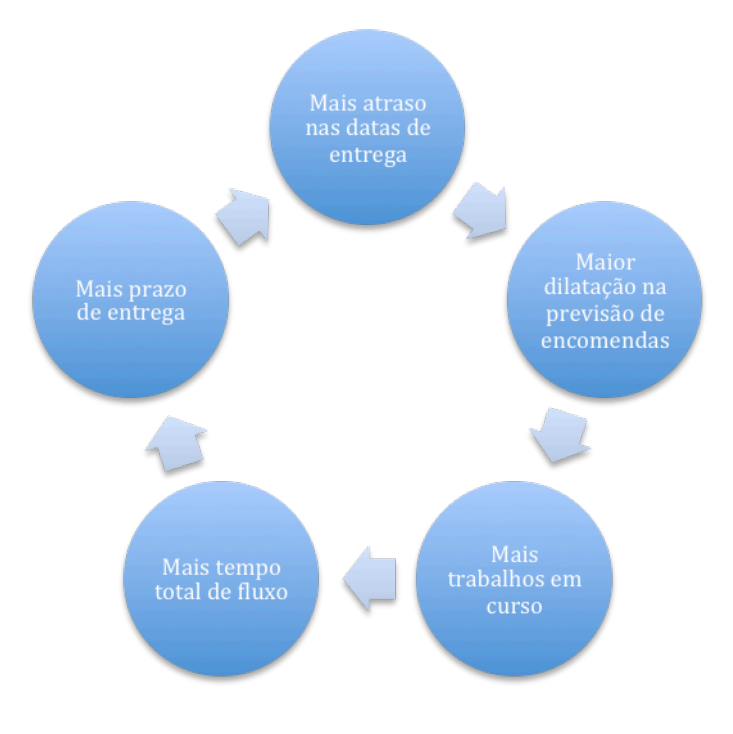

**Figura 7 - Atraso nas datas de entrega (Roldão, 1995)**

A primeira regra de um serviço é que capacidade limitada originará um mau serviço. A segunda regra é que capacidade em excesso originará altos custos (Basset, 1993). Portanto calcular a capacidade ideal é um desafio bastante exigente mas essencial para um gestor.

Para Lawrynowicz (2008), o planeamento e o *scheduling* desempenham um papel importante para a implementação de métodos efetivos na gestão da Cadeia de Abastecimento. Contudo, a sua implementação não será fácil com os sistemas de informação convencionais. A principal razão do estudo do autor, foi a de melhorar a eficiência dos tradicionais métodos de controlo e produção e a de explorar uma nova abordagem mais eficaz e eficiente.

Já Porter, *et al.* (1996) concluíram que para se obter o maior benefício de uma ferramenta de *scheduling*, será necessário ter uma forte gestão da procura. Os autores afirmam também que uma boa ferramenta de *scheduling* nas mãos erradas não vai organizar o caos, mas sim agravá-lo ainda mais.

Alguns dos fornecedores mais conhecidos de *software* de *scheduling* são:

- Preactor<sup>3</sup>,
- CyberPlan<sup>4</sup>,
- Asprova $<sup>5</sup>$ </sup>
- Orchestrate $<sup>6</sup>$ </sup>

Os *scheduler*, nome dado aos *softwares* especializados na área, são as soluções mais complexas no que ao planeamento da capacidade finita diz respeito, presentes no mercado. Estas soluções deverão ser também customizadas de acordo com as necessidades da empresa e do negócio em que se inserem. Aquando da escolha de um destes *software*, é necessário ter em conta o nível de flexibilidade da solução oferecida.

Segundo Roldão (1995), na programação com capacidade finita utilizam-se métodos de carregamento, através dos quais se procura ter uma ideia aproximada de quantas encomendas podem ser concretizadas, ou se a capacidade vai ser excedida. Algumas das técnicas utilizadas são *forward* e *backward scheduling*.

#### *2.3.3.2 Forward e Backward scheduling*

Segundo a Preactor International (1998), *backward scheduling* consiste no planeamento de tarefas a partir da data em que os recursos se tornam disponíveis para determinar a data de envio ou vencimento. O *scheduler*, começa a calcular a partir da data de fim da encomenda para assim determinar a data de início das operações. Roldão (1995) acrescenta que este é o método de programação utilizado pelo MRP e que o objetivo é calcular a capacidade requerida em cada centro de trabalho para cada período de tempo.

 <sup>3</sup> http://www.preactor.com/

<sup>&</sup>lt;sup>4</sup> http://www.cybertec.it/en/cyberplan.html

<sup>5</sup> http://www.asprova.com/en/asprova/

<sup>6</sup> http://www.simulation.co.uk/products/orchestrate-scheduling-and-planning-software/

*Forward scheduling* consiste no planeamento das tarefas a partir da data de vencimento ou prazo de validade para determinar a data de início e qualquer alteração na capacidade necessária. Normalmente, inicia na primeira operação e irá até à última. Roldão (1995) afirma que o tempo de processamento é acumulado em cada centro de trabalho, sendo o objetivo determinar a data aproximada de conclusão de cada trabalho e a capacidade requerida em cada período de tempo.

Pode concluir-se que deverá ser utilizado em primeira instância o planeamento para trás, e se este não apresentar um resultado positivo, utilizar o planeamento para a frente. Ambos os sistemas funcionam bem, possuem inúmeras vantagens e desvantagens e portanto caberá ao utilizador final, escolher o que melhor se adapta ao que pretende. É também possível aplicar os dois métodos de sequenciamento em simultâneo.

Para a correta elaboração do planeamento da produção numa empresa, a utilização de um *scheduler* irá ajudar bastante neste processo.

#### **2.3.4 Sistemas de Informação de Gestão**

Sendo o ERP, um Sistema Integrado de Gestão, é necessário contribuir com uma pequena introdução sobre estes, de forma a o leitor conseguir compreender melhor o seu funcionamento.

SIG pode ser definido como o estudo dos sistemas de informação focados na sua aplicação na gestão do negócio e visam suportar o monitoramento, controle, tomada de decisão e as atividades administrativas de gerentes de nível médio (Laudon, 2006).

Um SIG típico, extrai informação da base de dados da empresa e processa-a de acordo com as necessidades do utilizador (Turban, *et al.*, 1996). Por exemplo, um SIG da Produção pode fornecer aos gestores desse departamento, dados relativos à quantidade produzida de determinado produto, durante o último ano.

O objetivo principal de um SIG é apoiar a gestão de uma área funcional específica. No caso deste Caso Pedagógico, o módulo utilizado foi o da produção.

Wyzalek (1999) afirma que a situação ideal, é aquela em que o desenvolvimento da estratégia de informação é vista como uma extensão do planeamento da estratégia de negócio. Para que tal se verifique, é necessário que os gestores reconheçam que a Informação é crítica para o sucesso da organização e compreendam a gestão de informação como uma questão estratégica de negócio. Como tal, ambas as estratégias devem ser delineadas em conjunto, para haver maior troca de informação e dessa forma o SIG ser mais eficaz.

O processo de seleção de um sistema de informação para a gestão da produção de uma empresa, está a tornar-se cada vez mais complicado. Para Beach, *et al.* (2000) a cada vez maior complexidade e dinamismo das organizações atuais, está a fazer com que seja necessário considerar a capacidade de um sistema de informação em apoiar a posição competitiva do utilizador.

Na seguinte figura, é possível observar um diagrama, relacionando as três áreas que deram origem aos SI e onde estes têm um grande impacto.

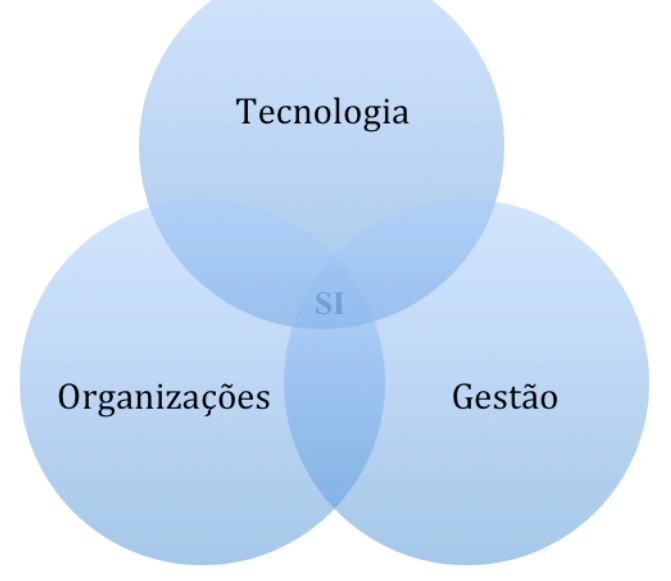

**Figura 8 - Diagrama Sistemas Informação**

O papel dos Sistemas de Informação torna-se cada vez mais importante para as empresas, devido à sua enorme complexidade, globalização e evolução da tecnologia. Um dos tipos de SIG presentes no mercado, são as soluções ERP. Estes facilitam o fluxo de informação entre todas as áreas de negócio dentro da organização e também é possível gerir as relações com os *stakeholders*.

#### **2.3.5 Enterprise Resource Planning Systems**

Visto que para a realização das questões pedagógicas, deverá ser utilizado o sistema Primavera Professional e sendo este um ERP, torna-se essencial uma introdução a estes. Para conseguir alcançar o quarto objectivo pedagógico, é necessário a correta compreensão destes sistemas.

#### *2.3.5.1 Conceito*

Um ERP é um sistema de informação que consiste num *software* suportado por módulos. Alguns destes módulos incluem funcionalidades de marketing e vendas, distribuição, gestão de produção, controlo de inventário, design de processo, gestão da qualidade, recursos humanos, gestão financeira, contabilidade e gestão de informação (Larson, *et al*., 2005). Também é um termo genérico que pretende identificar o conjunto de atividades executadas por um *package* de *software* modular e tem por objetivo primário, o auxílio dos processos de gestão de uma empresa nas mais importantes fases do seu negócio (Silva e Alves, 2001). O ERP é um Sistema de Informação de Gestão, que facilita o fluxo de informação dentro da empresa e com os seus clientes e fornecedores.

Para Ng, *et al.* (1999), o conceito de ERP está diretamente relacionado com a integração, standardização, extensão e garantia de flexibilidade futura para os processos corporativos, onde o sistema representa a manifestação técnica destes objetivos e as mudanças necessárias para os manter.

A utilização dos sistemas ERP é realizada consoante as necessidades específicas de cada empresa. Segundo Magal e Word (2012), os sistemas ERP focam-se primeiramente nos processos intra-empresa – que são as operações realizadas numa organização – e eles integram áreas de negócio da empresa. Tipicamente um sistema ERP suporta Operações (Produção), Recursos Humanos, Finanças & Contabilidade, Vendas & Distribuição e Aprovisionamento. Contudo, há autores que acreditam que uma organização não necessita de todos os módulos. Por exemplo, Botta-Genoulaz e Millet (2005) afirmou que um bom ERP apenas necessita de três funcionalidades básicas: gestão financeira, recursos humanos e SCM ou CRM.

A maioria dos sistemas são modulares, ou seja, cada departamento de uma empresa pode ter acesso apenas a determinados módulos. Por exemplo, o departamento de Produção de uma organização não irá necessitar de utilizar o módulo dos Recursos

Humanos, tornando assim a ferramenta mais "leve". Segundo Botta-Genoulaz e Millet (2006), numa empresa produtora parece possível integrar todos os departamentos para se alcançar uma melhor visibilidade e controlo eliminando os custos, contudo a gestão de recursos humanos raramente é completamente integrada.

Segundo Scott e Shepperd*.* (2002), os três motivos principais para a implementação de um sistema ERP por uma empresa, são: aumentar a produtividade, vantagem competitiva e exigências dos clientes. Acerca da implementação, há autores que defendem o conhecimento prévio de outras ferramentas, para uma melhor compreensão. Para se melhor compreender o planeamento e a implementação de um ERP, é fundamental compreender como funciona o MRP e o MRP II (Chen, 2001). Ambos os sistemas já foram introduzidos em capítulos anteriores, sendo que assim será mais fácil entender.

Os benefícios que a implementação com sucesso de um sistema ERP traz a uma organização poderão ser imensos. Segundo Lozinsky (1998), os custos operacionais irão diminuir e o acesso à informação irá tornar mais ágil e rápida a tomada de decisão, de modo a melhorar a negociação com clientes e fornecedores. Davenport (1998) acrescenta que os sistemas ERP ajudam a criar organizações mais planas, flexíveis e democráticas, ao providenciarem universalmente, acesso em tempo real a informações operacionais e financeiras, o que irá permitir racionalizar a sua estrutura de gestão.

Apesar de os ERP serem altamente sofisticados, as histórias de fracassos na implementação destes sistemas não param de aumentar. Segundo Chen (2001), enquanto que companhias como a Cisco Systems, Eastman Kodak e Tektronix têm colhido os benefícios esperados da implementação de sistemas ERP, várias companhias descobriram o pesadelo que são estes sistemas. Os mais recentes falhanços, incluem empresas como a Boeing, Dow Chemical, Mobil Europe e a Kellogg's. Davenport (1998) refere que os desafios técnicos, apesar de enormes, não são a principal razão para o fracasso na implementação. Os maiores problemas são empresariais.

Na Figura 9, é possível observar a ligação que o ERP poderá ter com outras aplicações.

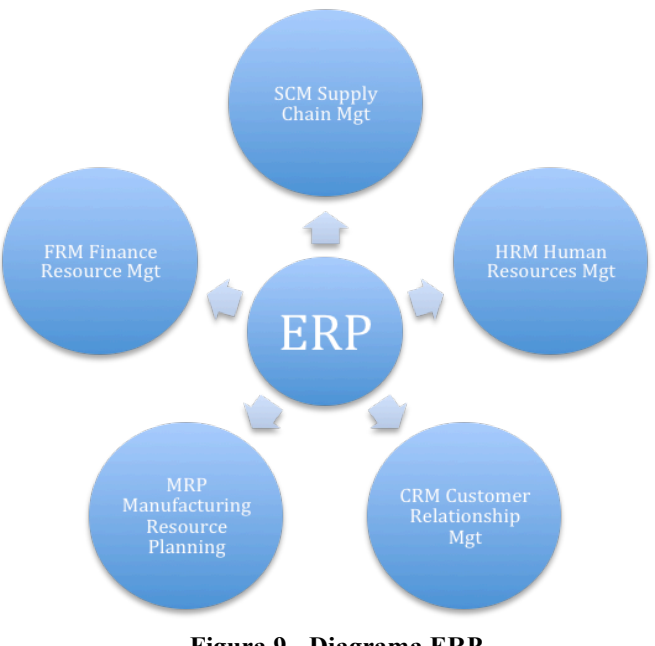

**Figura 9 - Diagrama ERP**

O ERP poderá estar interligado a diversos sistemas de informação de gestão, de entre as quais se destaca o SCM, o HRM, o CRM, o MRP e o FRM.

Assim, concluo que devido ao aumento da concorrência e globalização, muitas empresas têm vindo a adoptar diversos sistemas de informação, com as soluções ERP a estarem no topo das preferências dos gestores. As três principais vantagens destes sistemas, passam por: integração dos processos das organizações, dados visíveis e disponíveis ao longo de toda a Cadeia e rápida tomada de decisões, o que irá permitir às empresas economizar tempo e dinheiro.

#### *2.3.5.2 Evolução Histórica*

Segundo Kalakota *et al.* (2001), os sistemas ERP tiveram origem a partir dos MRP. Estes surgiram no início dos anos 70 e como já foi referido anteriormente, são utilizados para determinar quantas partes ou componentes vão ser necessárias no futuro para se fazer o planeamento, se soubermos os requisitos da produção do produto final. Esta era uma forma dinâmica de gerir todos os artigos das empresas.

Posteriormente, na década de 80, surgiu o MRP-II, uma atualização do obsoleto MRP. Através destes, passou a ser possível produzir o artigo na data em que se pretendia.
Kalakota e Robinson (2001), acrescentaram ao estudo que o ERP começou a ser implementado pelas empresas nos anos 90, como sendo uma expansão do já comummente utilizado MRP. Quando os gestores se começaram a aperceber da ligação entre a área financeira com a produtiva, começou-se a pensar numa ligação entre o MRP-II e a área financeira, que deu origem aos primeiros ERP. Inicialmente, o ERP era composto apenas por funções de *back office*, o que limitava um pouco a utilidade desta solução. Desde então, os novos sistemas ERP possuem também funções de *front office*, que permitem à organização estar em contacto direto com os seus clientes e fornecedores. Uma das grandes vantagens de utilizar uma solução ERP, tem a ver com a interligação entre os vários módulos e departamentos das empresas, nomeadamente a logística, financeira, recursos humanos e produção.

Concluindo, os sistemas ERP são uma evolução do MRP II, visto que vieram acrescentar processos administrativos e financeiros, aos processos produtivos que já eram suportados por esse sistema.

#### *2.3.5.3 Relação entre os Sistemas ERP e a Gestão de Operações*

Leschke (1998), sugere uma *framework* capaz de demonstrar como as operações se enquadram na estratégia corporativa da organização, destacando o seu dinamismo e estimulando um maior pensamento crítico. A ferramenta ideal para se conseguir esta integração das operações, são os sistemas ERP.

Um dos módulos mais importantes dos sistemas ERP é o das operações, devido ao elevado número de ações que podem ser tomadas aqui. O cálculo de necessidades, ou MRP, assim como o planeamento da produção são provavelmente as ações de maior complexidade que o módulo de operações pode realizar.

De realçar também a relação entre o ERP e os *scheduler*. Os últimos podem ser integrados nos primeiros de modo a criarem uma solução bastante poderosa, que alie o melhor de cada um dos sistemas. A Figura 10 ilustra a integração entre estes sistemas, onde também é possível observar os *inputs* e *outputs* de cada um.

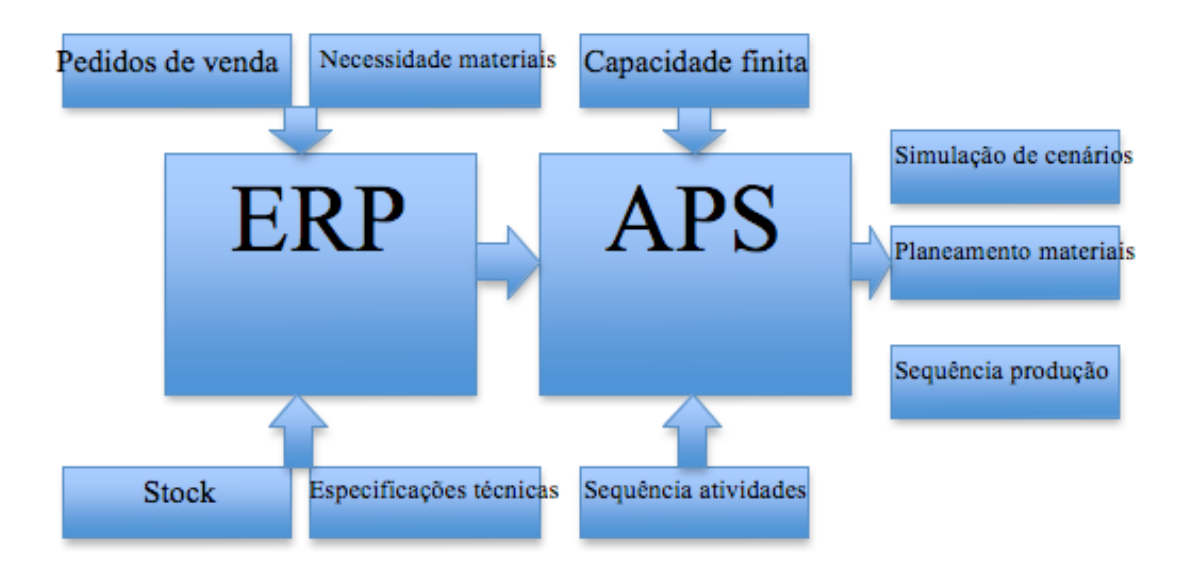

**Figura 10 - Integração ERP/APS**

Como já referido anteriormente, o ERP escolhido para a elaboração deste caso pedagógico foi o Primavera Professional, visto haver uma parceria entre a Escola *Iscte Business School* e a empresa Primavera. Sendo assim, o capítulo seguinte, contém uma breve história sobre a empresa.

#### *2.3.5.4 Primavera Business Software Solutions*

A Primavera BSS foi criada em 1993 e desde então não tem parado de crescer, estando presente em diversos mercados. A empresa tem clientes em mais de 20 países, sendo que é líder de mercado em Portugal, Angola, Moçambique e Cabo Verde. Entre os principais clientes, destacam-se: A Vida é Bela, Lanidor, Re/Max ou Vitacress. Atualmente, as soluções Primavera já são utilizadas em mais de 40 mil empresas, um pouco por todo o mundo.

A Primavera BSS possui uma rede de parcerias sólidas, com um modelo de negócio assente numa rede internacional de cerca de 400 Parceiros Certificados. Esta foca-se em quatro grandes competências: Comercialização, Implementação, Formação e Suporte. Atenta à realidade envolvente, a Primavera BSS desenvolve há vários anos um conjunto de iniciativas de apoio a projetos que visam a melhoria das condições de vida de populações com necessidades especiais. A empresa destaca-se também por ser uma das mais inovadoras em Portugal (Anexo 6) – investe cerca de 26% do seu

*Turnover* em I&D (Anexo 7) - contribuindo em grande medida para tal, a estreita ligação com as Universidades e o universo académico.

A oferta Primavera inclui soluções abrangentes em 4 áreas distintas: plataforma, ERP/RH/CRM, soluções verticais e produtos especializados (Anexo 8).

# **2.4 Metodologia**

Para a elaboração deste caso pedagógico, foi utilizada a estrutura formal aconselhada na escola *Iscte Business School*, que compreende uma divisão em dois grandes capítulos: caso pedagógico e nota pedagógica.

No primeiro capitulo, é apresentado um caso pedagógico, baseado num caso de estudo já existente, com o objectivo de criar um resultado simplificado com o recurso a uma ferramenta ERP. É esperado que o leitor do caso consiga realizar as questões pedagógicas, que incluem a parametrização de dados no sistema, a realização de cálculo de necessidades e uma questão sobre *scheduling*.

No capitulo segundo, é apresentado o enquadramento teórico, com o objectivo de compreender o que é a gestão de operações, os sistemas ERP, o planeamento da produção e o *scheduling*.

Por fim são retiradas algumas ilações do Caso para a Gestão e para a empresa Primavera BSS.

A metodologia definida teve em conta todos estes fatores e pretende recolher dados que possam suportar e ajudar a atingir os objetivos pedagógicos definidos anteriormente.

# **2.5 Apresentação do conjunto de ferramentas de análise**

Para a realização deste caso, é recomendada a utilização de quatro ferramentas de análise, que serão fundamentais para atingir os objetivos pedagógicos propostos, que são:

- VMware Fusion;
- Primavera Professional v7.50;
- Primavera Professional Administrador v7.50;
- Preactor Express v11.

#### **2.5.1 VMware Fusion**

A virtualização permite que os atuais computadores executem vários sistemas operacionais e aplicativos, tornando a sua infraestrutura mais simples e mais eficiente. A implantação de aplicações é mais rápida, o desempenho e a disponibilidade são maiores e as operações tornam-se automatizadas. Tudo isso resulta numa implementação de TI mais simples e económica para possuir e gerenciar. Uma máquina virtual corre um sistema operativo dentro de um computador. A versão do Primavera Professional disponibilizada pela empresa Primavera BSS, apenas corria no Windows XP. Devido a isso, foi instalada uma máquina virtual com este mesmo *software* para correr o Primavera sem problema.

#### **2.5.2 Primavera Professional v7.50**

O Primavera Professional é um sistema de gestão empresarial (ERP) da Primavera BSS. Este é apenas umas das várias soluções ERP da Primavera BSS. Este *software* específico, foi desenhado para a gestão de Pequenas e Médias Empresas. Esta solução destaca-se principalmente, pela integração de toda a informação essencial ao processo de gestão, sendo provavelmente a mais simples de utilizar, quando comparada com a dos principais concorrentes. O Primavera Professional, a exemplo do que deve ser uma solução ERP, inclui diversos módulos integrados entre si, que incluem as diversas áreas operacionais de uma empresa, tais como: Logística, Contabilidade, Tesouraria, *Controlling*, Ativos e Equipamentos, Projetos, Recursos Humanos, Gestão de Formação e Produção.

O módulo mais utilizado para a realização deste trabalho, foi o de Produção ou *Industry*, seguindo-se o de Recursos Humanos, devido aos trabalhadores. Através deste, foi possível realizar entradas de stock, planeamento da produção ou cálculo das necessidades. Este *software* foi também onde o caso pedagógico foi realizado.

#### **2.5.3 Primavera Professional - Administrador v7.50**

Como o próprio nome indica, é o *software* que administra o próprio ERP. Este apenas é utilizado numa fase inicial do Caso Pedagógico, aquando da criação da empresa e das preferências de configuração do *software* principal.

## **2.5.4 Preactor Express v11**

Esta solução oferece um número ilimitado de recursos, produtos e operações dentro do *scheduling*. Campos adicionais também estão disponíveis para a realização de encomendas e atributos de operações.

Tem uma funcionalidade para importar ficheiros Excel para encomendas, produtos, recursos e grupos de recursos. Informações sobre os horários podem ser exportadas através dos relatórios embutidos.

É possível obter uma data de entrega realizável e escolher o método preferido para o sequenciamento. O produto, quantidade e data de início mais cedo podem ser inseridos e o Preactor vai automaticamente calcular e gerar a ordem para as etapas do processo e a sequência para a frente, de modo a este calcular a data de início mais cedo de conclusão sem alterar as ordens existentes.

## **2.6 Plano de animação**

Para a resolução do Caso pedagógico e para a positiva aprendizagem dos objectivos pedagógicos propostos, o docente deverá proceder a uma explicação sobre alguns dos temas abordados, assim como à colocação de algumas questões de animação que irão ajudar à resolução das questões pedagógicas.

O seguinte quadro de animação indicará as várias etapas a realizar pelo docente durante a aula.

## **Quadros de Animação**

#### **Antes da Aula**

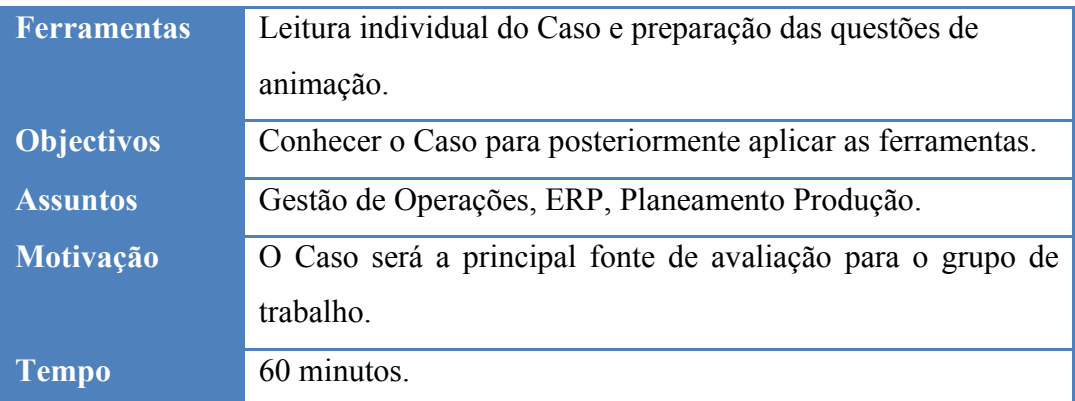

## **Durante a Aula**

# **1ª Questão**

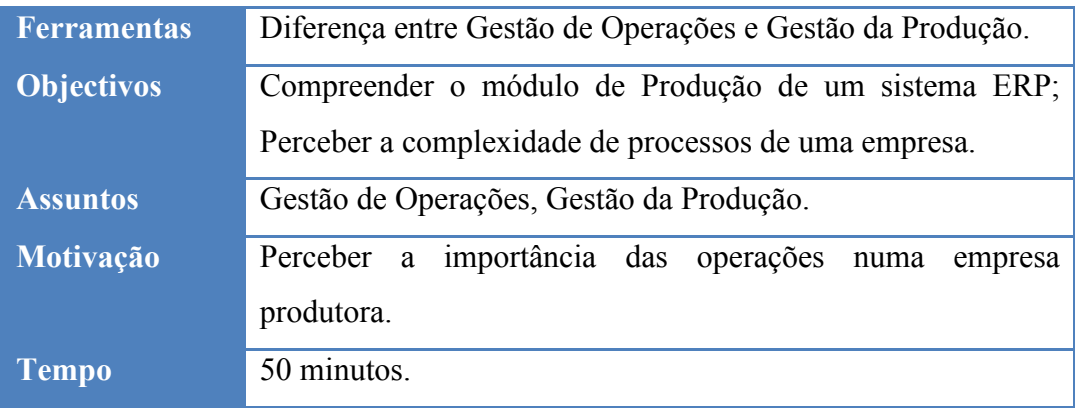

# **2ª Questão**

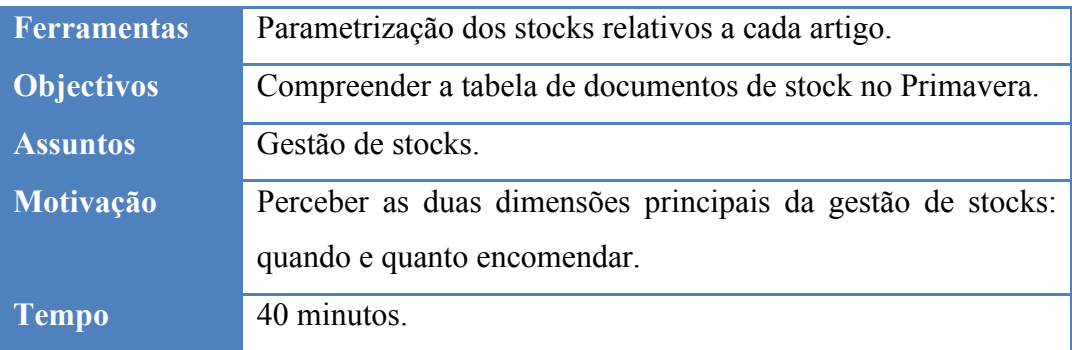

# **3ª Questão**

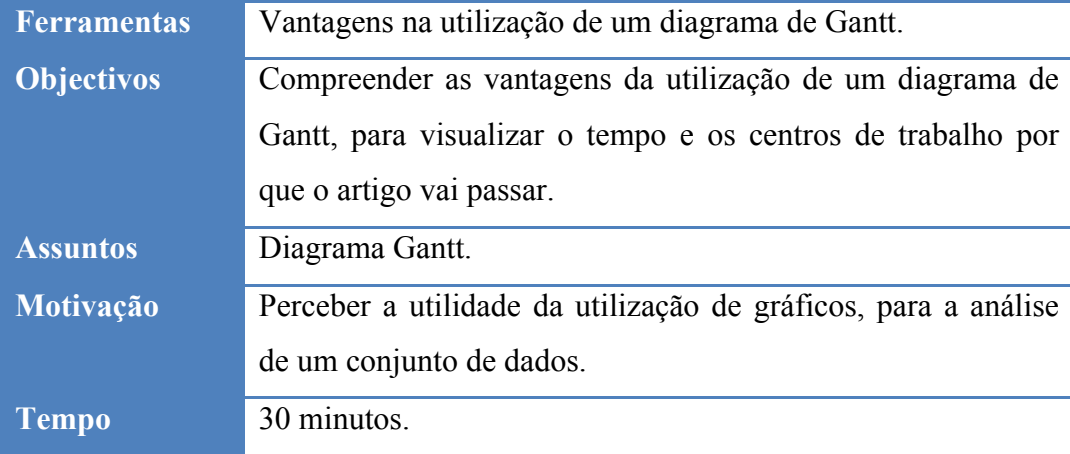

### **4ª Questão**

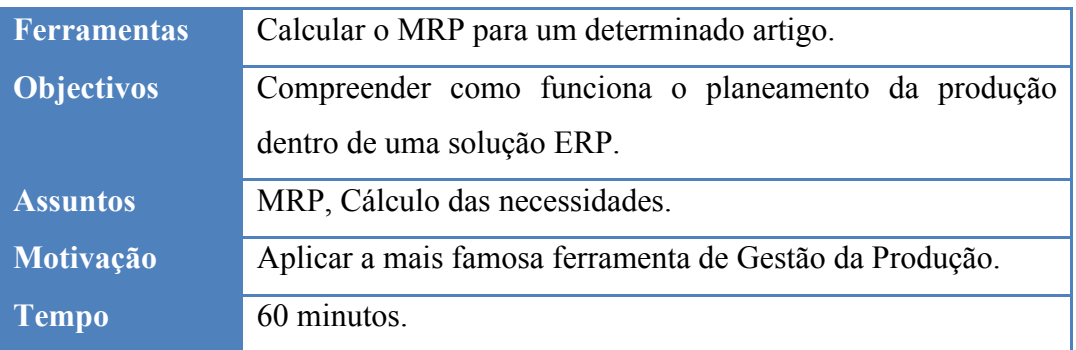

### **5ª Questão**

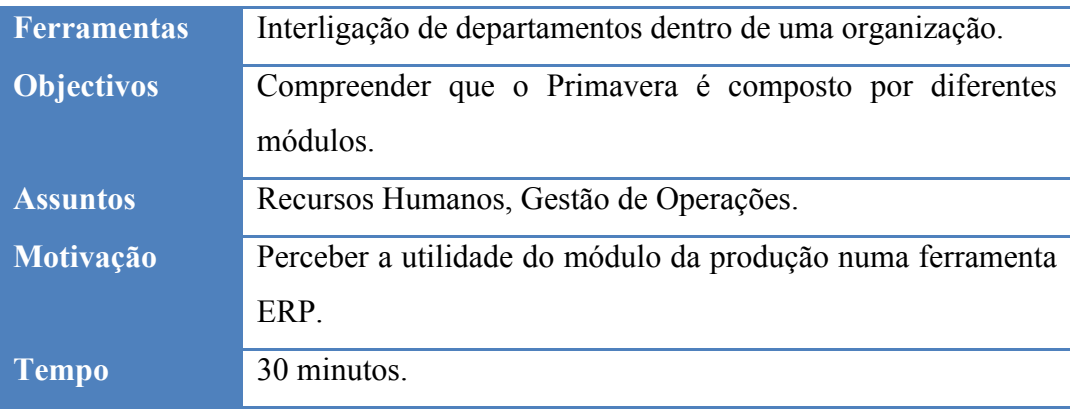

## **6ª Questão**

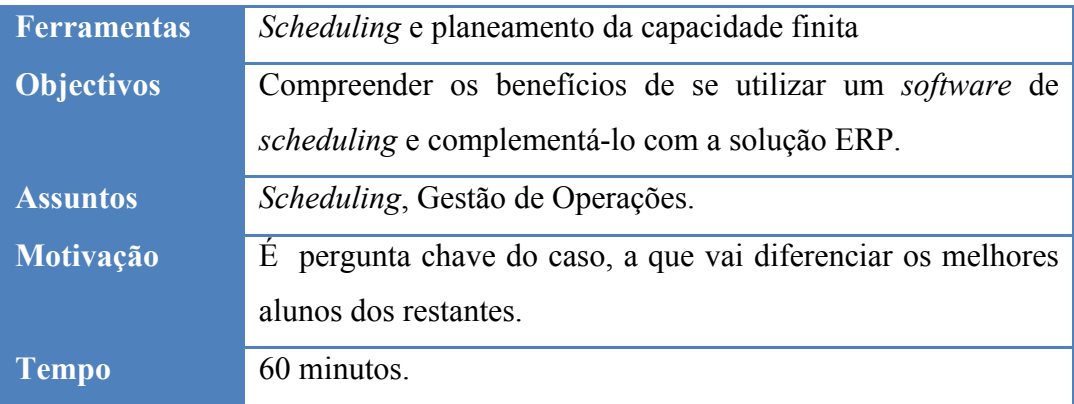

O tempo estimado de realização do Plano de animação durante a aula é de duzentos e setenta minutos, que corresponde a três aulas de noventa minutos.

Para a resolução do caso, propõe-se o seguinte plano de animação:

• Constituição de grupos de três elementos;

- O Caso deverá ser apresentado em aula pelo docente, que deverá esclarecer quaisquer dúvidas que os alunos possam apresentar;
- O Caso será resolvido fora das aulas, entre todos os elementos do grupo;
- Cada grupo deverá entregar um relatório ao docente, respondendo de forma clara a todas as questões presentes no Caso;
- Análise por parte do docente, dos diversos relatórios elaborados pelos grupos;
- Discussão do Caso entre o docente e cada grupo, para ser atribuída uma classificação final entre 1 e 20 valores. Durante a discussão, o docente deverá verificar se todos os elementos dominam a ferramenta, sendo que os alunos que demonstrarem um maior conhecimento da mesma, deverão obter uma classificação mais elevada. Cotação das perguntas: Questão 1: 7 valores, Questão 2: 1 valor, Questão 3: 3 valores, Questão 4: 3 valores, Questão 5: 1 valor, Questão 6: 5 valores;
- O relatório terá um peso na avaliação de 70% e a discussão do caso pesará os restantes 30%.

Caberá sempre ao docente, a decisão final do peso deste Caso na avaliação, assim como o valor de cada questão.

Assume-se que os alunos tenham um conhecimento prévio da ferramenta, antes de realizarem este Caso. Sendo assim, na primeira metade do semestre, os alunos deverão realizar em aula alguns exercícios com o Primavera Professional. O docente deverá também introduzir alguma base teórica aos alunos. O Caso de estudo deverá ser apenas resolvido na segunda metade do semestre, após o domínio da ferramenta por parte dos alunos. Este Caso deverá servir como a principal ferramenta de avaliação contínua em aula.

# **2.7 Questões de animação a colocar pelo docente aos alunos**

## **2.7.1 Questão de animação 1**

Qual a diferença entre Gestão de Operações e Gestão da Produção?

## **2.7.2 Questão de animação 2**

Qual a diferença entre stock mínimo e máximo? O que entende por ponto de Reposição?

## **2.7.3 Questão de animação 3**

O que é um Diagrama de Gantt? Quais as vantagens da sua utilização?

### **2.7.4 Questão de animação 4**

Quais as principais características e funções de um MRP?

### **2.7.5 Questão de animação 5**

Como poderá haver interligação de departamentos dentro de uma organização? Ilustre com recurso a um exemplo prático.

### **2.7.6 Questão de animação 6**

O que é o *scheduling* e planeamento da capacidade finita?

## **2.8 Resolução do Caso**

Para a resolução das Questões de animação, é esperado que os alunos tenham acesso ao Primavera Professional. Sendo assim, deverá confirmar que tem o sistema corretamente instalado no seu computador. Se não for este o caso, deverá fazê-lo com recurso a uma máquina virtual. Estas, permitem a instalação de um sistema operativo dentro de outro, o que faz com que o Primavera não fique instalado diretamente no seu computador. Neste caso foi utilizada a máquina virtual VMWare.

## **2.8.1 Questão pedagógica 1**

**Parametrize no Primavera Professional, todos os dados constantes no enunciado do Caso. Com o recurso à Árvore do artigo, confirme que está tudo corretamente parametrizado.**

#### *2.8.1.1 Iniciar o Primavera Professional - Administrador*

O Primavera Professional – Administrador é o módulo que serve para gerir todo o sistema. Aqui é possível criar uma nova empresa, definir os parâmetros de segurança, consultar a consola de administração e fazer o licenciamento e a autenticação do sistema.

Ao iniciar o Administrador, vai encontrar a seguinte imagem:

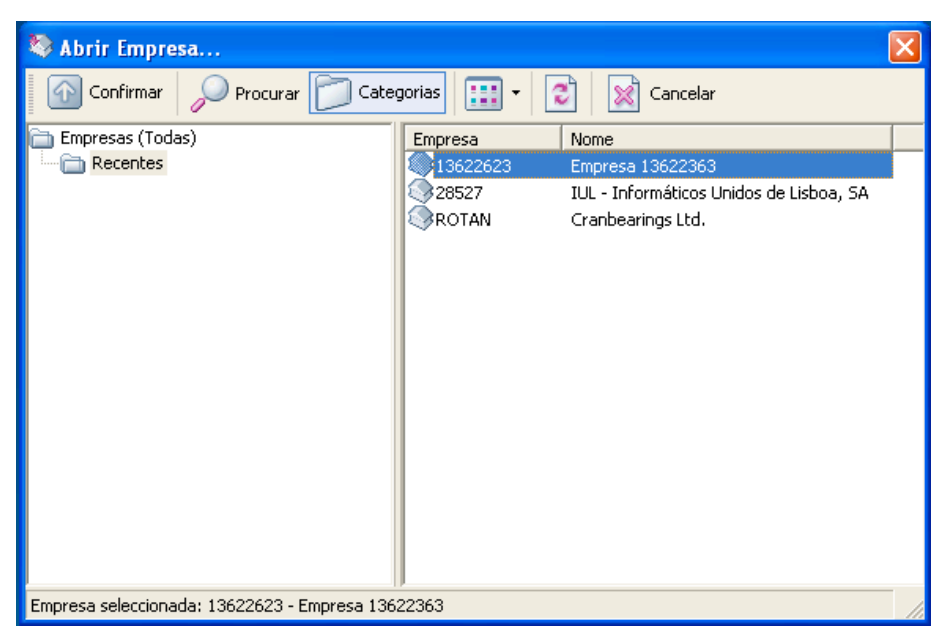

**Figura 11 - Abrir Empresa...**

Será necessário criar uma empresa nova, a Rolamentos, Lda., para depois esta ser gerida no Primavera Professional.

## *2.8.1.2 Criar a empresa*

O primeiro passo para começar o Caso Pedagógico será o de criar uma empresa, baseada num Exercício já existente. Para tal, foi necessário recorrer ao Primavera Professional – Administrador.

No topo do Programa, encontra o menu e a barra de ferramentas. No menu, clique em Empresas/Nova Empresa. Aqui irá aparecer a seguinte janela:

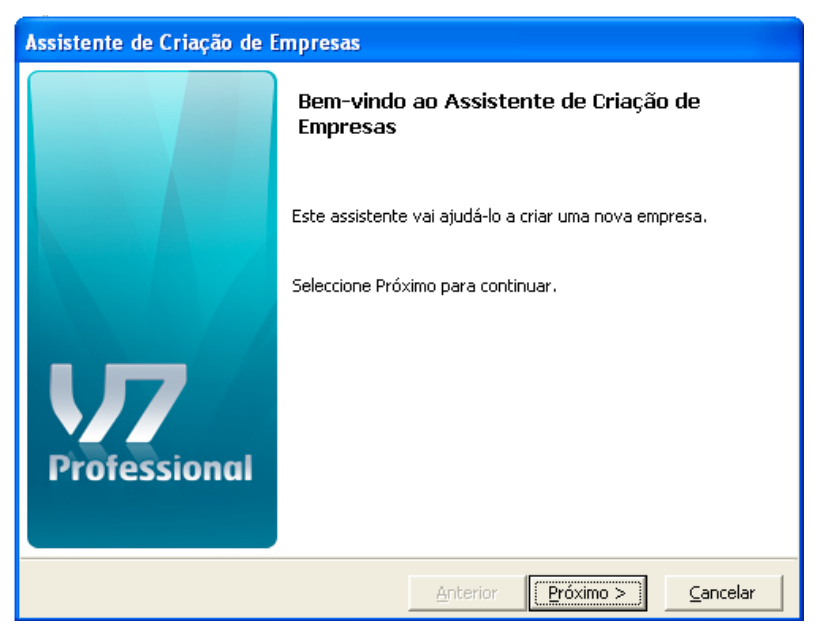

**Figura 12 - Assistente de criação de empresas**

Clique em "Próximo" e irá aparecer uma janela sobre o tipo de empresa. Aqui deverá selecionar a Empresa standard e atribuir um código identificador da empresa.

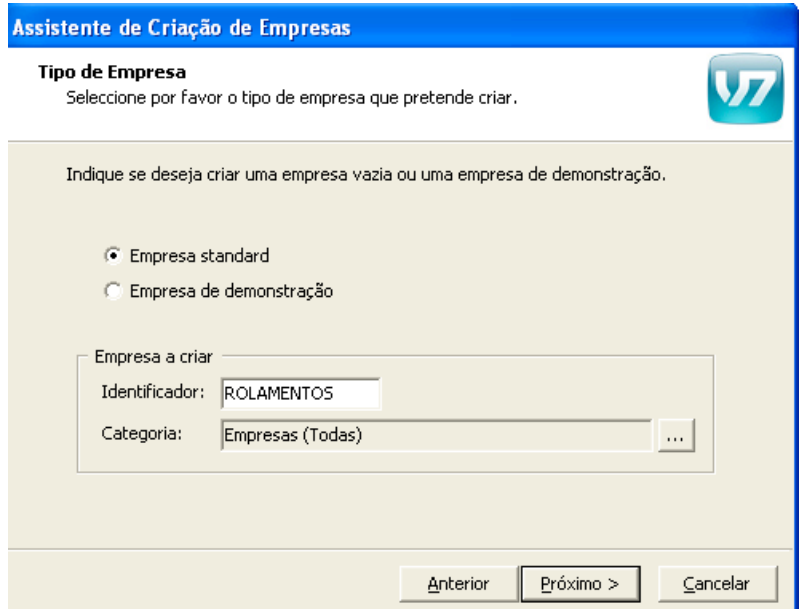

**Figura 13 - Tipo de empresa**

Clique em "Próximo" e irá aparecer a janela sobre o tipo de exercício e localização da sede. Deverá selecionar Exercício Privado e Portugal Continental respetivamente.

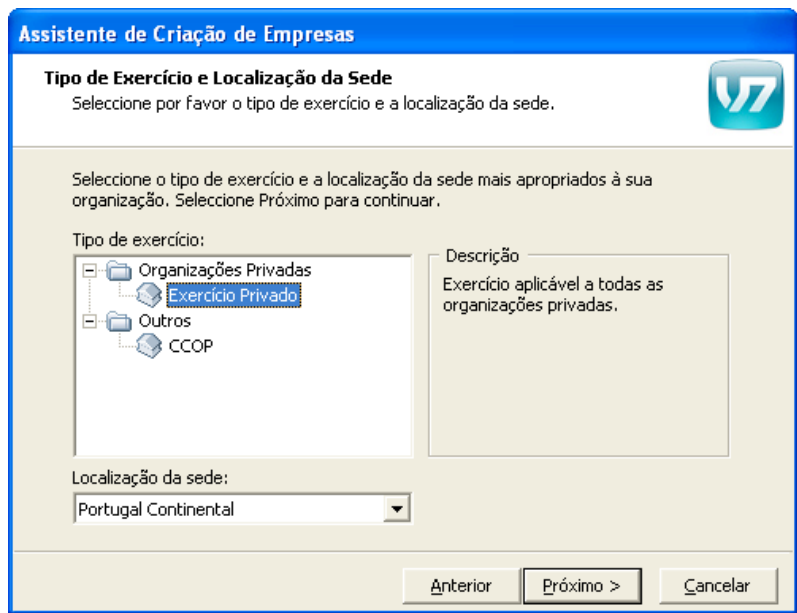

**Figura 14 - Tipo de exercício e localização**

Clique em "Próximo" e na Seleção de configuração base opte pelo Sistema de Normalização Contabilística, visto que este já entrou em vigor em 2010.

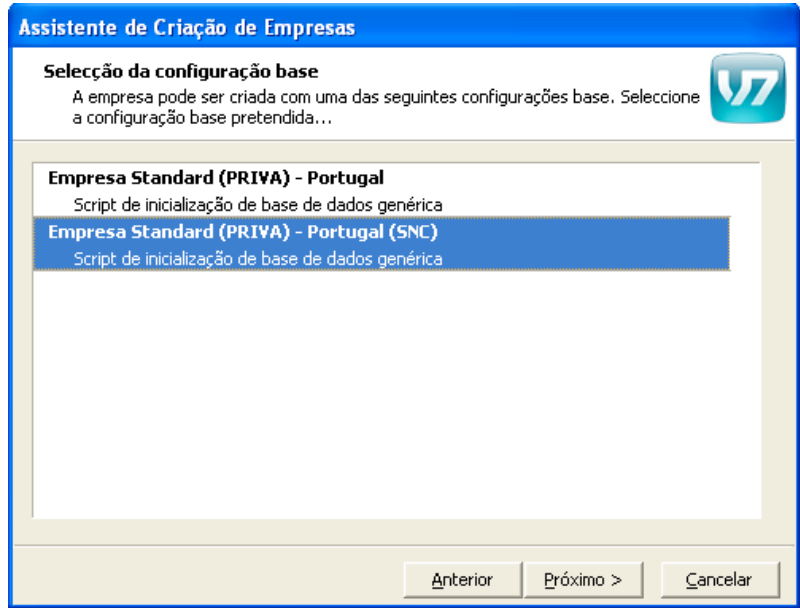

**Figura 15 - Seleção da configuração base**

Clique em "Próximo" e deverá selecionar as aplicações a instalar. O sistema de origem tem todos os módulos selecionados, contudo nem todos irão ser utilizados. De modo a não tornar a ferramenta tão pesada, existem quatro módulos que não irão ser considerados, que são: "Contabilidade Não Organizada", "Gestão de Filiais", "*Business Intelligence*" e "*Mobile Sales*".

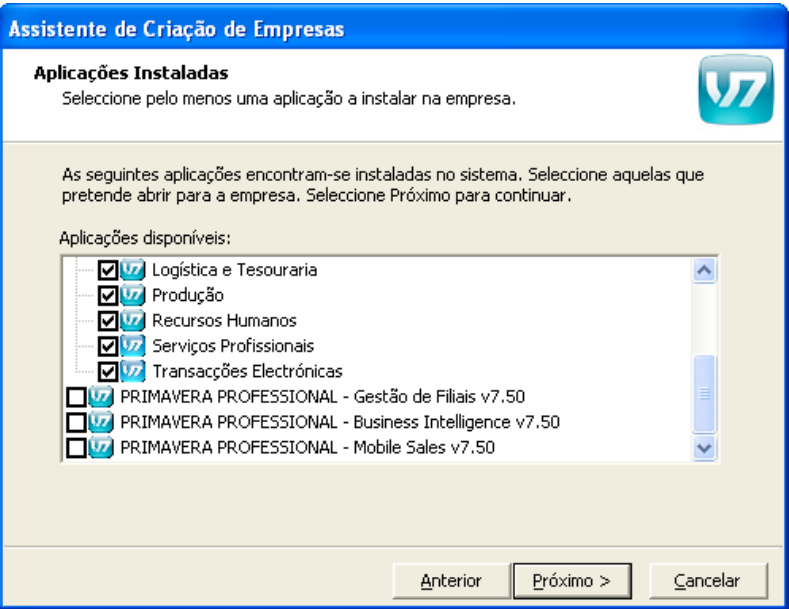

**Figura 16 - Aplicações instaladas**

Clique em "Próximo" para instalar as aplicações e irá surgir a janela com os ficheiros da base de dados.

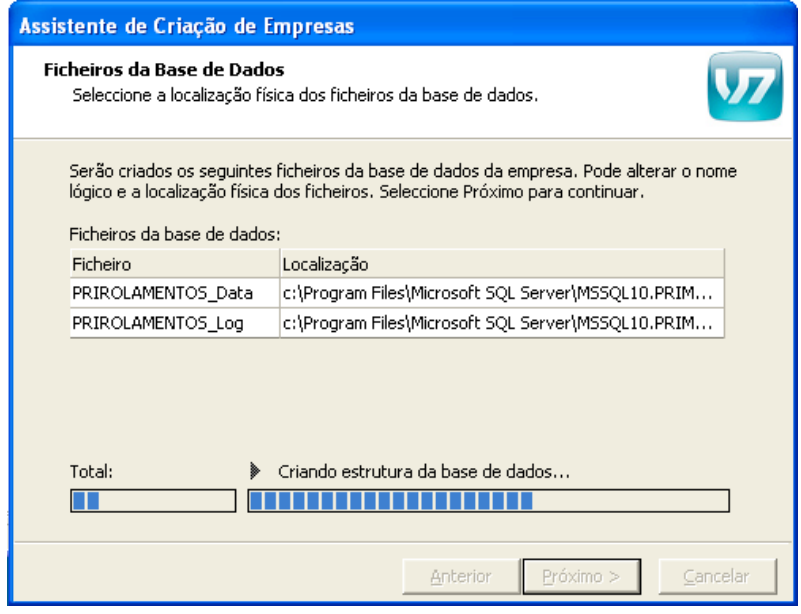

**Figura 17 - Criando base de dados**

Clique novamente em "Próximo" para proceder à criação da base de dados.

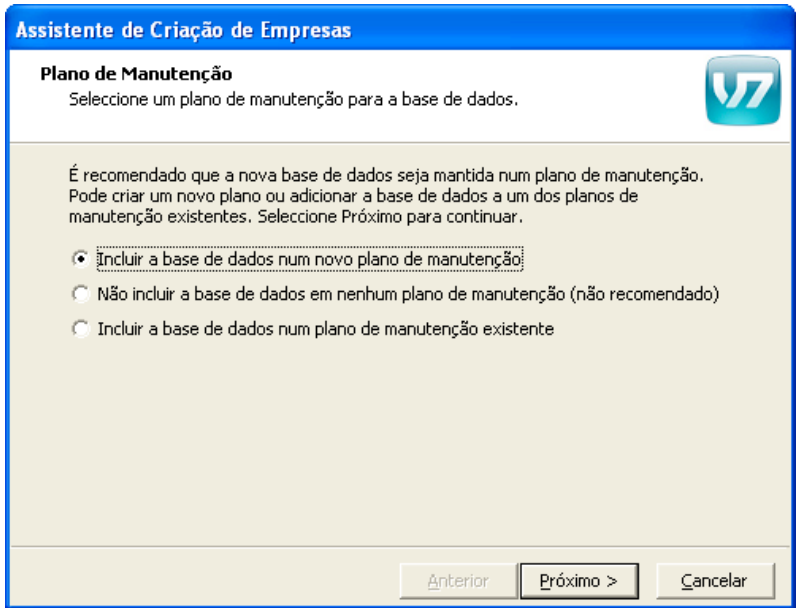

**Figura 18 - Plano de manutenção**

Nesta janela, deverá selecionar a opção "Incluir a base de dados num novo plano de manutenção". Clique em "Próximo".

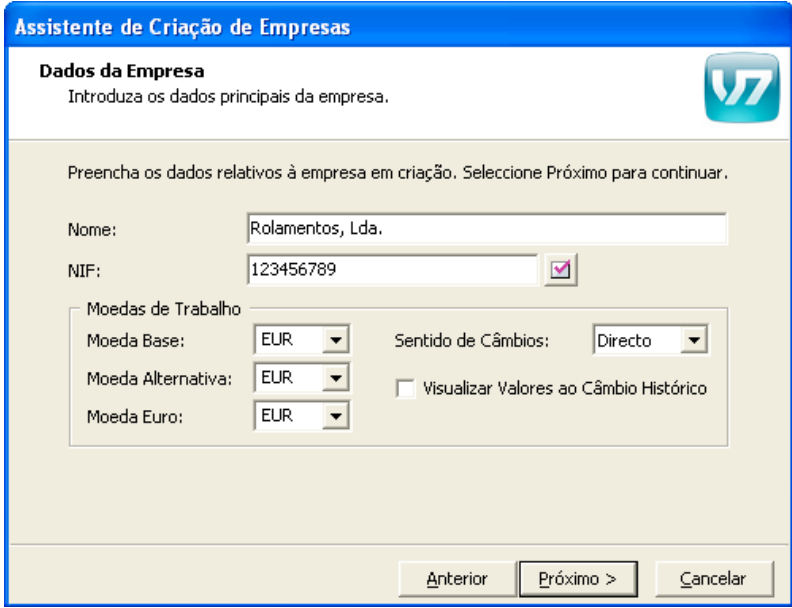

**Figura 19 - Dados da empresa**

Quanto aos dados da empresa, foi atribuído o Nome: Rolamentos, Lda. e um NIF com números aleatórios. Confirme que a Moeda de Trabalho está em Euros. Clique em "Próximo".

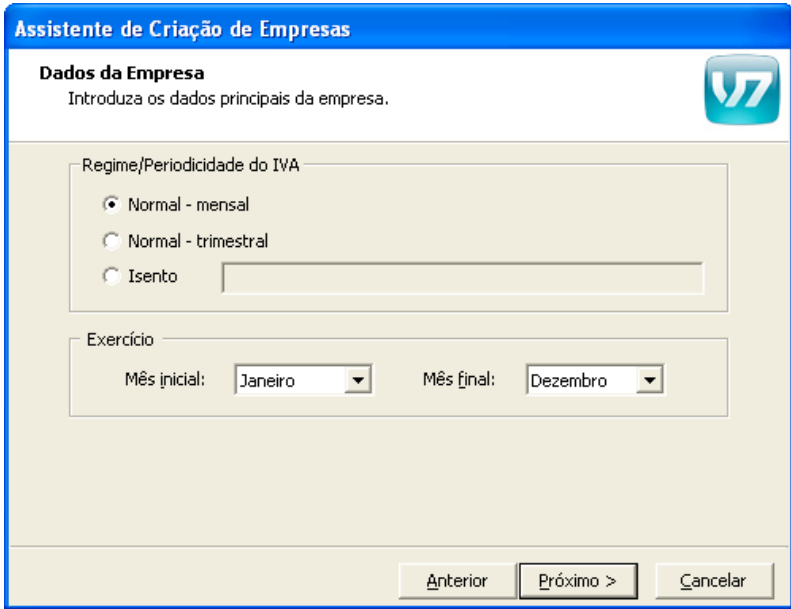

**Figura 20 - Inserir dados da empresa**

Confirme que a periodicidade do IVA é mensal e defina o mês inicial e final do exercício. Clique em "Próximo".

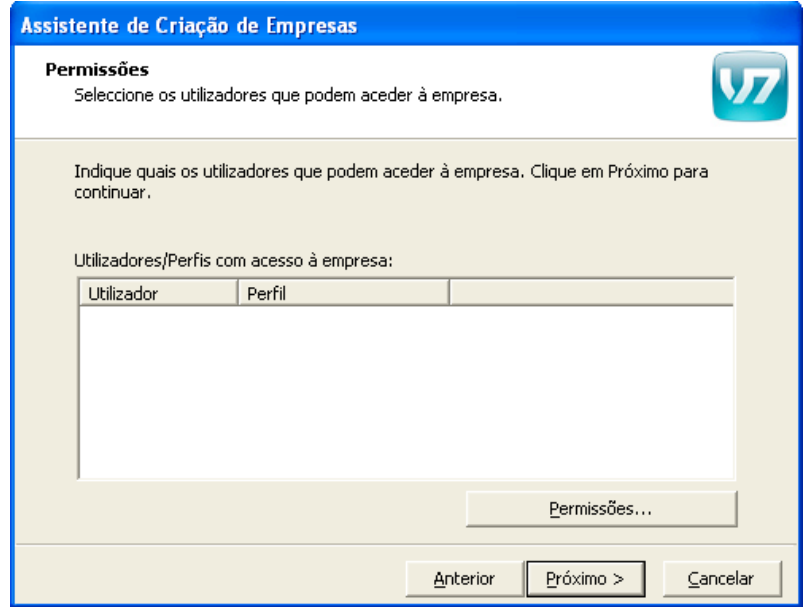

**Figura 21 - Permissões**

A janela das Permissões não é necessário preencher com nada. Poderá clicar logo em "Próximo".

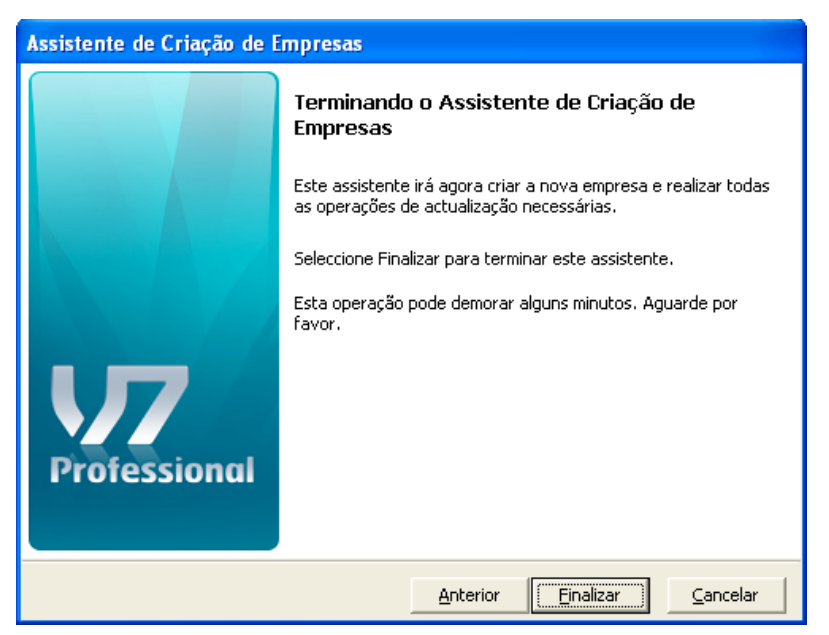

**Figura 22 - Terminar a crição da empresa**

Clique em "Finalizar" e note que esta operação irá demorar cerca de dois minutos, consoante as características do computador.

Ainda no Administrador, clique com o lado direito do rato em cima da empresa criada e selecione a opção "Propriedades".

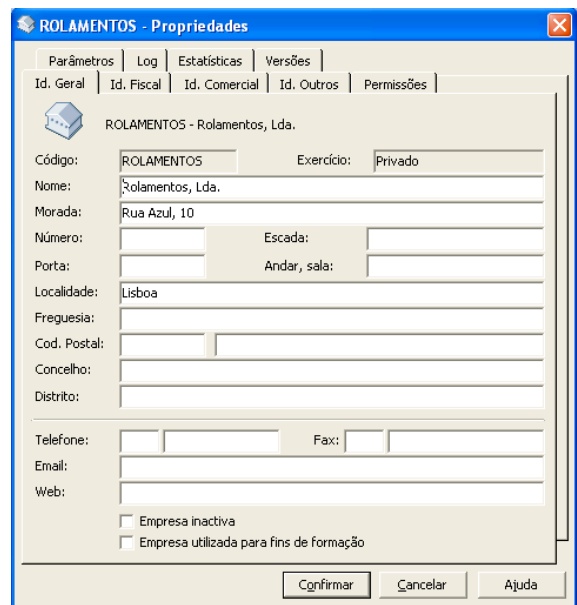

**Figura 23 - Introduzir dados da empresa**

Nesta janela, complete os campos Morada e Localidade, conforme constam no enunciado do caso. Agora, a empresa encontra-se corretamente criada no Administrador.

#### *2.8.1.3 Iniciar o Primavera Professional v7.50*

Após a criação da empresa no Administrador, a parametrização dos dados será toda ela feita no Primavera Professional. Aqui, irá criar: secções de produção, funcionários, operadores, famílias de produto, centros de trabalho, fornecedores, clientes, armazéns, operações e artigos.

Deverá abrir o Primavera Professional e no menu, ir a Sistema/Abrir empresa. Selecione a empresa anteriormente criada, ou seja, a Rolamentos, Lda.

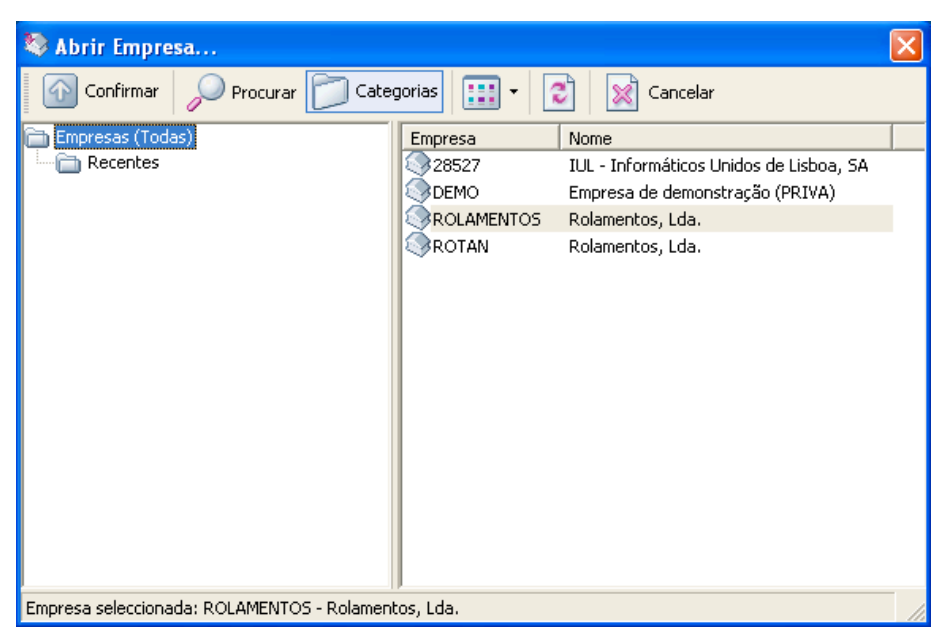

**Figura 24 - Menu Abrir empresa**

#### *2.8.1.4 Secções de Produção*

*"Representam a localização na empresa dos centros de trabalho associados. Permitem agrupar centros de trabalho por secção para análise de indicadores. Exemplo: tinturaria, corte, embalagem, etc. A Tabela secções permite identificar secções de trabalho que irão afectar o ciclo produtivo. Uma secção pode estar dividida em vários Centros de Trabalho."*

Para a obtenção do produto final, os vários componentes e materiais terão que passar por cinco secções de produção distintas, onde serão transformados. Para poder criar as diferentes secções de produção, será necessário ir a Tabelas/Secções.

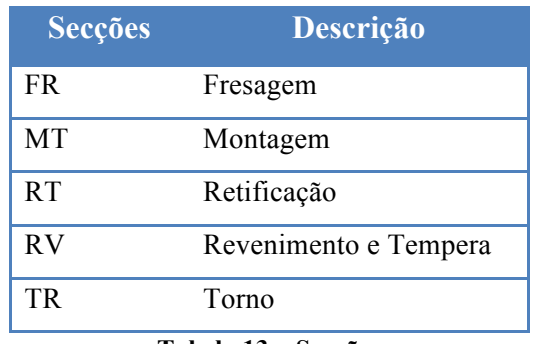

As secções a serem criadas podem ser observadas na seguinte tabela:

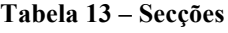

Na janela "Secções de Produção", necessita atribuir um código e um nome à secção e clique em "Gravar".

Na seguinte imagem poderão ser vistas, as secções já criadas no Primavera:

| Secções de Produção           |                       |                                                                                                    |
|-------------------------------|-----------------------|----------------------------------------------------------------------------------------------------|
|                               |                       | A Actualizar   Gravar C Guardar como   B Listas A Pré Definido   B Novo B Editar  <br>⑬ outras   ■   ြD + 凸 +   ⊘ |
| Condições<br><b>My Campos</b> | ₽                     | By Formatações   Haj Agrupar   + 图<br>← →                                                                         |
| Secções                       | Descrição             |                                                                                                    |
| 7                             |                       |                                                                                                    |
| ifr                           | Fresagem              |                                                                                                    |
| MT                            | Montagem              |                                                                                                    |
| <b>RT</b>                     | Retificacao           |                                                                                                    |
| RV                            | Revenimento e Tempera |                                                                                                    |
| <b>TR</b>                     | Torno                 |                                                                                                    |
|                               |                       |                                                                                                    |
| $5/5$ registo(s).             |                       |                                                                                                    |

**Figura 25 - Secções de produção**

## *2.8.1.5 Funcionários*

*"A Tabela de Funcionários contém a ficha de todos os Funcionários existentes na Organização."*

Para alocar funcionários à empresa, será necessário ir a Tabelas/Ficha do Funcionário. Aqui foram criados cinco funcionários, cada um com características distintas. De seguida, será explicado com detalhe as opções selecionadas para cada tipo de funcionário.

• OP1 – Gonçalo. No separador "Dados Fiscais", foi adicionado o Tipo de Rendimento: A – Trabalho Dependente e a Tabela de IRS: Não casado. No separador "Carreira" considerei que o Funcionário foi admitido a 01-09- 2011.

Em "Inf Profissional", a Situação Profissional considerada foi a de Trabalhador Efetivo.

Em "Processamento", o tipo de instrumento escolhido foi: Instrumento de Regulamentação do Trabalho. Clique em "Gravar".

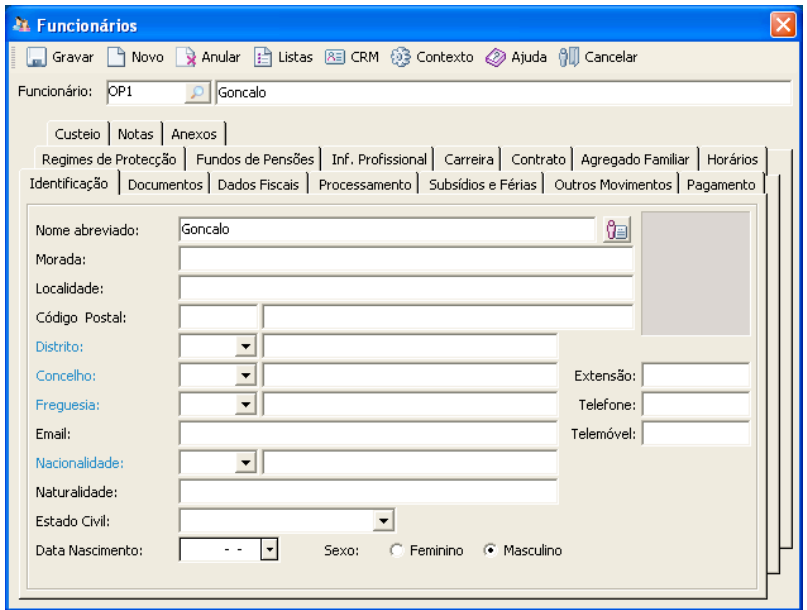

**Figura 26 - Tabela funcionários**

• OP2 – João. No separador "Dados Fiscais", foi adicionado o Tipo de Rendimento: A – Trabalho Dependente e a Tabela de IRS: Casado 1 Titular. No separador "Carreira" considerei que o Funcionário foi admitido a 01-10- 2011.

Em "Inf Profissional", a Situação Profissional considerada foi a de Trabalhador Efetivo.

Em "Processamento", o tipo de instrumento escolhido foi: Instrumento de Regulamentação do Trabalho. Clique em "Gravar".

• OP3 – António. No separador "Dados Fiscais", foi adicionado o Tipo de Rendimento: A – Trabalho Dependente e a Tabela de IRS: Casado 2 Titulares. No separador "Carreira" considerei que o Funcionário foi admitido a 01-08- 2009.

Em "Inf Profissional", a Situação Profissional considerada foi a de Experiência.

Em "Processamento", o tipo de instrumento escolhido foi: Instrumento de Regulamentação do Trabalho. Clique em "Gravar".

• OP4 – Rui. No separador "Dados Fiscais", foi adicionado o Tipo de Rendimento: A – Trabalho Dependente e a Tabela de IRS: Não casado. No separador "Carreira" considerei que o Funcionário foi admitido a 01-12- 2010.

Em "Inf Profissional", a Situação Profissional considerada foi a de Trabalhador Efetivo.

Em "Processamento", o tipo de instrumento escolhido foi: Instrumento de Regulamentação do Trabalho. Clique em "Gravar".

• OP5 – José. No separador "Dados Fiscais", foi adicionado o Tipo de Rendimento: A – Trabalho Dependente e a Tabela de IRS: Casado 2 Titulares. No separador "Carreira" considerei que o Funcionário foi admitido a 01-07- 2007.

Em "Inf Profissional", a Situação Profissional considerada foi a de Trabalhador Efetivo.

Em "Processamento", o tipo de instrumento escolhido foi: Instrumento de Regulamentação do Trabalho. Clique em "Gravar".

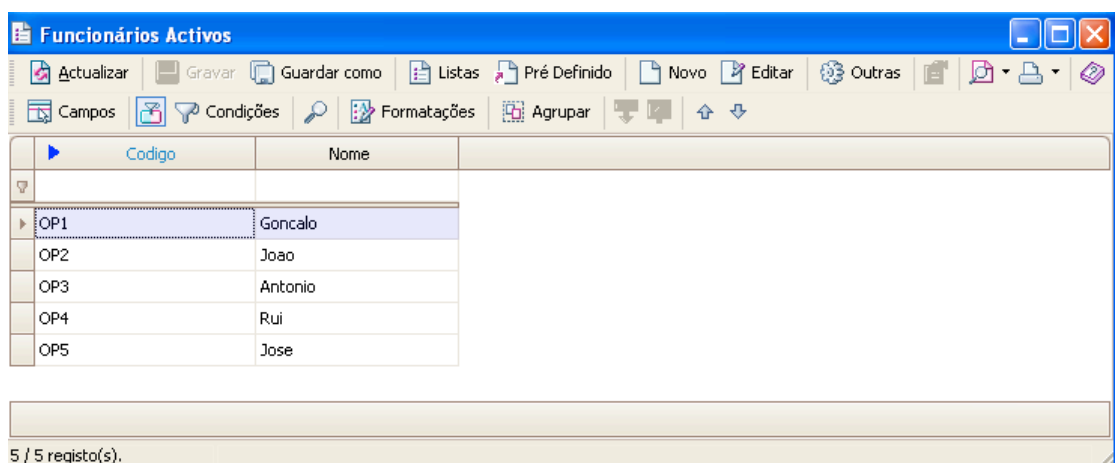

No Primavera, deverá obter algo semelhante à seguinte imagem:

**Figura 27 - Tabela funcionários ativos**

#### *2.8.1.6 Operadores*

*"Na tabela Operadores, é definido o código do operador e o respectivo nome. Também se pode associar o operador a um funcionário, e partir desta associação obter o salário hora dos recursos humanos, bem como o endereço electrónico. Pode também ser associado um utilizador, para que o operador possa aceder ao Touchscreen. A definição do salário hora do operador, vai ser utilizada nos centros de trabalho na obtenção do valor hora revisto de mão-de-obra, que por sua vez irá influenciar o custo de transformação dos produtos acabados. A tabela de Operadores permite identificar todos os operários que vão interferir no ciclo produtivo."*

Após a criação dos Funcionários, será necessário considerar estes como Operadores. Como tal, em Tabelas/Operadores, deverão ser adicionados os Funcionários anteriormente criados. Estes são: Gonçalo, João, António, Rui e José. Na tabela, deverá preencher os campos Funcionário e Operador, conforme a seguinte imagem:

| © Operadores      |                                                                 |
|-------------------|-----------------------------------------------------------------|
|                   | Gravar A Novo & Anular & Listas @ Contexto @ Ajuda OII Cancelar |
| Operador:         | OP1<br>Goncalo                                                  |
| Funcionário:      | Goncalo<br>OP1                                                  |
| Utilizador:       | $\blacktriangledown$                                            |
| E-Mail:           |                                                                 |
| Código Barras:    |                                                                 |
| Salário Hora RHP: | 0,00                                                            |
| Salário Hora:     | 0,00                                                            |
| Data Login:       | $17 - 04 - 2012$ $\cdot$                                        |

**Figura 28 - Tabela operadores**

Na seguinte imagem, poderá observar a lista de Operadores no Primavera:

| <b>li</b> Operadores                                                        |         |                                                                                                    |
|-----------------------------------------------------------------------------|---------|----------------------------------------------------------------------------------------------------|
|                                                                             |         | A Actualizar   ■ Gravar □ Guardar como   出 Listas 』Pré Definido   ■ Novo P Editar   28 Outras   画   団 ▼ A ▼ I ② |
| <b>司 Campos</b>   图 ▽ Condições   の   2 Formatações   函 Agrupar   ▼ ■   ↑ ↓ |         |                                                                                                    |
| Operador                                                                    | Nome    |                                                                                                    |
| 7                                                                           |         |                                                                                                    |
| FOP1                                                                        | Goncalo |                                                                                                    |
| OP <sub>2</sub>                                                             | Joao    |                                                                                                    |
| OP3                                                                         | Antonio |                                                                                                    |
| OP4                                                                         | Rui     |                                                                                                    |
| OP5                                                                         | Jose    |                                                                                                    |
|                                                                             |         |                                                                                                    |
| $5/5$ registo(s).                                                           |         |                                                                                                    |

**Figura 29 - Operadores criados**

#### *2.8.1.7 Centros de Trabalho*

*"Os Centros de Trabalho são todas as Entidades intervenientes no processo produtivo: Máquinas, Postos de Trabalho manuais, Secções, Subcontratados, entre outros. Para uma melhor estruturação e percepção da informação a introduzir, dividiu-se esta tabela em três partes homogéneas."*

Foram criados cinco Centros de Trabalho, cada um com as suas características. Para todos os centros, foi definido um horário das 8:00 às 17:00 com apenas um turno. Os centros poderão ser criados, indo a Tabelas/Centros de Trabalho.

De seguida, serão explicadas detalhadamente, as características de cada Centro de Trabalho:

• CT180. A este Centro de Trabalho foi adicionada a Secção Fresagem e adicionada uma capacidade semanal de 240 horas, conforme escrito no enunciado. No separador Mão-de-obra, foi alocado a este Centro, o operador Gonçalo.

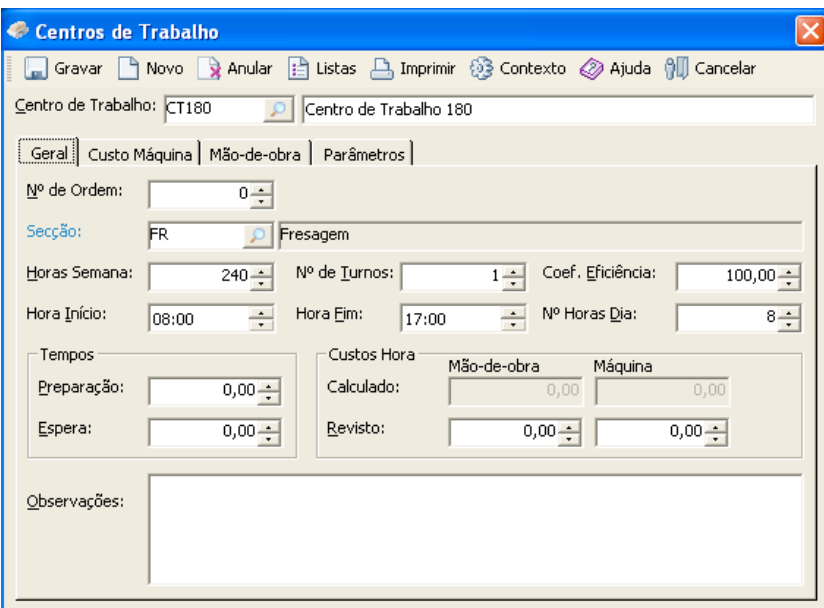

**Figura 30 - Tabela Centros de Trabalho**

- CT184. A este Centro de Trabalho foi adicionada a Secção Torno e adicionada uma capacidade semanal de 200 horas. Quanto à mão-de-obra, foi alocado a este Centro, o operador João.
- CT188. A este Centro de Trabalho foi adicionada a Secção Retificação e adicionada uma capacidade semanal de 120 horas. Quanto à mão-de-obra, foi alocado a este Centro, o operador António.
- CT220. A este Centro de Trabalho foi adicionada a Secção Revenimento e Tempera e adicionada uma capacidade semanal de 40 horas. Quanto à mãode-obra, foi alocado a este Centro, o operador Rui.

• CT320. A este Centro de Trabalho foi adicionada a Secção Montagem e adicionada uma capacidade semanal de 160 horas. Quanto à mão-de-obra, foi alocado a este Centro, o operador José.

Após a criação dos Centros de Trabalho, deverá obter no Primavera a seguinte imagem:

| <b>E Centros de Trabalho</b> |                                                                     |          |   |
|------------------------------|---------------------------------------------------------------------|----------|---|
| Actualizar                   | □ Gravar □ Guardar como   白 Listas A Pré Definido   ■ Novo P Editar |          |   |
| Condições<br>₽<br>Campos     | Pormatações   [4] Agrupar<br>企<br>S.                                | $\oplus$ |   |
| Centros de Trabalho          | Descrição                                                           | Ordem    |   |
| 7                            |                                                                     |          |   |
| CT180                        | Centro Trabalho 180                                                 |          |   |
| CT184                        | Centro Trabalho 184                                                 |          |   |
| CT188                        | Centro Trabalho 188                                                 |          |   |
| CT220                        | Centro Trabalho 220                                                 |          |   |
| CT320                        | Centro Trabalho 320                                                 |          | 0 |
|                              |                                                                     |          |   |
| $5/5$ registo(s).            |                                                                     |          |   |

**Figura 31 - centros de Trabalho criados**

## *2.8.1.8 Famílias de Produtos*

*"Tabela de registo das famílias dos artigos."*

Foram criadas três famílias de produtos: os componentes (CMP), as matérias-primas (MP) e o produto acabado (PA). Para tal, é necessário ir à janela Famílias/Subfamílias e criar os produtos.

A seguinte imagem foi obtida após a criação das famílias no Primavera:

|        | <b>li</b> Familias |                 |                                                                                                    |  |
|--------|--------------------|-----------------|----------------------------------------------------------------------------------------------------|--|
|        |                    |                 | ⑬ outras   ■   ြD + 凸 +   ⊘<br>A Actualizar     Gravar   Guardar como   B Listas A Pré Definido   B Novo B Editar |  |
|        |                    |                 | <b>司 Campos</b>   图 ▽ Condições   の   図 Formatações   囧 Agrupar   ▼   ■   ☆ ゃ                                     |  |
|        | Família            | Descrição       |                                                                                                    |  |
| 7      |                    |                 |                                                                                                    |  |
| ▶ ECMP |                    | Componentes     |                                                                                                    |  |
| MP.    |                    | Materias-Primas |                                                                                                    |  |
| PA     |                    | Produto Acabado |                                                                                                    |  |
|        |                    |                 |                                                                                                    |  |
|        |                    |                 |                                                                                                    |  |
|        | $3/3$ registo(s).  |                 |                                                                                                    |  |

**Figura 32 - Tabela Família de produtos**

#### *2.8.1.9 Fornecedores*

*"Na tabela de fornecedores devem ser registados todos os fornecedores com quem existe uma relação comercial assente em qualquer documento de compra. Podem ser emitidos documentos para fornecedores indiferenciados, em que não existe interesse em criar um registo específico de fornecedor. Para que tal seja possível, o utilizador deve criar um "fornecedor tipo", que poderá ter por exemplo o código FVD e que será utilizado na emissão do respectivo documento, deve ainda parametrizar o documento de forma a permitir a emissão para fornecedores indiferenciados.*

*A Morada e o Nº de Contribuinte a inserir nesse documento serão introduzidos pelo utilizador no momento da emissão do documento. Nos Parâmetros do Exercício relativos a Compras deve estar identificado FVD como fornecedor indiferenciado."*

Para adicionar os diferentes fornecedores da empresa, Fundições Alcochete Lda. e a Rochas & Metal Lda., é necessário ir a Tabelas/Fornecedores. No separador "Dados Fiscais" foram adicionados NIF com números aleatórios, visto que este campo é de preenchimento obrigatório. No separador "Dados Comerciais" será necessário adicionar um prazo de entrega de 15 dias. Foram também inseridos os dados relativos à Morada e Localidade de cada fornecedor, conforme constam no enunciado do Problema. Na imagem seguinte, poderá visionar o aspecto geral do fornecedor Fundações Alcochete Lda.:

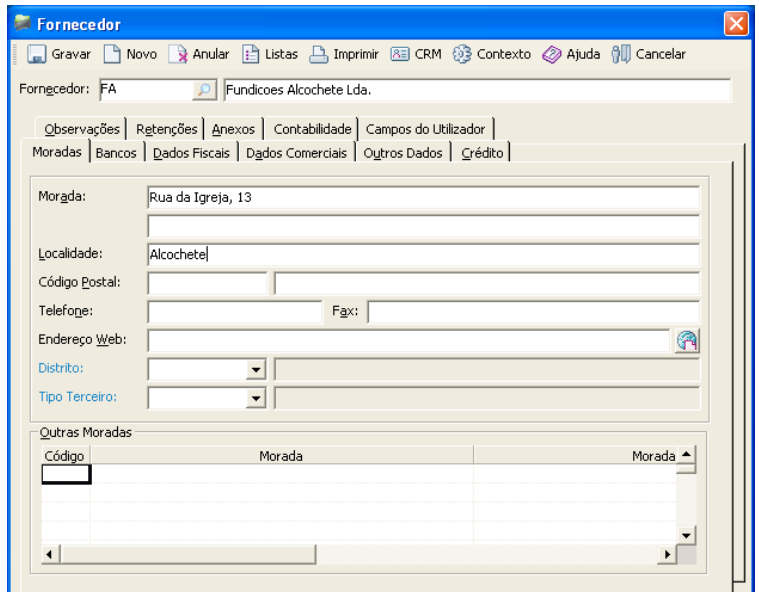

**Figura 33 - Tabela Fornecedor**

De referir que o Primavera, já vem de origem com um fornecedor criado, o FVD – Fornecedor Indiferenciado. Contudo este não será considerado para a realização deste trabalho.

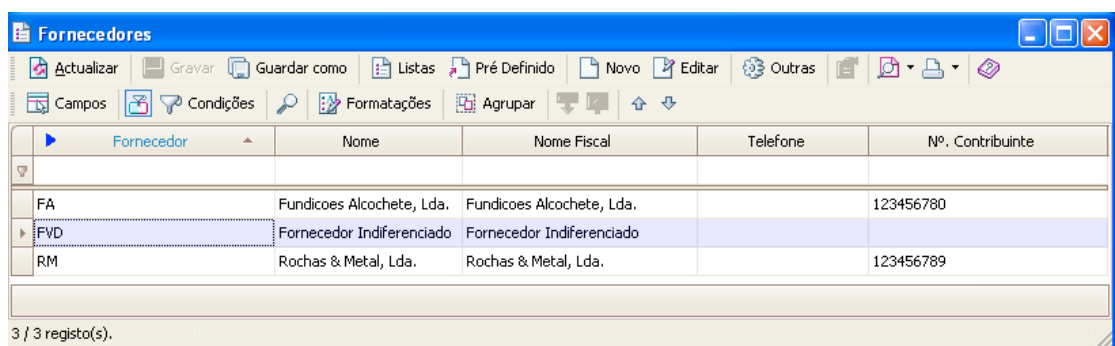

Após a criação dos Fornecedores, poderá observar no Primavera a seguinte imagem:

**Figura 34 - Tabela fornecedores**

#### *2.8.1.10 Clientes*

*"Na tabela de Clientes devem ser registados todos os clientes com quem existe uma relação comercial assente em qualquer documento de venda. Podem ser emitidos documentos para clientes indiferenciados, em que não existe interesse em criar um registo específico de cliente. Para que tal seja possível, o utilizador deve criar um "cliente tipo", que poderá ter por exemplo o código VD e que será utilizado na emissão do respectivo documento, deve ainda parametrizar o documento de forma a permitir a emissão para clientes indiferenciados. A Morada e o Nº de Contribuinte a inserir nesse documento serão introduzidos pelo utilizador no momento da emissão do documento. Nos Parâmetros do Exercício relativos a Vendas deve estar identificado VD como cliente indiferenciado."*

Atualmente, a Rolamentos, Lda. negoceia apenas com um cliente. Como tal, para adicionar ao sistema o único cliente existente, a Rotan Engineering S.A., é necessário ir a Tabelas/Clientes. No separador "Dados Fiscais" foi, a exemplo dos Fornecedores, também adicionado um NIF com números aleatórios.

Na seguinte imagem, poderá visualizar a criação do cliente no programa:

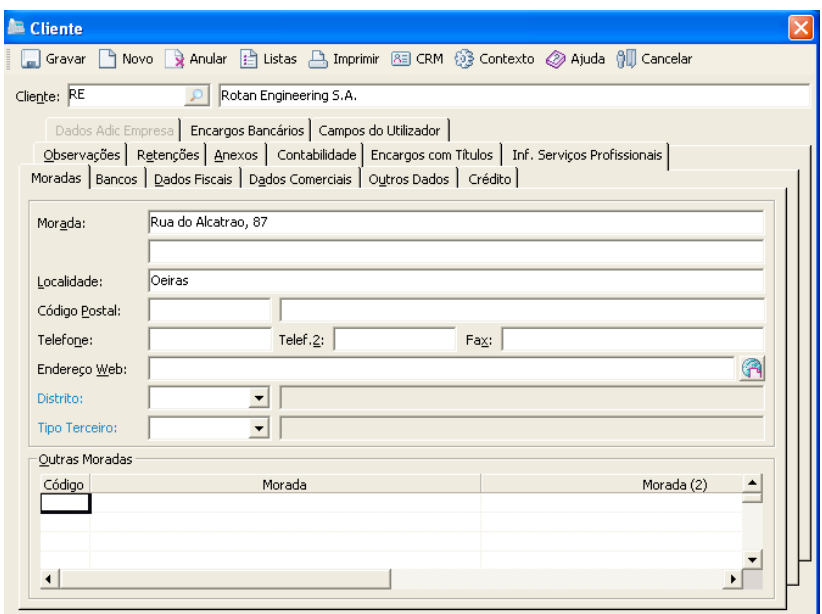

**Figura 35 - Tabela cliente**

No total, a empresa mantém relações comerciais com três firmas distintas, que são as seguintes:

| Código | <b>Firma</b>              | <b>Tipo</b> |
|--------|---------------------------|-------------|
| FА     | Fundições Alcochete, Lda. | Fornecedor  |
| RM     | Rochas & Metal, Lda.      | Fornecedor  |
| RE.    | Rotan Engineering S.A.    | Cliente     |

**Tabela 14 - Relações comerciais**

#### *2.8.1.11 Armazéns*

*"Tabela que permite gravar a informação referente aos armazéns."*

É necessário criar um Armazém, para a empresa poder colocar os seus artigos. Como tal, criei um armazém com o nome "Produtos Acabados". Assim, é necessário ir a Tabelas/Armazéns para a criação do mesmo. Insira o nome do armazém e de seguida clique em "Gravar".

Quando inserir os dados do Armazém, visualizará a seguinte imagem no Primavera:

| <b>E</b> Armazéns |                   |                                                                                                    |
|-------------------|-------------------|----------------------------------------------------------------------------------------------------|
|                   |                   | G Actualizar   ■ Gravar □ Guardar como   白 Listas 』Pré Definido   ■ Novo P Editar   發 Outras   ■   団 ▼ △ ▼   ② |
|                   |                   | <b>司 Campos</b>   子 マ Condições   ア   沙 Formatações   田 Agrupar   平   キ キ                                      |
| Armazém           | Descrição         |                                                                                                    |
| Ÿ                 |                   |                                                                                                    |
| ⊪ [PA             | Produtos Acabados |                                                                                                    |
|                   |                   |                                                                                                    |
|                   |                   |                                                                                                    |
| $1/1$ registo(s). |                   |                                                                                                    |

**Figura 36 - Tabela armazéns**

### *2.8.1.12 Artigos*

*"Na tabela de artigos deve ser introduzida a informação relativa a todos os artigos comercializados pela empresa e que, como tal, podem ser objecto de facturação em qualquer momento. Efetua-se aqui também a introdução da informação relativa ás tabelas de Artigo/Fornecedor, Artigo/Moeda, Artigo/Unidade, Artigo/Componentes, Artigo/Armazéns, Artigo/Lotes e Artigo/Nºs de Série."*

Segundo o enunciado do problema, existem diversos artigos que deverão ser criados. Para a criação destes, será necessário ir a Tabelas/Artigos. Será necessário parametrizar cada artigo, com os dados fornecidos no enunciado. Foram criados oito artigos distintos, de entre os quais: Matérias-primas, Mercadoria, Artigos simples e um Artigo composto.

De seguida, serão explicadas detalhadamente, as características a parametrizar para cada artigo:

• BAL1034/8. No separador "Geral" será necessário selecionar no Tipo de Artigo: Matéria-Prima, Componentes: Artigo Simples e Família: Matérias-Primas. Ainda neste separador, será necessário selecionar as opções "Utilizado na Produção" e "Gestão de Lotes". No separador "Fornecedores" será necessário identificar o Fornecedor deste material, que é a Fundições Alcochete, Lda. No separador "Produção" escolher a Origem como sendo Compra, visto que todas as matérias-primas são compradas pela empresa. No separador "Stocks", será necessário escolher o Armazém de Sugestão, que será o Armazém de Produtos Acabados, que foi criado anteriormente e Custo Padrão de 108,0.

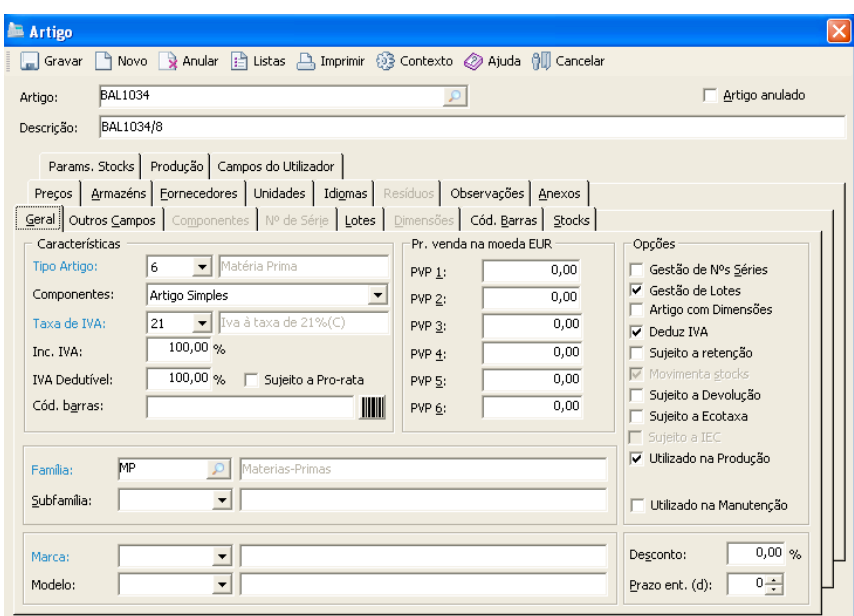

**Figura 37 - Tabela Artigo**

- BSC1974/8. No separador "Geral" será necessário selecionar no Tipo de Artigo: Matéria-Prima, Componentes: Artigo Simples e Família: Matérias-Primas. Ainda neste separador, será necessário selecionar as opções "Utilizado na Produção" e "Gestão de Lotes". No separador "Fornecedores" será necessário identificar o Fornecedor deste material, que é a Rochas & Metal, Lda. No separador "Produção" escolher a Origem como sendo Compra, visto que todas as matérias-primas são compradas pela empresa. No separador "Stocks", será necessário escolher o Armazém de Sugestão, que será o Armazém de Produtos Acabados e Custo Padrão de 63,0.
- BSC1993/8. No separador "Geral" será necessário selecionar no Tipo de Artigo: Matéria-Prima, Componentes: Artigo Simples e Família: Matérias-Primas. Ainda neste separador, será necessário selecionar as opções "Utilizado na Produção" e "Gestão de Lotes". No separador "Fornecedores" será necessário identificar o Fornecedor deste material, que é a Rochas & Metal, Lda. No separador "Produção" escolher a Origem como sendo Compra, visto que todas as matérias-primas são compradas pela empresa. No separador

"Stocks", será necessário escolher o Armazém de Sugestão, que será o Armazém de Produtos Acabados e Custo Padrão de 78,5.

- Gaiola. No separador "Geral" será necessário selecionar no Tipo de Artigo: Mercadoria, Componentes: Artigo Simples e Família: Componentes. Ainda neste separador, será necessário selecionar as opções "Utilizado na Produção" e "Gestão de Lotes". No separador "Produção" escolher a Origem como sendo Fabrico, visto que esta matéria é produzida pela empresa. No separador "Stocks", será necessário escolher o Armazém de Sugestão, que será o Armazém de Produtos Acabados.
- Cone. No separador "Geral" será necessário selecionar no Tipo de Artigo: Mercadoria, Componentes: Artigo Simples e Família: Componentes. Ainda neste separador, será necessário selecionar as opções "Utilizado na Produção" e "Gestão de Lotes". No separador "Produção" escolher a Origem como sendo Fabrico, visto que esta matéria é produzida pela empresa. No separador "Stocks", será necessário escolher o Armazém de Sugestão, que será o Armazém de Produtos Acabados.
- Anel. No separador "Geral" será necessário selecionar no Tipo de Artigo: Mercadoria, Componentes: Artigo Simples e Família: Componentes. Ainda neste separador, será necessário selecionar as opções "Utilizado na Produção" e "Gestão de Lotes". No separador "Produção" escolher a Origem como sendo Fabrico, visto que esta matéria é produzida pela empresa. No separador "Stocks", será necessário escolher o Armazém de Sugestão, que será o Armazém de Produtos Acabados.
- Rolos. No separador "Geral" será necessário selecionar no Tipo de Artigo: Mercadoria, Componentes: Artigo Simples e Família: Componentes. Ainda neste separador, será necessário selecionar as opções "Utilizado na Produção" e "Gestão de Lotes". No separador "Produção" escolher a Origem como sendo Fabrico, visto que esta matéria é produzida pela empresa. No separador "Stocks", será necessário escolher o Armazém de Sugestão, que será o Armazém de Produtos Acabados.
- Rolamento de Rolos Cilíndricos. No separador "Geral" será necessário selecionar no Tipo de Artigo: Mercadoria, Componentes: Artigo Composto, Família: Produto Acabado e PVP de 25€. Ainda neste separador, será

necessário selecionar as opções "Utilizado na Produção" e "Gestão de Lotes". No separador "Produção" escolher a Origem como sendo Fabrico, visto que esta matéria é produzida pela empresa. No separador "Stocks", será necessário escolher o Armazém de Sugestão, que será o Armazém de Produtos Acabados, Stock Mínimo de 600 e Reposição igual a 5000.

Após a criação dos artigos no Primavera, deverá obter uma imagem semelhante à seguinte:

|     | <b>li</b> Artigos                                                                                                    |                                |                         |        |                  |      |  |  |
|-----|----------------------------------------------------------------------------------------------------|--------------------------------|-------------------------|--------|------------------|------|--|--|
|     | Gravar (C) Guardar como<br>Pré Definido<br>ිදී Outras<br>$\mathbf{F} \mathbf{D} \cdot \mathbf{B} \cdot \mathbf{Q}$<br>P Editar<br>P Novo<br><u>A</u> ctualizar<br>K |                                |                         |        |                  |      |  |  |
|     | 国<br>Campos                                                                                                    | Condições<br>$\mathcal{P}$     | Pormatações   G Agrupar | ⊕<br>企 |                  |      |  |  |
|     | Artigo                                                                                                    | Descrição                      | Unidade Base            | PVP1   | PVP <sub>2</sub> | PVP3 |  |  |
| l v |                                                                                                    |                                |                         |        |                  |      |  |  |
|     | <b>JAN</b>                                                                                                    | Anel                           | <b>UN</b>               | 0,00   | 0,00             | 0,00 |  |  |
|     | <b>BAL1034</b>                                                                                                    | BAL1034/8                      | UN                      | 0,00   | 0,00             | 0,00 |  |  |
|     | <b>BSC1974</b>                                                                                                    | BSC1974/8                      | UN                      | 0,00   | 0,00             | 0,00 |  |  |
|     | BSC1993                                                                                                    | BSC1993/8                      | <b>UN</b>               | 0,00   | 0,00             | 0,00 |  |  |
|     | <b>CO</b>                                                                                                    | Cone                           | <b>UN</b>               | 0,00   | 0,00             | 0,00 |  |  |
|     | GA                                                                                                    | Gaiola                         | UN                      | 0,00   | 0,00             | 0,00 |  |  |
|     | <b>RO</b>                                                                                                    | Rolos                          | UN                      | 0,00   | 0,00             | 0,00 |  |  |
|     | RR.                                                                                                    | Rolamento Rolos Cilindricos UN |                         | 25,00  | 0,00             | 0,00 |  |  |
|     |                                                                                                    |                                |                         |        |                  |      |  |  |
|     | $8/8$ registo(s).                                                                                                    |                                |                         |        |                  |      |  |  |

**Figura 38 - Artigos criados**

#### *2.8.1.13 Operações*

*"Tabela que armazena os registos dos templates de Operações que poderão ser utilizados na criação de Fichas Técnicas ou Ordens de Fabrico."*

Será necessário adicionar quinze operações à atividade da empresa. Para se criar as operações, é necessário ir a Tabelas/Operações.

Cada Operação foi parametrizada de acordo com o enunciado do Problema. A cada Operação foi adicionado o Centro de Trabalho respectivo, assim como os tempos de operação, preparação e espera. A unidade de tempo utilizada é minutos. Na seguinte imagem, pode ser observada a Operação 1 da Gaiola:

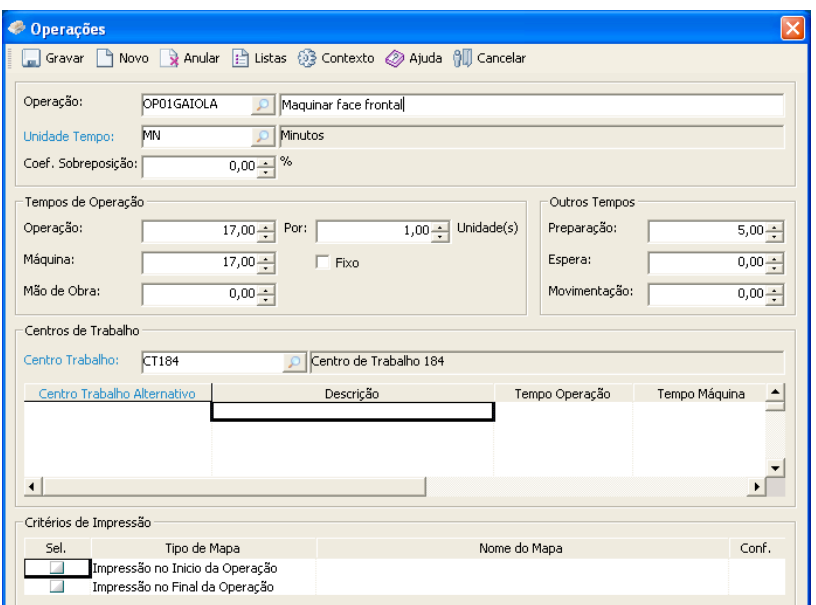

**Figura 39 - Configuração Operações**

Todas as restantes Operações, foram criadas e parametrizadas da mesma maneira que a anterior.

Após a criação de todas as Operações, deverá obter no Primavera a seguinte imagem:

| <b>El</b> Operações                        |                                  |                               |
|--------------------------------------------|----------------------------------|-------------------------------|
| Gravar (C) Guardar como<br>Actualizar<br>K | Listas Pré Definido<br>٦<br>Novo | ිදී Outras<br><b>A</b> Editar |
| Condições<br>Campos                        | <b>Co</b> Agrupar<br>Formatações | 寻                             |
| Operação<br>٠                              | Descrição                        |                               |
| 7                                          |                                  |                               |
| <b>IMONTAGEM</b>                           | Montagem dos rolamentos          |                               |
| OP01ANEL                                   | Maquinar face frontal            |                               |
| OP01CONE                                   | Maguinar face frontal            |                               |
| OP01GAIOLA                                 | Maguinar face frontal            |                               |
| OP02ANEL                                   | Maquinar face traseira           |                               |
| OP02CONE                                   | Maquinar face traseira           |                               |
| OP02GAIOLA                                 | Maquinar face traseira           |                               |
| OP11ANEL                                   | Retificação interna              |                               |
| OP11CONE                                   | Retificação interna              |                               |
| OP11GAIOLA                                 | Fresagem                         |                               |
| OP12ANEL                                   | Retificação externa              |                               |
| OP12CONE                                   | Retificação externa              |                               |
| OP21ANEL                                   | Revenido e Tempera               |                               |
| OP21CONE                                   | Revenido e tempera               |                               |
| <b>OPROLOS</b>                             | Encaixe                          |                               |
|                                            |                                  |                               |
| 15 / 15 registo(s).                        |                                  |                               |

**Figura 40 - Tabela Operações**

#### *2.8.1.14 Fichas Técnicas*

*"As fichas técnicas permitem registar os dados técnicas dos artigos, definindo-se as características do produto as suas gamas operatórias (e seus componentes necessários).*

*Cada produto deverá ter um tipo de origem (fabrico, compra ou misto) e uma unidade de utilização definida. Podemos utilizar unidades alternativas com a definição do factor de conversão. É possível criar também alternativas de produção para os artigos de fabrico, ou seja, formas (operações e componentes) distintas de fabricar o mesmo produto; exemplo: um produto pode ter de usar um componente alternativo, mas o seu resultado final é o mesmo."*

Para a criação de Fichas Técnicas, é necessário ir ao Navegador e clicar em Produção/Fichas Técnicas. Após selecionar as várias Famílias de produtos, deverá aparecer no monitor uma imagem semelhante à seguinte:

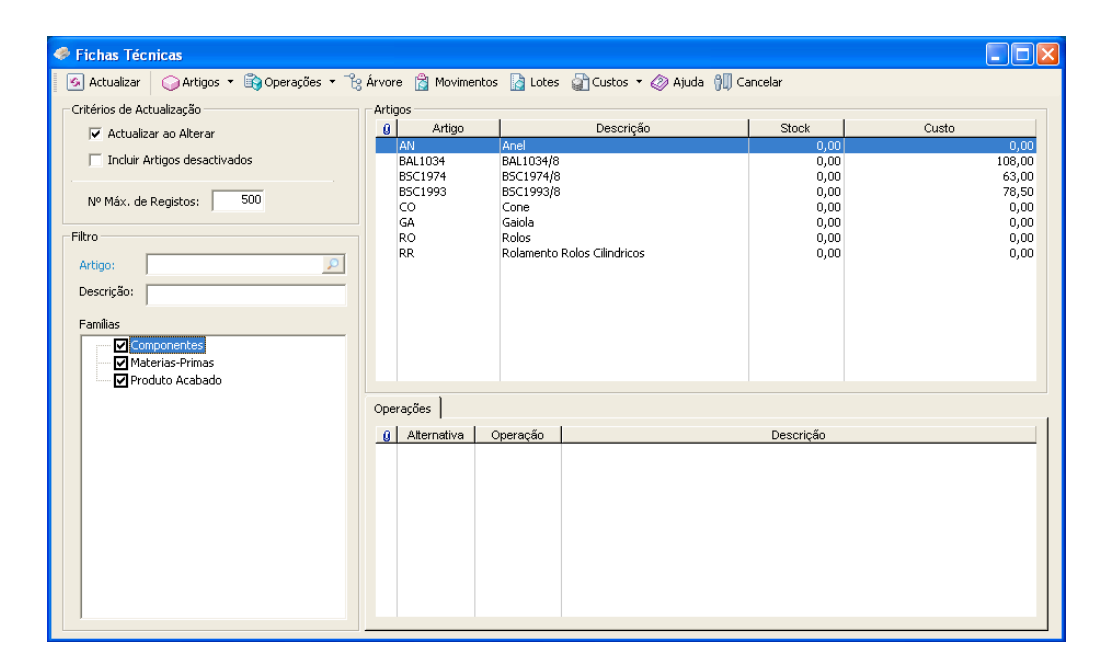

**Figura 41 - Fichas Técnicas**

Para os artigos: Gaiola, Cone, Rolos, Anel e Rolamento, será necessário adicionar as respectivas operações, que foram anteriormente criadas. Para tal, selecionamos um destes artigos e com a tecla direita do rato, selecionamos Gestão de Operações. Para o

artigo Gaiola, deverão ser adicionadas três operações: maquinar face frontal, maquinar face traseira e fresagem. Após estas operações serem adicionadas, o utilizador deverá obter a seguinte imagem:

| Cestão de Operações              |    |                           |                                    |             |            |
|----------------------------------|----|---------------------------|------------------------------------|-------------|------------|
|                                  |    | Gravar @ Ajuda @ Cancelar |                                    |             |            |
| Artigo:                          | GA |                           | Gaiola                             |             |            |
| Alternativa: 01                  |    |                           | Principal                          | Desactivada | 18-04-2012 |
| Operações<br>arrega Roteiro<br>E |    |                           | Nova P Editar x Anular             |             |            |
| Sequência                        |    | Operação                  |                                    | Descrição   |            |
| 10<br>20                         |    | OP01GAIOLA<br>OP02GAIOLA  | Maguinar face frontal              |             |            |
| 30                               |    | OP11GAIOLA                | Maquinar face traseira<br>Fresagem |             |            |
|                                  |    |                           |                                    |             |            |
|                                  |    |                           |                                    |             |            |
|                                  |    |                           |                                    |             |            |
|                                  |    |                           |                                    |             |            |
|                                  |    |                           |                                    |             |            |
|                                  |    |                           |                                    |             |            |
|                                  |    |                           |                                    |             |            |

**Figura 42 - Gestão de Operações**

Adicione também as operações respetivas para Cone, Anel e Rolamento, de acordo com o enunciado do problema.

Na tabela de fichas técnicas, também deverão ser adicionadas os componentes e as matérias-primas, a partir das quais os artigos são produzidos. Para tal, deverá associar as matérias-primas à primeira operação de cada artigo, sendo que a BAL1034/8 à gaiola, BSC1993/8 ao cone e BSC1974/8 ao anel. Quanto ao artigo rolamentos, deverá associar um anel, um cone, uma gaiola e catorze rolos. Isto deverá ser feito no separador componentes na tabela de gestão de operações.

A Ficha Técnica é uma predefinição que tem por objectivo apresentar, de forma concisa e padronizada, informações sobre como produzir um determinado Artigo.

Aqui é possível registar os principais dados sobre como produzir artigos, nomeadamente, as suas características, a informação técnica e as operações a que o mesmo será submetido.

É possível criar diversas alternativas de produção, ou seja, formas distintas de fabricar o mesmo produto acabado.

| ← Artigo Operação      |                          |                                     |             |           |            | $\boldsymbol{\times}$ |
|------------------------|--------------------------|-------------------------------------|-------------|-----------|------------|-----------------------|
| Sequência:             | 10                       |                                     |             |           |            |                       |
| Operação:              | MONTAGEM                 | Montagem dos rolamentos<br>$\Omega$ |             |           |            |                       |
|                        | Dados Gerais Componentes |                                     |             |           |            |                       |
|                        | Componente               | Descrição                           | Quantidades | Unidade   | Quant. Por | Qui A                 |
| <b>AN</b>              | Anel                     |                                     | 1,00        | UN        | 1,00       |                       |
| GA                     | Gaiola                   |                                     | 1,00        | UN        | 1,00       |                       |
| co                     | Cone                     |                                     | 1,00        | UN        | 1,00       |                       |
| RO                     | Rolos                    |                                     | 14,00       | UN        | 1,00       |                       |
|                        |                          |                                     |             |           |            |                       |
|                        |                          |                                     |             |           |            |                       |
|                        |                          |                                     |             |           |            |                       |
|                        |                          |                                     |             |           |            |                       |
|                        |                          |                                     |             |           |            |                       |
| $\left  \cdot \right $ |                          |                                     |             |           |            | $\mathbf{F}$          |
|                        |                          |                                     |             |           |            |                       |
|                        |                          |                                     |             |           |            |                       |
|                        |                          |                                     |             |           |            |                       |
|                        |                          |                                     |             | Confirmar | Cancelar   | Ajuda                 |

**Figura 43 - Artigos Operação**

# *2.8.1.15 Árvore*

*"No caso dos produtos acabados é possível analisar as suas operações numa árvore, onde é representada cada alternativa de produção para o artigo. A árvore está representada da seguinte forma: 1 - Alternativa, 2 – Operações e 3 – Consumos"*

Para se obter a Árvore do artigo final, é necessário ir a Produção/Fichas Técnicas. Aqui deverá ser selecionado o artigo Rolamento e com um clique com o lado direito do rato, escolher a opção Árvore.

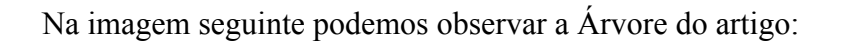

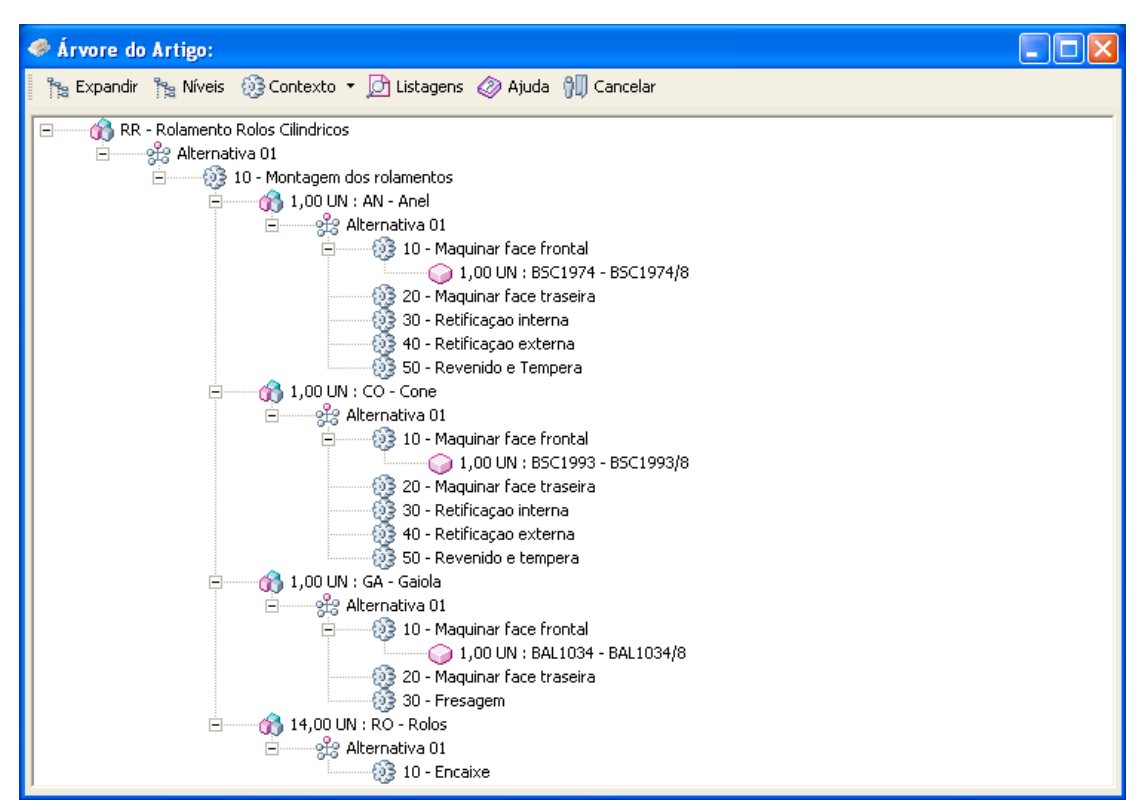

**Figura 44 - Árvore do Rolamento**

Após a sua análise, podemos constatar que para se realizar a produção do artigo Rolamento, este é obtido através da Montagem de: 1 Anel, 1 Gaiola, 1 Cone e 14 Corpos rolantes.

A Árvore serve como resumo ao processo da montagem do artigo final.

No caso dos produtos acabados é possível analisar as suas operações numa árvore, onde é representada cada alternativa de produção para o artigo.

A árvore está representada da seguinte forma:

- Alternativa;
- Operações;
- Consumos.
#### **2.8.2 Questão pedagógica 2**

## **Crie stocks para três artigos no Primavera Professional, de acordo com as Fichas de Stock presentes no enunciado.**

Para a realização desta questão, será necessário abrir o Primavera Professional e abrir a empresa criada anteriormente. No Navegador, deverá ir a Inventário/Documentos Stock para a realização do exercício.

Após abrir a Tabela "Documentos Stock", deverá criar uma Série para o ano de 2012, visto que a Série já existente no programa corresponde ao período temporal entre 01- 01-2010 e 31-12-2010. Para tal, deverá clicar em "Documento" e de seguida abrir o separador "Séries". Aqui deverá criar uma série temporal para o ano de 2012, preenchendo os campos "Data Inicial" e "Data Final". Deverá obter uma imagem idêntica à seguinte:

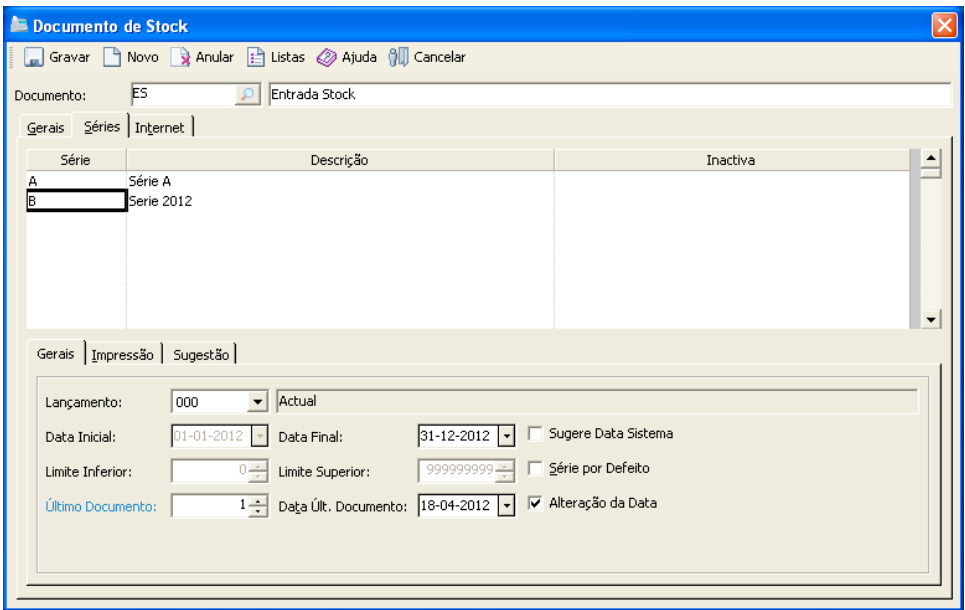

**Figura 45 - Tabela Documentos Stock**

#### *2.8.2.1 Artigo BSC1993/8, BAL1034/8 e BSC1974/8*

Após a criação da Série temporal, estamos em condições de dar a entrada de stock para estes artigo. Para tal, na tabela "Documentos Stock" deverá selecionar o tipo de documento chamado "Entrada Stock" e escolher a Série B, criada anteriormente. De seguida, deverá preencher a Ficha de stock, preenchendo os campos: Artigo, Armazém, Lote, Quantidade e Valor. No canto superior direito da janela, deverá introduzir a data da operação, que foi a 25 de Fevereiro.

| <b>Stocks</b>                      |                         |                          |                                            |       |                                |                      |            |              |                         |                       |                          |
|------------------------------------|-------------------------|--------------------------|--------------------------------------------|-------|--------------------------------|----------------------|------------|--------------|-------------------------|-----------------------|--------------------------|
| Gravar                             | $\Box$ Imprimir<br>Novo |                          | $\mathcal{P}$ Procurar $\mathbb{Z}$ Enviar |       | @ Contexto                     | <i>◎</i> Ajuda       |            | All Cancelar |                         |                       |                          |
| Documento:                         | Entrada Stock           |                          |                                            |       | $\overline{\mathbf{v}}$<br>  B | $\blacktriangledown$ |            | $1 -$        |                         |                       | Data: 25-02-2012 12:00 - |
| Lang. Contab.:                     |                         | $\overline{\phantom{a}}$ |                                            |       |                                |                      | $\circ$    |              |                         |                       |                          |
| Moeda Intr:                        | Taxa Conversão:         |                          | EUR/EUR:                                   |       | Armazém Origem:                |                      |            |              | Centro de Custo Origem: |                       |                          |
| <b>EUR</b><br>$\blacktriangledown$ | 1,0000000               |                          | 1,0000000                                  |       | Obra Origem:                   |                      |            |              |                         |                       | $\frac{a}{a}$            |
| Ag                                 | Artigo                  |                          | Armazém                                    | Lote  | Descriçã Unidade               |                      | Quantidade |              | Valor [ EUR ]           | Centro Custo          | Projecto/Obra            |
| BSC1993                            |                         | PA                       | L01                                        |       | <b>BSC1993UN</b>               |                      |            | 10,00        | 78,50                   |                       |                          |
| <b>BAL1034</b>                     |                         | PA                       | L01                                        |       | <b>BAL1034 UN</b>              |                      |            | 10,00        | 108,00                  |                       |                          |
| BSC1974                            |                         | PA                       | L01                                        |       | <b>BSC1974 UN</b>              |                      |            | 10,00        | 63,00                   |                       |                          |
|                                    |                         |                          |                                            |       |                                |                      |            |              |                         |                       |                          |
|                                    | <b>Stocks</b>           |                          |                                            |       | Preços de Custo (EUR)          |                      |            |              |                         | Movimento em:         |                          |
| Mínimo                             | $0,00$ Lote             |                          |                                            |       | 10,00 P.C Último               |                      | 78,50      |              | Tipo de Introdução      | ◯ Valor Total         |                          |
| Máximo                             | $0,00$ Arm.             |                          |                                            |       | 10,00 P.C Médio                |                      | 78,50      |              | Cód. Artigo             | ≛<br>● Preco Unitário |                          |
| Reposição                          | $0,00$ Total            |                          |                                            | 10,00 |                                |                      |            |              |                         |                       |                          |
| Actual                             | 10,00                   |                          |                                            |       |                                |                      |            |              |                         |                       |                          |

**Figura 46 - Tabela Stocks**

Visto ainda não existir nenhum Lote criado, terá que o criar. Quando preencher todos os dados e clicar em "Gravar", irá surgir no ecrã uma janela para se confirmar a criação do lote para cada uma destas matérias. Clique em "Confirmar".

A Questão 2 está então realizada.

#### **2.8.3 Questão pedagógica 3**

## **Realize uma Ordem de Fabrico para a Gaiola de 100 unidades. Realize o Planeamento gráfico para 50 dias e apresente o diagrama de Gantt obtido.**

Primeiramente, deverá ser emitida uma ordem de fabrico de 100 unidades para a gaiola, tal como é pedido na Questão. Para tal, no Navegador deverá ir a Produção/Ordens de fabrico. Aqui deverá clicar no botão "Novo", para se criar uma Ordem. Uma janela aparecerá no ecrã e em Artigo deverá escrever o nome do produto pretendido, que é a Gaiola. Ainda na mesma janela, introduzir as quantidades a serem fabricadas, que neste caso serão 100. No separador "Operações", deverá premir o

botão "Novo" e adicionar as seguintes três operações: maquinar face frontal, maquinar face traseira e fresagem, que são as operações deste artigo. É esperado obter algo semelhante à seguinte imagem:

| C Ordem de Fabrico                                            |                                             |          |           |                     |                        |                                             |
|---------------------------------------------------------------|---------------------------------------------|----------|-----------|---------------------|------------------------|---------------------------------------------|
| Gravar Novo X Anular & Listas @ Contexto @ Ajuda OU Cancelar  |                                             |          |           |                     |                        |                                             |
| Número: 1200001.00                                            |                                             |          |           |                     |                        | Data: 18-04-2012 -                          |
| GA<br>$\mathcal{Q}$<br>Artigo:                                | Gaiola                                      |          |           |                     |                        | Alternativa: 01                             |
| Cliente:                                                      |                                             |          |           | Estado: POR INICIAR |                        | $\nabla$ Confirmada<br>$\blacktriangledown$ |
| Dados Gerais Operações   Documentos de Origem   Outros Custos |                                             |          |           |                     |                        |                                             |
|                                                               |                                             |          |           |                     |                        |                                             |
| Carrega Roteiro   4 Novo   2 Editar X Anular                  |                                             |          |           |                     |                        |                                             |
| Seguência Operação<br>Descrição                               | Ini, Previsto Fim Previsto Ini, Real        | Previsto | Consumido |                     | Corrigido Qt Fabricada | Qt Rejeitada Centr                          |
| 10<br>OP01GAIOLA                                              | Maguinar face frontal 18-04-2012 21-04-2012 | 28:25    | 0:00      | 28:25               | 0,00                   | 0,00 CT184                                  |
| 20<br>OP02GAIOLA<br>Maquinar face traseira                    | 18-04-2012 21-04-2012                       | 27:01    | 0:00      | 27:01               | 0.00                   | 0,00 CT184                                  |
| OP11GAIOLA<br>30<br>Fresagem                                  | 18-04-2012 26-05-2012                       | 308:54   | 0:00      | 308:54              | 0.00                   | 0,00 CT180                                  |
|                                                               |                                             |          |           |                     |                        |                                             |
|                                                               |                                             |          |           |                     |                        |                                             |
|                                                               |                                             |          |           |                     |                        |                                             |
|                                                               |                                             |          |           |                     |                        |                                             |
|                                                               |                                             |          |           |                     |                        |                                             |
|                                                               |                                             |          |           |                     |                        |                                             |
|                                                               |                                             |          |           |                     |                        |                                             |
|                                                               |                                             |          |           |                     |                        |                                             |
|                                                               |                                             |          |           |                     |                        |                                             |
|                                                               |                                             |          |           |                     |                        |                                             |
|                                                               |                                             |          |           |                     |                        |                                             |
|                                                               |                                             |          |           |                     |                        |                                             |
|                                                               |                                             |          |           |                     |                        |                                             |
|                                                               |                                             |          |           |                     |                        |                                             |
|                                                               |                                             |          |           |                     |                        |                                             |
|                                                               |                                             |          |           |                     |                        |                                             |

**Figura 47 - Tabela Ordem Fabrico**

Deverá pressionar o botão "Gravar", para a Ordem de Fabrico dar entrada no sistema.

Após a Ordem de fabrico de 100 unidades de Rolamentos ter sido criada, estamos em condições de fazer o Planeamento Gráfico. Para tal, deverá ir a Produção/Planeamento Gráfico. Irá surgir no ecrã uma janela, onde deverá introduzir os dias que quer ver, que neste caso serão 50.

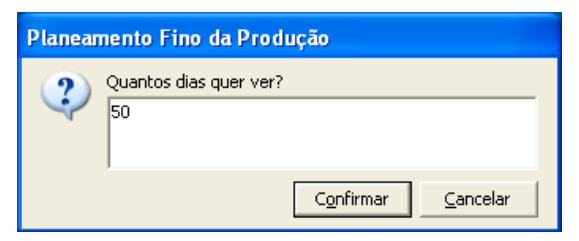

**Figura 48 - Escolher dias de visualização**

Após uma breve análise ao Gráfico de Gantt obtido, poderá constatar que apenas dois Centros de Trabalho serão utilizados para a produção deste artigo, que serão o 184 e o 180. Para produzir as 100 unidades de Gaiolas, a Rolamentos, Lda. irá demorar cerca de 45 dias. Se o artigo começar a ser produzido dia 18 de Abril de 2012, este será concluído a 2 de Junho do mesmo ano. O sistema apresentou uma data de entrega realista, tendo em conta a capacidade semanal das máquinas.

Com o Planeamento Gráfico é possível observar a disposição do trabalho diário, desde a Ordem de Fabrico até à Operação. Uma das possibilidades desta área consiste em permitir ao utilizador reformular o planeamento da produção, dispondo por ordem de prioridades o trabalho diário.

O gráfico de Gantt obtido, deverá ser semelhante ao seguinte:

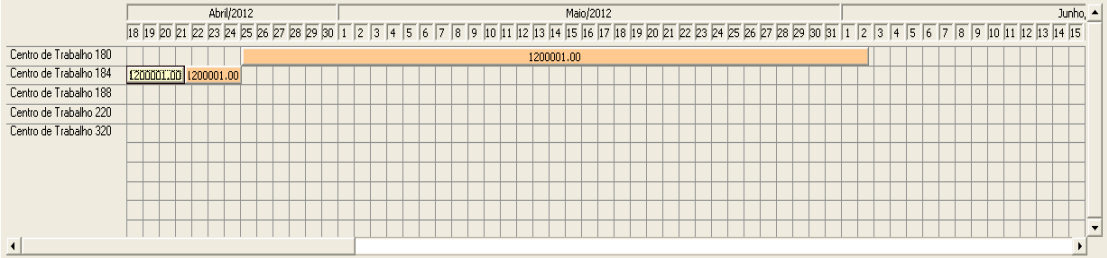

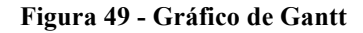

#### **2.8.4 Questão pedagógica 4**

**Elabore o Planeamento da Produção para uma quantidade de 50 unidades do artigo Rolamentos e de seguida realize o Cálculo das necessidades para o mesmo artigo.**

Para a realização do Plano de Produção, será necessário ir ao Navegador e pesquisar por Planos de Produção. Após aparecer a janela "Documentos Internos" será necessário criar um novo Documento. Para tal, deverá premir o botão "Documento" e de seguida na nova janela premir em "Novo". Irei chamar ao novo documento: PLN - Planeamento. No separador "Geral" será necessário selecionar três botões: "Permitir criar documento sem entidade", "Cálculo Necessidades Produção" e "Documento a receber" para posteriormente fazer-se o cálculo das necessidades. No separador "Séries" deverá criar uma série temporal para o ano de 2012.

O aspecto da janela "Documento deverá ser este:

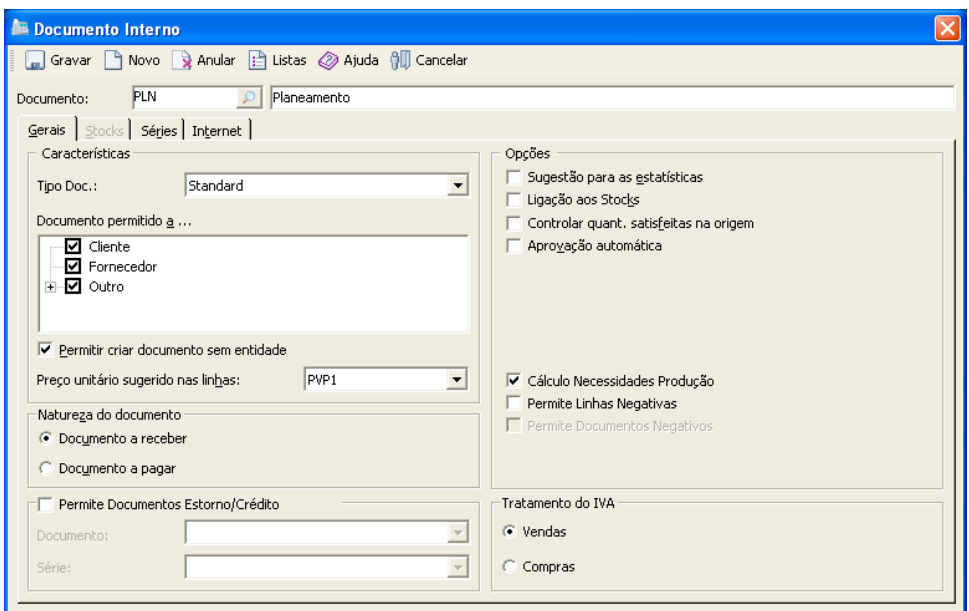

**Figura 50 - Tabela Documento Interno**

De volta à janela "Documentos Internos", deverá preencher os espaços em branco com os respectivos dados. No separador "Geral" introduza o Documento Planeamento, o Cliente Indiferenciado, o Artigo Rolamento e as 50 Unidades. No separador "Condições" e visto ser de preenchimento obrigatório escolha um Modo de Pagamento e uma Condição de Pagamento à escolha. Grave o seu documento.

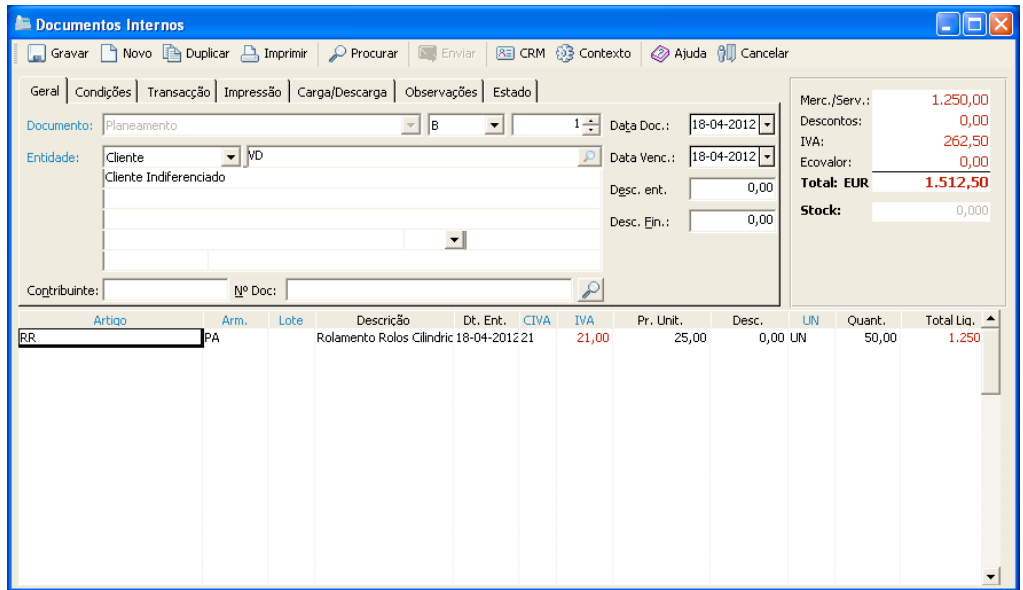

**Figura 51 - Definições Documento Interno**

Após ter realizado o Plano de Produção, está em condições de efetuar o Cálculo de Necessidades. No Navegador deverá ir a Produção/Cálculo Necessidades. Visto ainda não existir nenhum Cálculo, terá que criar um de novo. Para tal, clique no botão "Novo" e registe o CALC1. Este Cálculo apresenta "necessidades de fabrico" e o tipo de cálculo escolhido foi "Plano + Encomendas". Na seguinte imagem poderá observar as características deste cálculo. Clique em "Gravar".

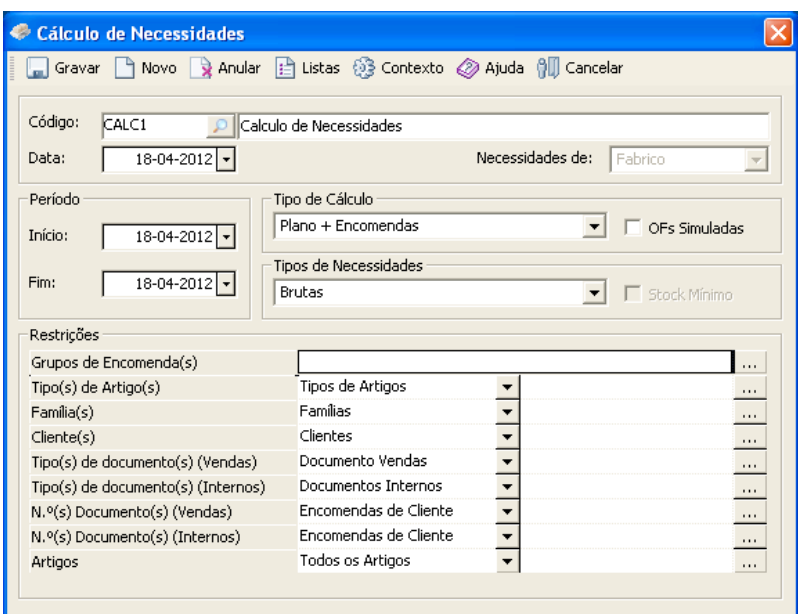

**Figura 52 - Tabela Cálculo de Necessidades**

Já com o cálculo criado, clica-se em "Propostas de Fabrico" onde irá obter a seguinte imagem:

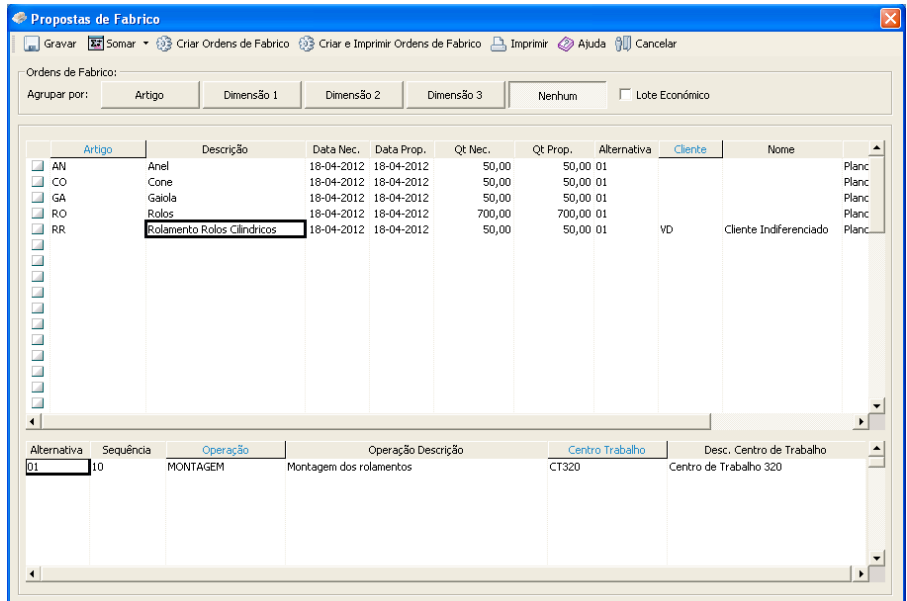

**Figura 53 - Propostas de fabrico**

Aqui podemos confirmar que o Rolamento é constituído por quatro componentes. Deverá selecionar todos os artigos e de seguida clique em "Criar Ordens de Fabrico". Deverá aparecer a seguinte janela de informação da Primavera a confirmar a geração do documento. Clique em Sair e está resolvida a Questão 4.

| Informação - Produção PRIMAVERA LE                                                             |                                                                           |                             |             |  |  |  |  |  |  |  |  |
|------------------------------------------------------------------------------------------------|---------------------------------------------------------------------------|-----------------------------|-------------|--|--|--|--|--|--|--|--|
| Geração de documentos concluída para o cálculo de<br>Sair<br>necessidades CALC1.<br>Detalhe >> |                                                                           |                             |             |  |  |  |  |  |  |  |  |
| Documentos gerados:                                                                            | N.º Total de documentos gerados: 5<br>N.º Total de artigos processados: 5 |                             |             |  |  |  |  |  |  |  |  |
| Documento                                                                                      | Artigo                                                                    | Descrição                   | Quantidades |  |  |  |  |  |  |  |  |
| 1200002.00                                                                                     | <b>RO</b>                                                                 | Rolos                       | 700,00      |  |  |  |  |  |  |  |  |
| 1200003.00                                                                                     | CO                                                                        | Cone                        | 50,00       |  |  |  |  |  |  |  |  |
| 1200004.00                                                                                     | GA                                                                        | Gaiola                      | 50,00       |  |  |  |  |  |  |  |  |
| 1200005.00                                                                                     | AN                                                                        | Anel                        | 50,00       |  |  |  |  |  |  |  |  |
| 1200006.00                                                                                     | RR.                                                                       | Rolamento Rolos Cilindricos | 50,00       |  |  |  |  |  |  |  |  |
|                                                                                                |                                                                           |                             |             |  |  |  |  |  |  |  |  |

**Figura 54 - Informação de produção**

## **2.8.5 Questão pedagógica 5**

**Explique como poderá criar funcionários, utilizando outro módulo, que não o da produção.**

Ao invés de utilizar o módulo da produção para criar Operadores, poderá também utilizar o módulo de Recursos Humanos. Para tal, no "Navegador" deverá ir a Recursos Humanos/Salários e Honorários/Funcionários.

Após a janela "Funcionários" estar aberta, pode começar a inserir os dados relativos ao Funcionário. No separador "Identificação" há dois campos de preenchimento obrigatório: Funcionário e Nome abreviado.

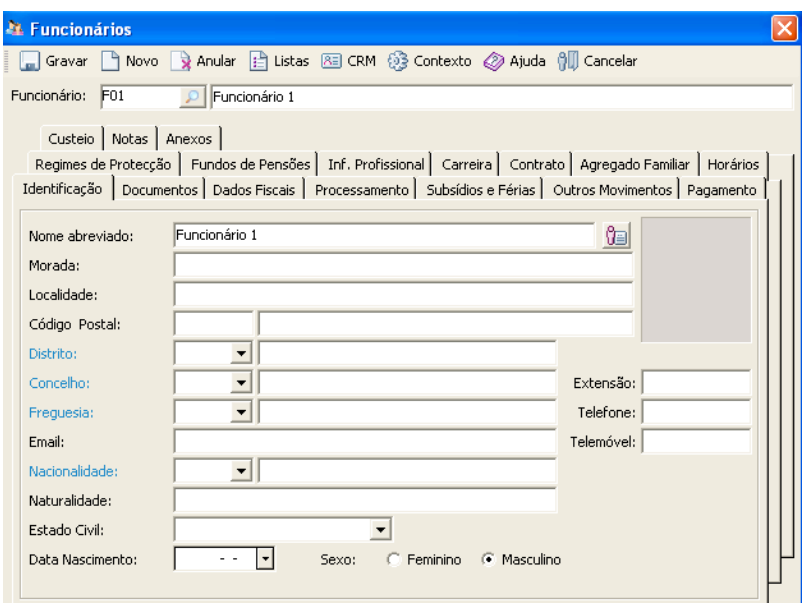

**Figura 55 - Tabela funcionários**

São também de preenchimento obrigatório os seguintes campos: Tipo Rendimento, Data de Admissão, Situação Profissional, Tabela de IRS e Instrumento. Nestes campos, poderá escolher o que quiser, visto que não são relevantes para a resposta à Questão 5. De seguida, clicar em "Gravar".

Para confirmar que o Funcionário foi corretamente introduzido no sistema, vá à tabela "Funcionários Activos" e verifique que este consta na lista.

|             |                                                                                                    | A Actualizar   ■ Gravar   Guardar como   日 Listas 』 Pré Definido   ■ Novo P Editar   23 Outras   画   団 ・ 凸 ・ △ |
|-------------|----------------------------------------------------------------------------------------------------|----------------------------------------------------------------------------------------------------|
|             |                                                                                                    |                                                                                                    |
| Codigo<br>Þ | Nome                                                                                                    |                                                                                                    |
|             |                                                                                                    |                                                                                                    |
|             | Funcionário 1                                                                                               |                                                                                                    |
|             | Goncalo                                                                                                    |                                                                                                    |
|             | Joao                                                                                                    |                                                                                                    |
|             | Antonio                                                                                                    |                                                                                                    |
|             | Rui                                                                                                    |                                                                                                    |
|             | Jose                                                                                                    |                                                                                                    |
|             |                                                                                                    |                                                                                                    |
|             |                                                                                                    |                                                                                                    |
|             | F <sub>01</sub><br>OP <sub>1</sub><br>OP <sub>2</sub><br>OP3<br>OP <sub>4</sub><br>OP5<br>$6/6$ registo(s). |                                                                                                    |

**Figura 56 - Tabela Funcionários**

Através desta Questão, é possível observar a integração no acesso aos dados. Isto significa que o *software* utiliza duas janelas distintas para o mesmo ficheiro. É utilizada a mesma base de dados, o que demonstra a objectividade do Primavera Professional.

#### **2.8.6 Questão pedagógica 6**

**Elabore uma apreciação sucinta da ferramenta de** *scheduling* **do** *software* **da Primavera. Faça uma comparação com uma ferramenta especializada na área.**

A ferramenta de planeamento da produção da solução Primavera Professional apresenta algumas limitações quando compara com um *scheduler* profissional, como é por exemplo o Preactor Express.

Na solução da Primavera, o gráfico de Gantt relativo ao planeamento fino da produção é elaborado tendo em conta duas variáveis: o tempo e os centros de trabalho.

|                        |            | Novembro/2013 |            |                                                   |  |            |         |   |            |                    |    |            |              |    |            | Dezembro/2013 |    |    |            |    |    |                          |
|------------------------|------------|---------------|------------|---------------------------------------------------|--|------------|---------|---|------------|--------------------|----|------------|--------------|----|------------|---------------|----|----|------------|----|----|--------------------------|
|                        | 28         | 29            | $30-1$     | 1 2 3 4 5                                         |  | $-16$      | - 7 - 1 | 8 | $-1$ 9 $-$ | $\vert$ 10 $\vert$ | 11 | 12         | $\boxed{13}$ | 14 | $\vert$ 15 | 16            | 17 | 18 | 19         | 20 | 21 |                          |
| Centro de Trabalho 180 |            |               |            |                                                   |  |            |         |   |            |                    |    |            |              |    |            | 1200004.00    |    |    |            |    |    |                          |
| Centro de Trabalho 184 | 1200003.00 |               |            | 1200003.00   1200005.00   1200004.00   1200004.00 |  |            |         |   | 1200001.00 |                    |    | 1200001.00 |              |    |            |               |    |    |            |    |    |                          |
| Centro de Trabalho 188 |            |               |            |                                                   |  | 1200003.00 |         |   |            |                    |    |            |              |    |            |               |    |    | 1200003.00 |    |    |                          |
| Centro de Trabalho 220 |            |               |            |                                                   |  |            |         |   |            |                    |    |            |              |    |            |               |    |    |            |    |    |                          |
| Centro de Trabalho 320 | 200002.00  |               | 1200006.00 |                                                   |  |            |         |   |            |                    |    |            |              |    |            |               |    |    |            |    |    |                          |
|                        |            |               |            |                                                   |  |            |         |   |            |                    |    |            |              |    |            |               |    |    |            |    |    |                          |
|                        |            |               |            |                                                   |  |            |         |   |            |                    |    |            |              |    |            |               |    |    |            |    |    |                          |
|                        |            |               |            |                                                   |  |            |         |   |            |                    |    |            |              |    |            |               |    |    |            |    |    |                          |
|                        |            |               |            |                                                   |  |            |         |   |            |                    |    |            |              |    |            |               |    |    |            |    |    |                          |
|                        |            |               |            |                                                   |  |            |         |   |            |                    |    |            |              |    |            |               |    |    |            |    |    | $\overline{\phantom{a}}$ |
| $\blacktriangleleft$   |            |               |            |                                                   |  |            |         |   |            |                    |    |            |              |    |            |               |    |    |            |    |    |                          |

**Figura 57 - Planeamento no Primavera**

Nesta solução, o sistema faz o sequenciamento e apresenta os seguintes dados: data de início prevista, data de fim prevista, quantidade a fabricar e respetivo custo de produção.

| Legenda                                                               |                                          |                                                                                   |                                          |                                                                                    |                 |                                                 |                        |
|-----------------------------------------------------------------------|------------------------------------------|-----------------------------------------------------------------------------------|------------------------------------------|------------------------------------------------------------------------------------|-----------------|-------------------------------------------------|------------------------|
| Ordem de fabrico:                                                     | 1200003.00                               |                                                                                   |                                          | Operação: 10 - Maquinar face frontal                                               |                 |                                                 |                        |
| Cliente:<br>Artigo:                                                   | CO - Cone                                |                                                                                   | 01<br>Alternativa:                       | Centro Trabalho: CT184 - Centro de Trabalho 184<br>Coef. de Sobreposição: 0        |                 |                                                 |                        |
| <b>Datas Previstas</b><br>Início:<br>Fim:                             | 14-03-2012 8:00:00<br>15-04-2012 9:16:00 | <b>Datas Reais</b><br>Início:<br><b>Custos Previstos</b>                          | 0:00:00                                  | <b>Datas Previstas</b><br><b>Início: 14-03-2012</b><br>15-03-2012 14:04:00<br>Fim: | $ 08:00 \div  $ | <b>Datas Reais</b><br>Início:                   | 0:00:00                |
| Quantidades<br>A Fabricar:<br>Fabricada:<br>Necessária:<br>Rejeitada: | 50,00<br>0,00<br>50,00<br>0,00           | Transf.:<br>Materiais:<br><b>Custos Reais</b><br>Transf:<br>Materiais:<br>Outros: | 0,00<br>3.925,00<br>0,00<br>0,00<br>0,00 | Quantidades<br>Fabricada:<br>Rejeitada:                                            | 0,00<br>0,00    | Tempos<br>Previsto:<br>Consumido:<br>Corrigido: | 14:04<br>0:00<br>14:04 |

**Figura 58 - Legenda do planeamento**

Por exemplo, no caso apresentado em cima no sistema Primavera, é possível observar que para a produção de 50 unidades do artigo Cone, o sistema apresenta data de início prevista para 14/03/2012 às 8:00, data de fim prevista para 15/04/2012 pelas 9:16 e custo previsto de 3.925 Euros. O sistema apresenta uma data realista, contudo é pouco flexível, na medida em que não é possível editar os números apresentados.

Num *scheduler* de capacidade finita, como é o caso do Preactor, trabalha-se cada atividade a um nível mais detalhado, e o *software* deverá escolher o melhor recurso para completar cada tarefa. Por exemplo, era possível que houvessem várias fresadoras e então o *software* iria selecionar a melhor, tendo em conta diversos fatores, tais como: trabalho a que estão alocadas, padrões ou turnos de trabalho, percentagem da capacidade de cada máquina, entre outros. O *scheduler* tem vários fatores em conta, na escolha da melhor máquina para efetuar determinada operação mais rápido, enquanto que um planeamento de projetos não.

Num *scheduler* profissional, é possível mover as barras do gráfico, tanto na horizontal como na vertical, para compensar ganhos ou derrapagens. Neste tipo de *software*, cada linha está associada a um recurso e geralmente irá ter várias barras dentro desta, ao passo que num *software* de planeamento de projetos, o gráfico de Gantt apresentado terá apenas uma barra.

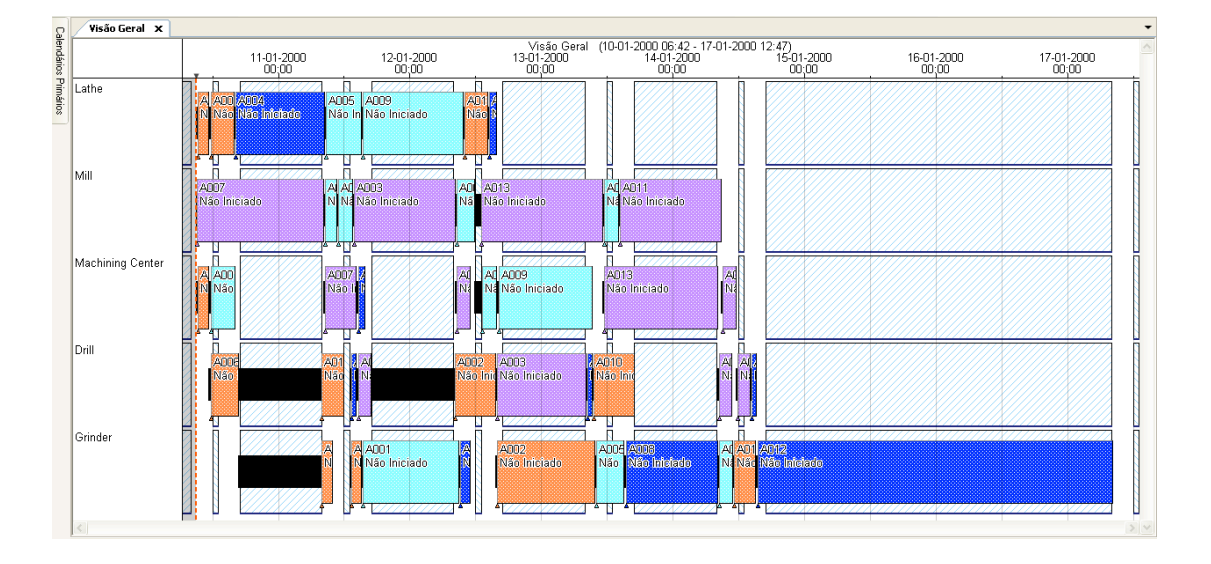

Na imagem seguinte, é possível observar uma simulação feita no Preactor.

**Figura 59 - Gráfico de Gantt do Preactor Express**

Neste caso, foi feito o planeamento a 7 dias, utilizando cinco atividades distintas e é possível observar o detalhe e a sobreposição de trabalhos, permitidos neste sistema.

No Preactor Express, também é possível escolher o tipo de planeamento pretendido. É possível optar por dois tipos diferentes de planeamento: sequenciar para a frente ou sequenciar para trás, consoante for a preferência da empresa. Esta é a maior diferença entre as duas soluções testadas.

As soluções ERP são bastante completas, contudo ainda oferecem um planeamento para a capacidade finita bastante limitado. A melhor forma de contornar isso, é através da aquisição de uma solução APS, como é o caso do Preactor, que funcione integrada com a solução ERP.

O Preactor foi desenvolvido para ser integrado numa solução ERP, que pode ser visionada na seguinte figura:

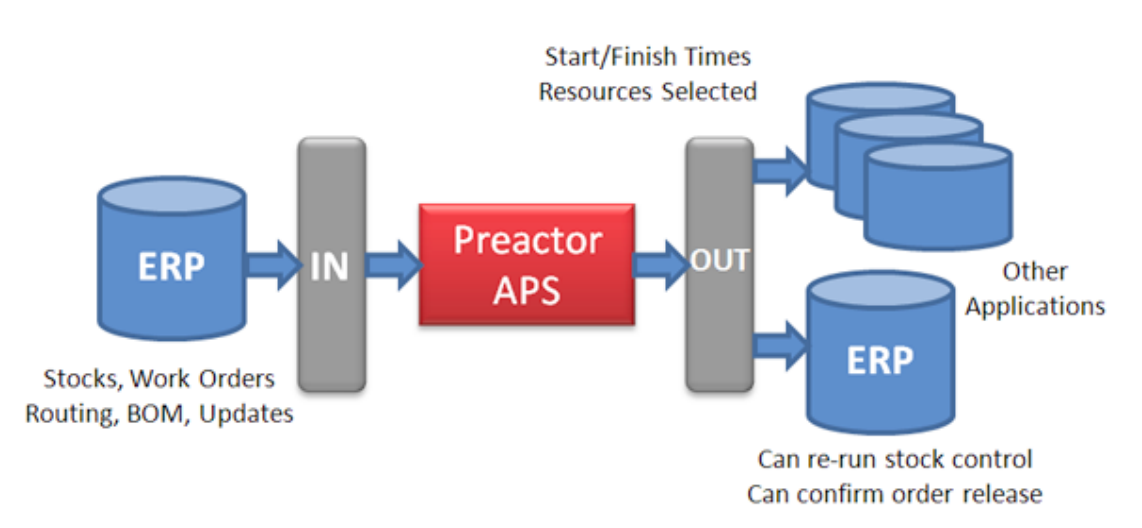

**Figura 60 - Integração Preactor e ERP (Preactor, 2013)**

## **2.9 Slides de resolução**

## UTILIZAÇÃO DE ERP NUM PROBLEMA DE PLANEAMENTO DA PRODUÇÃO

Gonçalo Madeira, aluno 28709

## **ISCTE OF IUL** Instituto Universitário de Lisboa

**Figura 61 - Capa Slides**

## Índice

- · Caso Pedagógico
- · Questão 1
- · Questão 2
- · Questão 3
- · Questão 4
- · Questão 5
- · Questão 6

**Figura 62 -Índice Slides**

## Caso Pedagógico

· Empresa: Rolamentos, Lda.

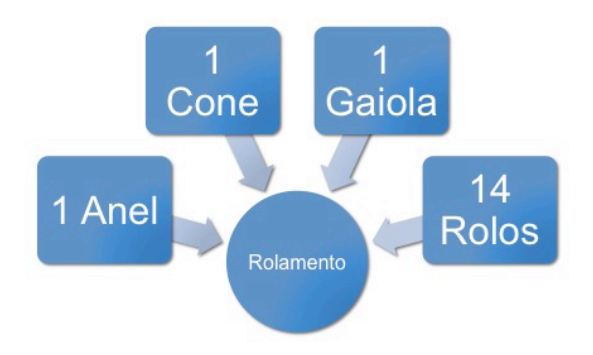

**Figura 63 - Caso Pedagógico Slide 1**

## Caso Pedagógico

· Centros de Trabalho

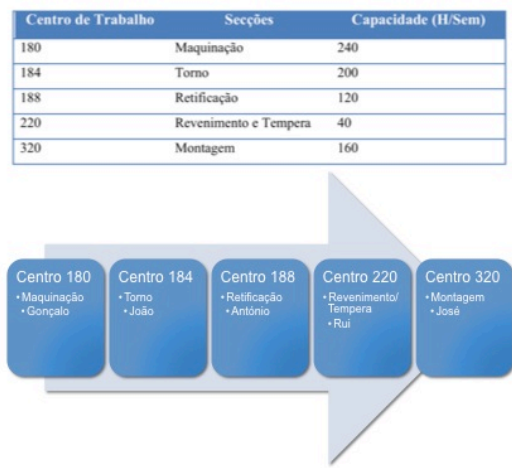

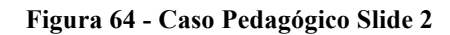

## Caso Pedagógico

## · Família de Produtos

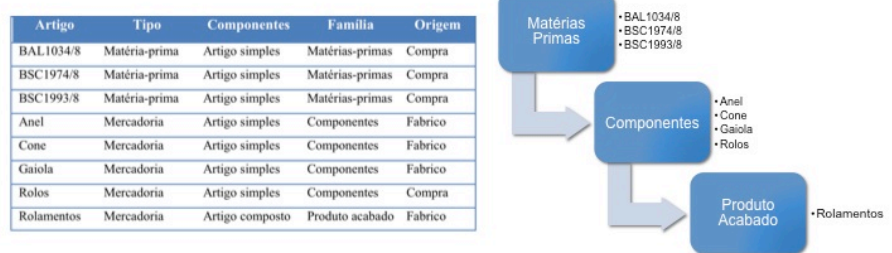

**Figura 65 - Caso Pedagógico Slide 3**

## Caso Pedagógico

#### · Centros de Trabalho

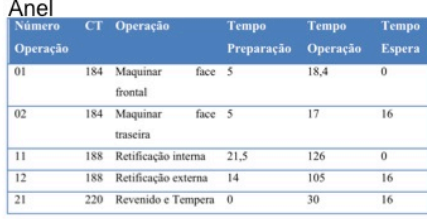

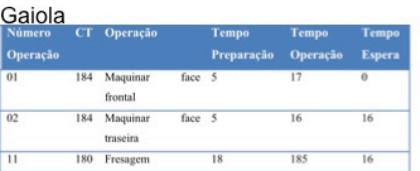

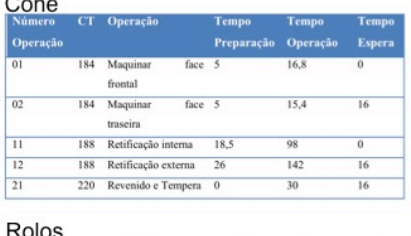

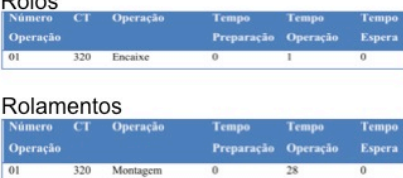

**Figura 66 - Caso Pedagógico Slide 4**

## Questão 1

- · Parametrize no Primavera Professional, todos os dados constantes no enunciado do Caso. Com o recurso à Árvore do artigo, confirme que está tudo corretamente parametrizado.
	- · Iniciar Primavera Professional -Administrador · Criar a Empresa
	- · Iniciar Primavera Professional · Secções de Produção · Funcionários
		- · Operadores
		- · Centros de Trabalho
		- · Famílias de Produtos · Fornecedores
		-
		- · Clientes · Armazéns
		- · Artigos
		- · Operações
		- · Fichas Técnicas

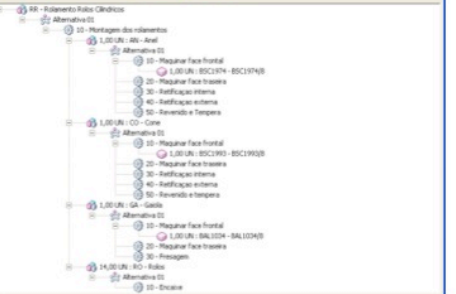

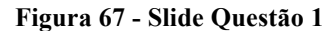

## Questão 2

- · Crie stocks para três artigos no Primavera Professional, de acordo com as Fichas de Stock presentes no enunciado.
	- · Navegador: Inventário/Documentos Stock
		- · Criar Série Temporal: 01-01-2012 e 31-12-2012
		- · Artigo BSC1993/8
		- · BAL1034/8
		- · BSC1974/8

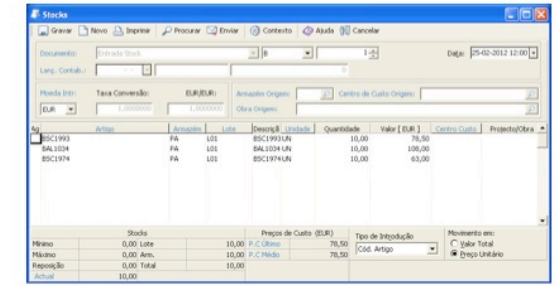

**Figura 68 - Slide Questão 2**

## Questão 3

- · Realize uma Ordem de Fabrico para a Gaiola de 100 unidades. Determine a data de entrega possível do artigo Gaiola e apresente o diagrama de Gantt obtido.
	- · Navegador: Produção/Ordens de fabrico
		- · Criar Ordem de Fabrico: 100 unidades
		- · 3 operações: maquinar face frontal, maquinar face traseira e fresagem
	- · Navegador: Produção/Planeamento Gráfico
	- $\cdot$  50 dias

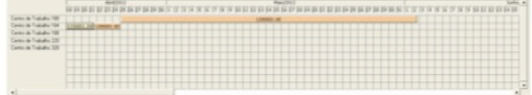

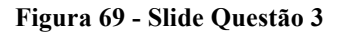

## Questão 4

- · Elabore o Planeamento da Produção para uma quantidade de 50 unidades do artigo Rolamentos e de seguida realize o Cálculo das necessidades para o mesmo artigo.
	- · Navegador: Planos de Produção
		- · Criar Novo Documento
		- · Criar Série Temporal
	- · Navegador: Produção/Cálculo Necessidades
		- · Criar Novo Cálculo
		- · Criar Ordem de Fabrico

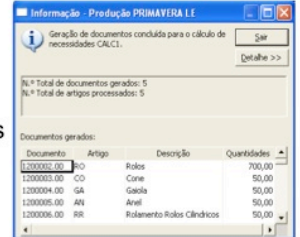

**Figura 70 - Slide Questão 4**

## Questão 5

- · Explique como poderá criar funcionários, utilizando outro módulo, que não o da produção.
	- · Vantagem ERP: Interligação entre módulos
	- · Módulo Recursos Humanos
	- Navegador: Recursos Humanos/Salários e Honorários/ Funcionários

|         |               | Sanakar E  Coardrom Dute J Noteinds Dave Poke Ooke E 2-3-0<br>国Cargos 日マ Circledios   2   日 Formatiquitis   図 Agrupar   甲甲   o - o |
|---------|---------------|----------------------------------------------------------------------------------------------------|
| Collisi | <b>None</b>   |                                                                                                    |
|         | Funcionário 1 |                                                                                                    |
|         | Gencalis      |                                                                                                    |
| loss.   | <b>Joac</b>   |                                                                                                    |
| icse    | Antonio       |                                                                                                    |
|         | <b>Brazil</b> |                                                                                                    |
|         |               |                                                                                                    |

**Figura 71 - Slide Questão 5**

## Questão 6

- « Avalie a ferramenta de scheduling do software da Primavera. Faça uma comparação com uma ferramenta especializada na área.
	- · Primavera Profissional vs Preactor Express

|                          |          |          | misted at        |                                                                       |
|--------------------------|----------|----------|------------------|-----------------------------------------------------------------------|
|                          | lysto203 | Dombo203 |                  | $v_{\rm E,0}$<br>$n_{\rm E, ZW}$                                      |
|                          |          |          | <b>Latin</b>     | ADE ADE<br><b>Gason</b>                                               |
| Cens à Tidale 18         |          |          |                  |                                                                       |
| <b>Central Table 191</b> |          |          |                  |                                                                       |
| Deto & Tubelo 18         |          |          |                  | <b>File</b> State<br>alang.<br><b>REGISTER</b><br><b>FRANK</b><br>. . |
| Detroit Table 23         |          |          | Marketing Carter |                                                                       |
| Detroit Trades 22        |          |          |                  | <b>District</b><br><b>PERMITTE</b>                                    |
|                          |          |          |                  |                                                                       |
|                          |          |          |                  | <b>Contractor</b>                                                     |
|                          |          |          |                  |                                                                       |
|                          |          |          | <b>Counter</b>   | <b>THE MANY</b><br><b>Taking</b>                                      |
|                          |          |          |                  | the merker.<br><b>COLOR</b>                                           |
|                          |          |          |                  |                                                                       |

**Figura 72 - Slide Questão 6**

### **2.10 Ilações a retirar do presente caso para a Gestão**

Este Caso Pedagógico sobre o planeamento da produção, pretende juntar-se à discussão acerca deste tópico importante na Gestão de Operações.

Através da apresentação do problema de determinação de um prazo de entrega realista, pretende-se que seja simulado num *software* específico, todo o processo produtivo de uma organização. É esperado que o leitor, fique com uma maior percepção da utilidade dos sistemas ERP nas organizações, nomeadamente ao nível produtivo. Contudo, é necessário despender algum tempo para se dominar a ferramenta. Através da realização de uma série de operações no *software*, o destinatário do Caso tomou conhecimento das potencialidades desta ferramenta ao nível da produção e da ajuda que esta poderá dar à gestão de empresas industriais. O elevado nível de integração do Primavera Professional permite uma fluidez de dados entre as diferentes áreas operacionais, que espera-se ter sido compreendido pelo leitor.

Neste contexto, aprendem-se conceitos relacionados com a gestão da produção, nomeadamente ao nível do planeamento produtivo e do *scheduling*.

Este caso pedagógico, foi apresentado a uma turma do Mestrado em Gestão de Serviços e da Tecnologia, na Unidade Curricular de Sistemas de Informação e ERP, em Março de 2012. No final da apresentação, trinta e sete alunos responderam a um inquérito, mencionando quais seriam os pontos fortes e fracos do sistema, na sua opinião.

#### **Os pontos fortes do Sistema são:**

- Elevado nível de integração;
- Sistema de fácil utilização e compreensão por parte do utilizador;
- Intuitivo:
- Bom suporte de ajuda.

#### **Os pontos fracos são:**

- Custos de implementação;
- Algo confuso numa fase inicial;
- Demasiadas funcionalidades, o que torna a localização dos menus um pouco confusa, numa primeira utilização;

• Navegação pouco intuitiva.

Quanto à discussão do caso pedagógico, é importante referir que para que esta discussão se faça de um modo mais aprofundado, são aconselhadas algumas ferramentas associadas à gestão da produção para que os alunos estudem a melhor forma para alcançar os seus objetivos.

A ferramenta de planeamento de produção do *software* da Primavera apresenta algumas limitações, típicas de um ERP. Como foi explicado na sexta questão pedagógica, não é possível escolher o tipo de carregamento que se deseja, ou mesmo, movimentar as barras do gráfico, tanto na horizontal como na vertical, para compensar ganhos ou derrapagens. Para obter um melhor planeamento da sua capacidade, a empresa poderia fazer acordo com um fabricante de *scheduler*, que poderia interligar com a sua solução ERP, o que lhe traria enormes benefícios, pois poderia beneficiar de um planeamento da capacidade finita a um nível mais elevado. Os *scheduler* são soluções bastante especificas, pelo que se uma empresa industrial queira tentar eliminar a problemática das filas de espera na sua fábrica, poderá optar por adquirir uma destas soluções e interligá-la com a solução ERP que já dispõe na sua organização.

Concluindo, a menos que o sistema de ERP venha com um sistema APS, este não conseguirá resolver os problemas de planeamento da organização. Resolver problemas de programação com a lógica padrão dos ERP/MRP é equivalente a tentar resolver um problema tridimensional com a lógica bidimensional. Noutras palavras, ele simplesmente não pode ser feito.

Finalmente, este caso permite compreender que uma das maiores vantagens de utilizar uma solução ERP numa empresa, é a possibilidade de trabalhar em tempo real e a diminuição de tarefas repetidas, devido à interligação de módulos.

#### **2.11 Referências Bibliográficas**

Aicep Portugal Global, 2012. *Livraria Digital*. Disponível em <http://www.portugalglobal.pt/PT/Biblioteca/Paginas/Homepage.aspx> [Acedido em 4 Novembro de 2012].

APICS*,* 2013. *APICS dictionary.* Disponível em <http://www.apics.org/gsa-mainsearch?q= - |dictionary|undefined> [Acedido em 24 Outubro de 2013].

Basset, G. 1993. *Operations management for service industries: Competing in the service era*. Quorum Books.

Beach, R., Muhlemann, A., Price, D., Paterson, A., Sharp, J. 2000. The selection of information systems for production management: An evolving problema. *International Journal of Production Economics*, 64, 319-329.

Boddy, D. 2005. *Management – An introduction* (3rd ed.). Pearson Education.

Botta-Genoulaz, V., Millet, P. 2006. An investigation into the use of ERP systems in the service sector. *International Journal of Production Economics*, 99, 202-221.

Botta-Genoulaz, V., Millet, P., Grabot, B. 2005. A survey on the recent research literature on ERP systems. *Computers in Industry*, 56(6), 510-522.

Bowers, M., Agarwal, A. 1993. Hierarchical production planning: Scheduling in the apparel industry. *International Journal of Clothing Science and Technology*, 5(3/4), 36-43.

Buffa, E., Rakesh, S. 1987. *Modern production/operations management* (8th ed.). John Wiley & Sons, Inc.

Carvalho, J. C. 2004. *Logística* (3ª ed.). Edições Sílabo.

Chen, I. 2001. Planning for ERP systems: analysis and future trend, *Business Process Management Journal*, 7(5), 374-386.

Davenport, T. 1998. Putting the Enterprise into the Enterprise System, *Harvard Business Review,* 76(4), 121-131.

Drucker, P. 1997. *Managing in a time of great change*, Taylor & Francis Ltd.

Edwards, P., Peters, M., Sarman, G. 2001. The effectiveness of information systems in supporting the extended supply chain, *Journal of Business Logistics*, 1-28.

Graves, S. 1981. A Review of Production Scheduling, *Operations Research*, 29(4), 646 676.

Hecht, B. 1997. Choose the right ERP software, *Datamation***,** 56-58.

Hurtubise, S., Olivier, C, Gharbi, A. 2004. Planning tools for managing the supply chain, *Computers & Industrial Engineering*, 46, 763-779.

Jacobs, F. R., Chase, R. B. e Aquilano, N. J. 2009. *Operations and supply management*, McGraw-Hill.

Kalakota, R., Robinson, M. 2001. *E. business 2.0: Roadmap for success*, Reading, MA, Addinson-Wesley.

Kelle, P. Akbulut, A. 2005. The role of ERP tools in supply chain information sharing, cooperation, and cost optimization, *International Journal Production of Economics*, 93-94, 41-52.

Larson, P., Carr, P., Dhariwal, K. 2005. SCM Involving small versus large suppliers: Relational exchange and electronic communication media, *Journal of Supply Chain Management*, 41(1), 18-29.

Laudon, K., Laudon, J. 2006. *Management information systems: managing the digital firm* (9th ed.). Prentice Hall.

Lawrynowicz, A. 2008. Integration of production planning and scheduling using an expert system and a genetic algorithm, *Journal of Operations Research Society*, 59, 455-463.

Leschke, J. 1998. A new paradigm for teaching introductory production/operations management, *Production and Operations Management Society*, 7(2), 146-159.

Levitt, T. 1972. Production line approach to service, *Harvard Business Review*, 50(5), 41-52.

Lisboa, J., Gomes, C. 2006. *Gestão de operações*, Vida Económica.

Lozinsky, S. 1998. *Enterprise-wide software solutions: integration strategies and practices* (1st ed.). Addison-Wesley.

Magal, S. R. e Word, J. 2012. *Integrated business processes with ERP systems*, John Wiley & Sons, Inc.

Muniz, J., Batista, E.D. e Loureiro, G. 2010. Knowledge-based integrated production management model, *Journal of Knowledge Management*, 14, 858-871.

Nakagiri, D. e Kuriyama, S. 1996. A study of production management system with MRP, *International Journal of Production Economics*, 44, 27-33.

Ng, J., IP, W., Lee, T. 1999. A paradigma for ERP and BPR integration, *International Journal of Production Research*, 37(9), 2093-2108.

Orlicky, J. 1975. **Material requirements planning: The new way of life in production and inventory management**, McGraw-Hill.

Porter, K., Little, D., Kenworthy, J. e Jarvis P. 1996. Finite capacity scheduling tools: observations of instalations offer some lessons, *Journal of Manufacturing Technology Management*, 7(4), 34-38.

Porter, M. 1980. *Competitive strategy*, Free Press.

Preactor International, 2013. *White paper planning and scheduling – World class APS solutions*. Disponível em <http://www.preactor.com/getattachment/570141a8-8ecb-49a4-98b6-e453eed8f9ed/LittleBlueBookonScheduling.pdf.aspx> [Acedido em 18 Outubro de 2013].

*Preactor user's guide – Version 8.0.* 1998. Preactor International.

*Primavera BSS*, 2012. **Soluções ERP.** Disponível em <http://www.primaverabss.com/corporate/PortalRender.aspx?PageID=aa64b1dd-993c-48eb-acb5-9c25d6021d53> [Acedido em Janeiro 16 de 2012].

*Primavera BSS, 2012. Primavera knowledge base. Disponível em* <http://www.primaverabss.com/pkb/PortalRender.aspx?PageID=2c43b0cd-c273- 4bb7-9852-232f630dc489> [Acedido em Janeiro 16 de 2012].

Rita, J. 2011. *A introdução de ferramentas de e-procurement na Galp Energia, SGPS, S.A.*, Tese de Mestrado em Gestão e Engenharia Industrial, ISCTE-IUL.

Rodrigues, A. 2009. *Software de ERP e SCM nas PMEs portuguesas: o caso Microsoft Dynamics NAV*, Tese de Mestrado em Marketing, ISCTE-IUL.

Roldão, V. 1995. *Planeamento e Programação da Produção*, Monitor.

Salegna, G. 1996. Integrating the planning and scheduling systems in a job Shop, *Production and Inventory Management Journal*, Fourth Quarter 37, 4.

Schroeder, R. 1993. *Operations management: Decision making in the operations function* (4th ed.). McGraw-Hill International Editions.

Scott, F., Shepperd, J. 2002. The steady stream of ERP investments, *AMR Research Alert*, August 24.

Silva, F., Alves, J. 2001. *ERP e CRM: Da empresa à e-empresa – soluções de informação reais para empresas globais*, Centro Atlântico.

Tersine, R. 1985. *Production/operations management: Concepts, structure & analysis* (2nd ed.). North-Holland.

Trott, P. 2005. *Innovation management and new product development* (3rd ed.). Pearson Education.

Turban, E., McLean, E., Wetherbe, J. 1996. *Information technology for management: Improving quality and productivity*, John Wiley & Sons, Inc.

UNC Charlotte, 2013. *Bloom's Taxonomy of Educational Objectives*. Disponível em <http://teaching.uncc.edu/articles-books/best-practice-articles/goalsobjectives/blooms-taxonomy-educational-objectives> [Acedido em 3 Outubro de 2013].

Waldner, J. 1992. *CIM: Principles of Computer Integrated Manufacturing*, John Wiley & Sons.

Wu, B., Ellis, R. 2000. Manufacturing strategy analysis and manufacturing information system design: Process and application, *International Journal of Production Economics*, 65, 55-72.

Wyzalek, J. 1999. *Handbook of enterprise operations management*, Auerbach.

# **ANEXOS**

## **Anexo 1 – Verbos da Taxonomia de Bloom**

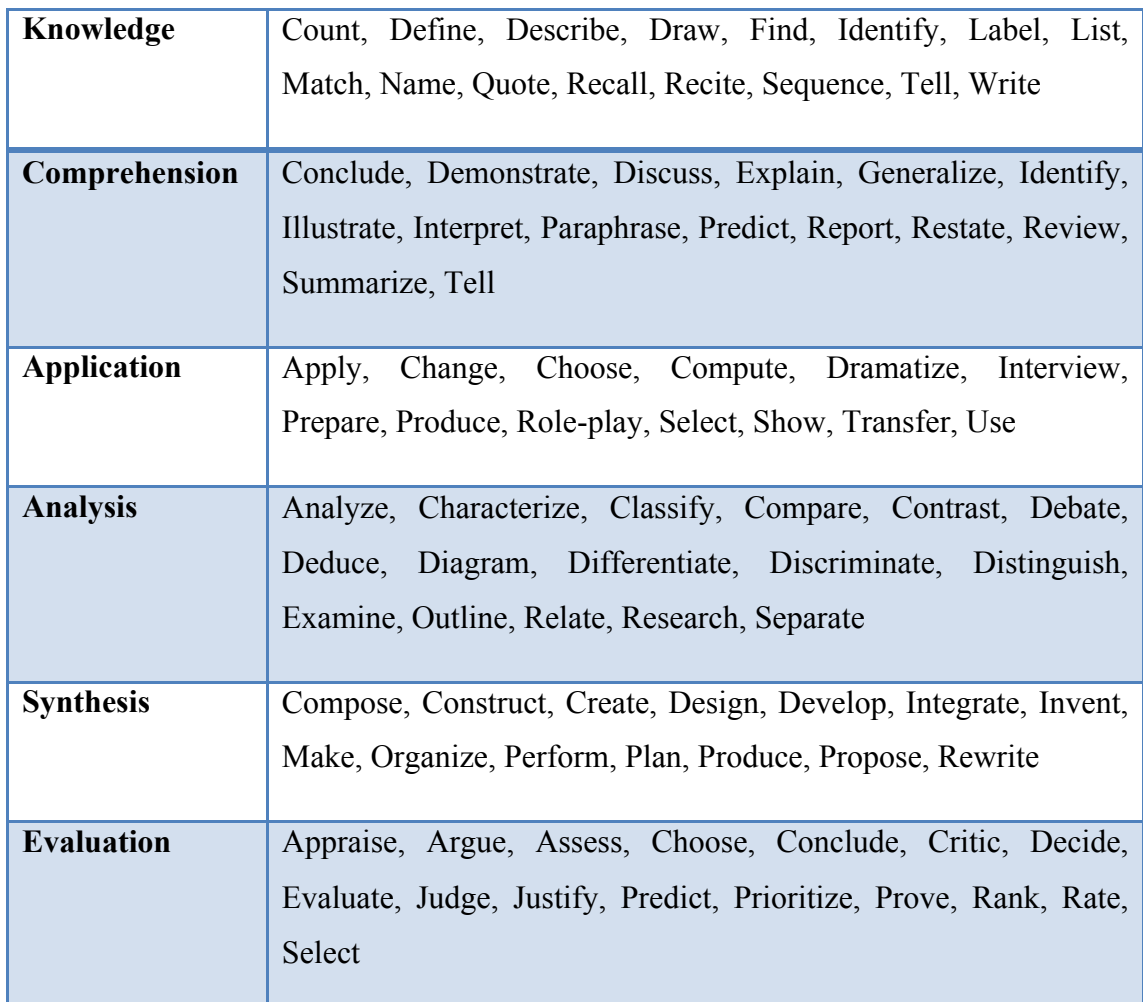

**Fonte 1: Adaptado de UNC Charlotte (2013)**

## **Anexo 2 – Produtos vs. Serviços**

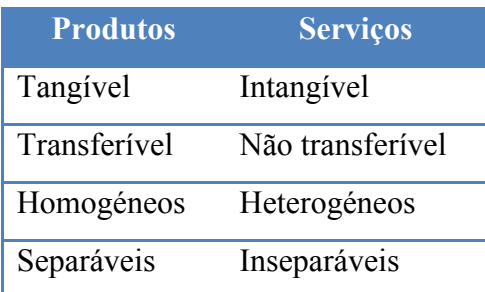

**Fonte 2: Adaptado de Jacobs (2009)**

## **Anexo 3 – Exemplos de sistemas produtivos**

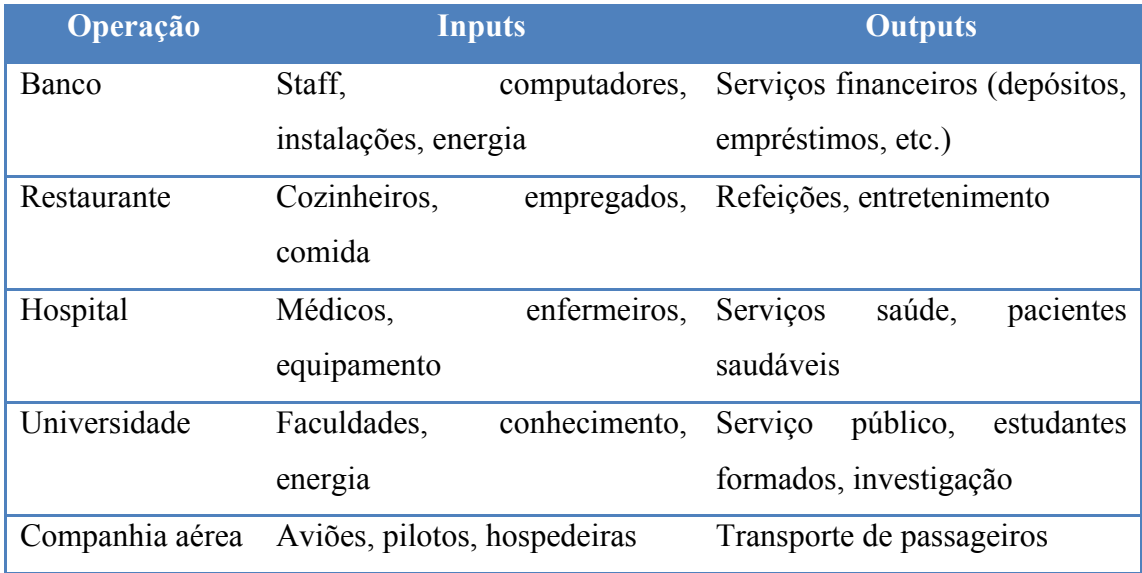

**Fonte 3: Adaptado de Jacobs (2009)**

#### **Anexo 4 – O sistema MRP**

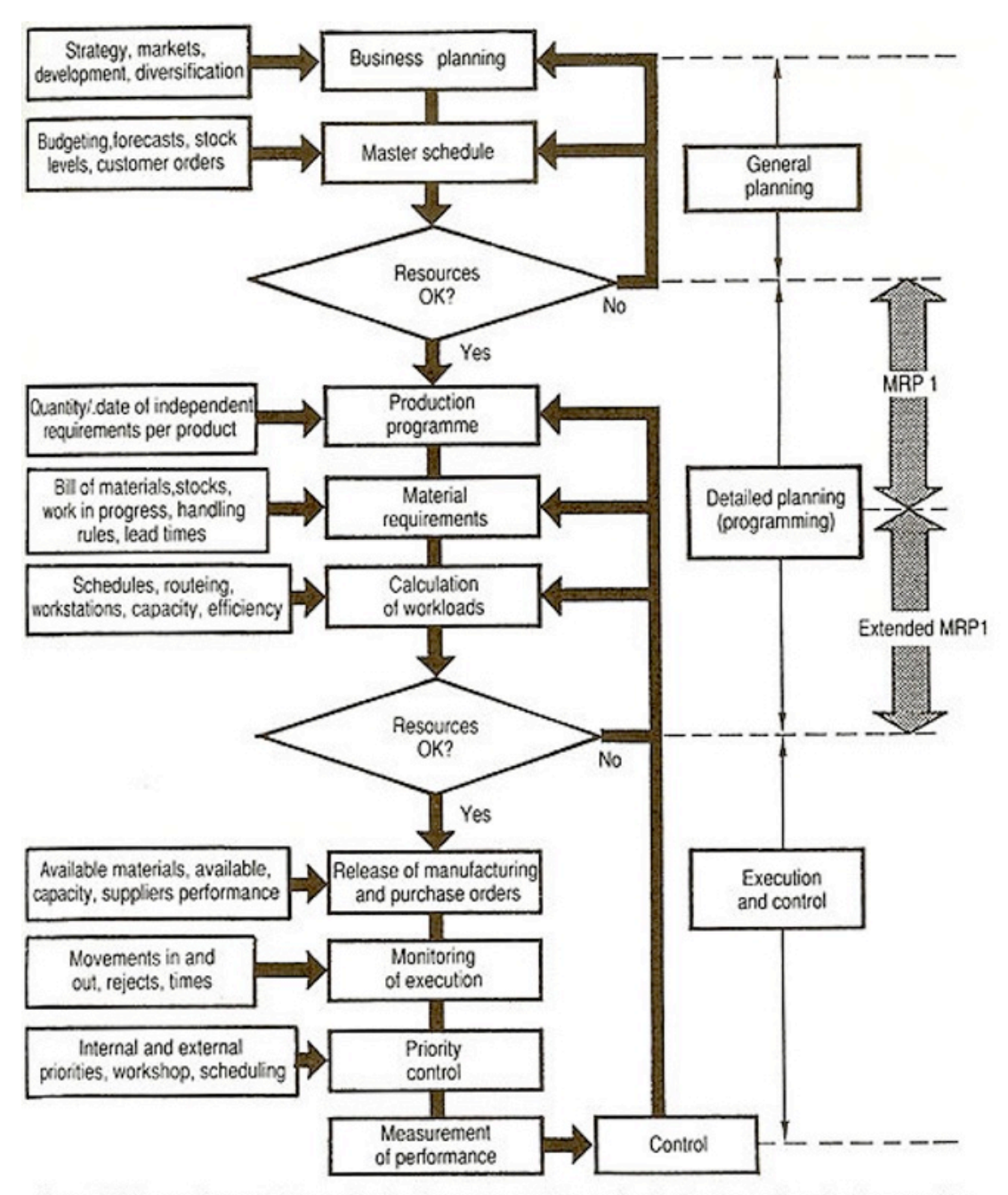

Around 1980, over-frequent changes in sales forecasts, entailing continual reajustments in production, as well as the unsuitability of the parameters fixed buy the system, led MRP (Material Requirement Planning) to evolve into a new concept : Manufacturating Resource Planning or MRP2

**Fonte 4: Waldner (1992)**

**Anexo 5 – Print Screens Preactor**

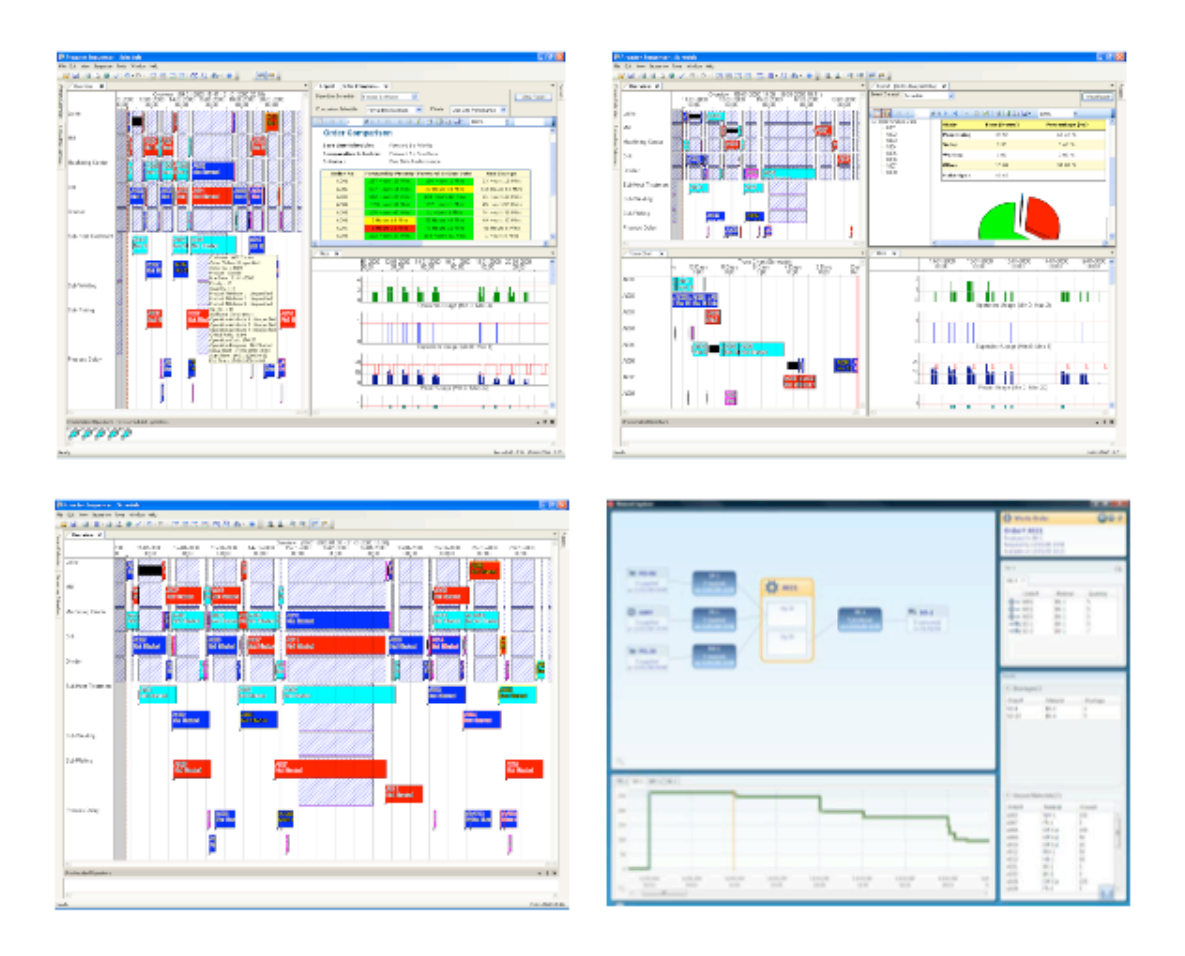

**Fonte 5: Preactor International (2013)**

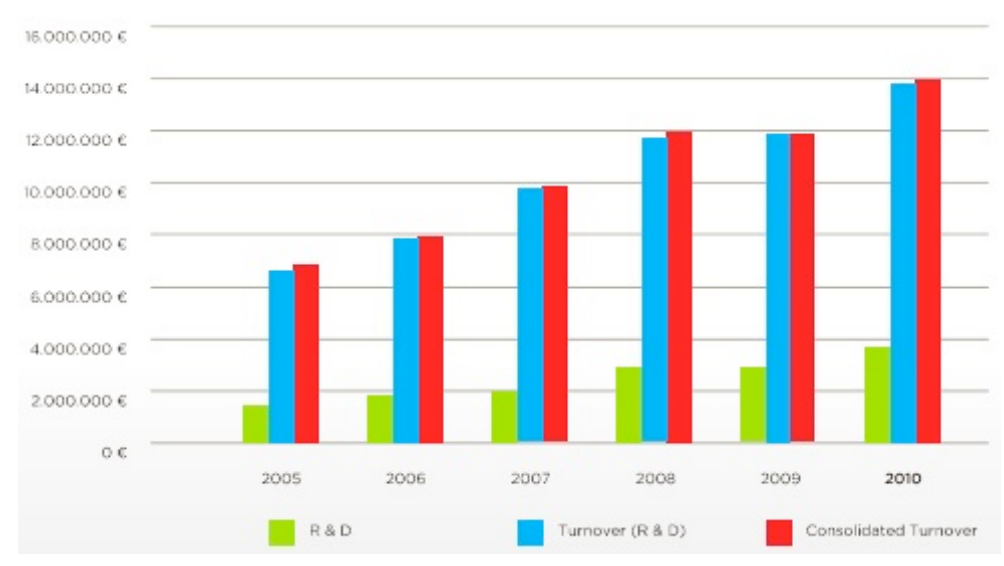

### **Anexo 6 – Investimento crescente em I&D**

**Fonte 6: aicep Portugal Global (2012)**

## **Anexo 7 – Turnover de 2005 a 2010**

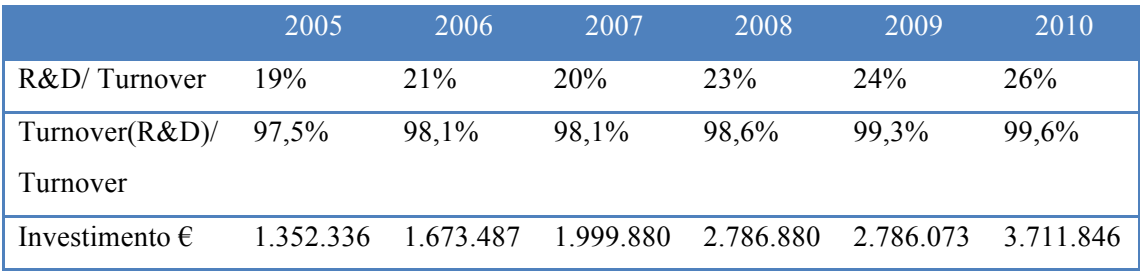

**Fonte 7: aicep Portugal Global (2012)**

#### **Anexo 8 – Soluções Primavera BSS**

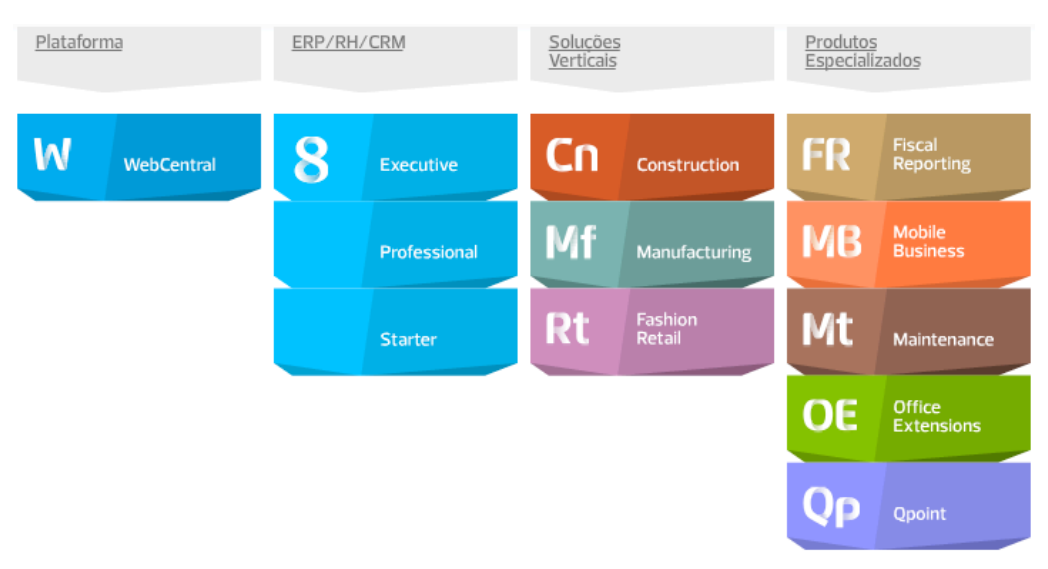

**Fonte 8: Primavera BSS (2012)**